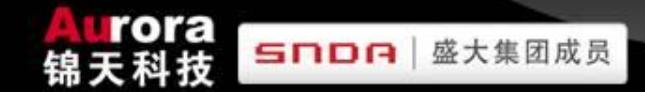

# **Chengdu Aurora Technology Co.,Ltd**

**Our purpose:"CUSTOMER FIRST"**

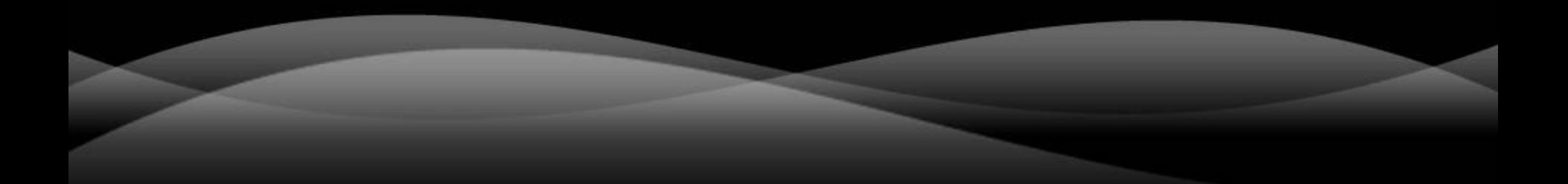

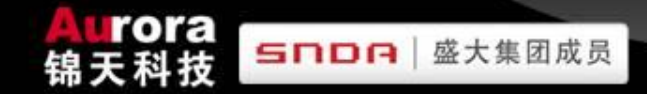

#### **BRIEF INTRODUCTION** 简介

- **O** SERVER ARCHITECTURES
- 服务器架构

#### **THE MAINTENANCE OF THE SERVER**

- 服务器维护
- 计费系统讲解
- 自动更新服务器
- D COMMON OPERATION OF CUSTOMER SERVICE
- 常见GM操作

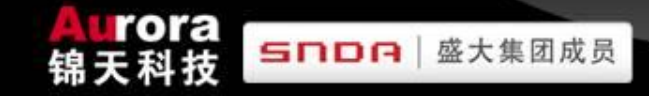

#### **SERVER ARCHITECTURES**  服务器架构

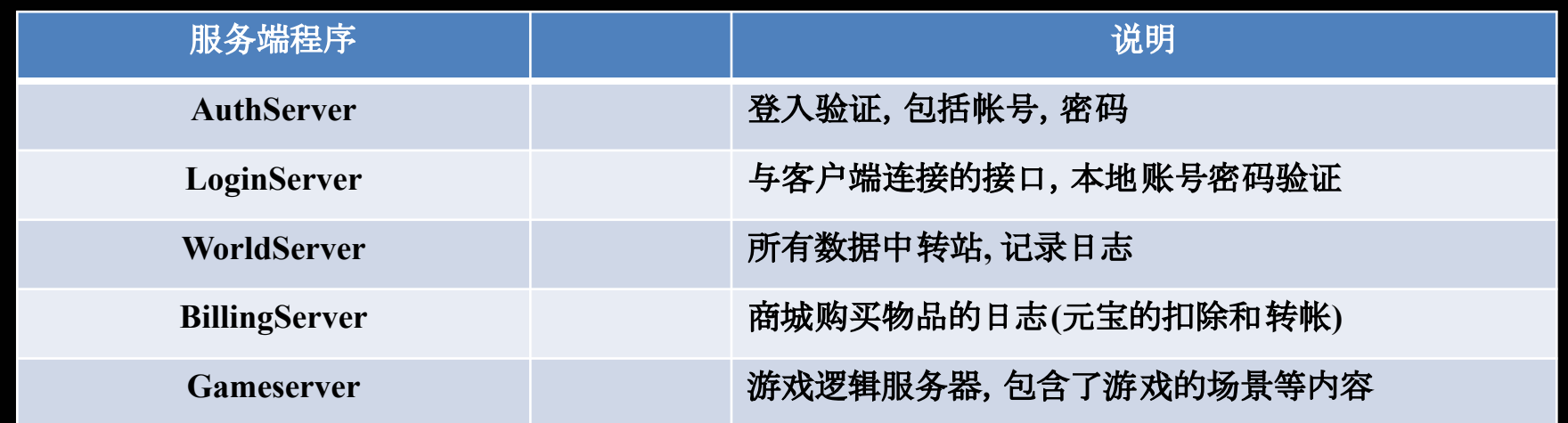

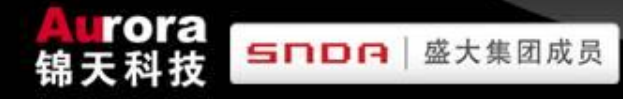

#### **Configure Privileges of game database**  游戏数据库权限配置

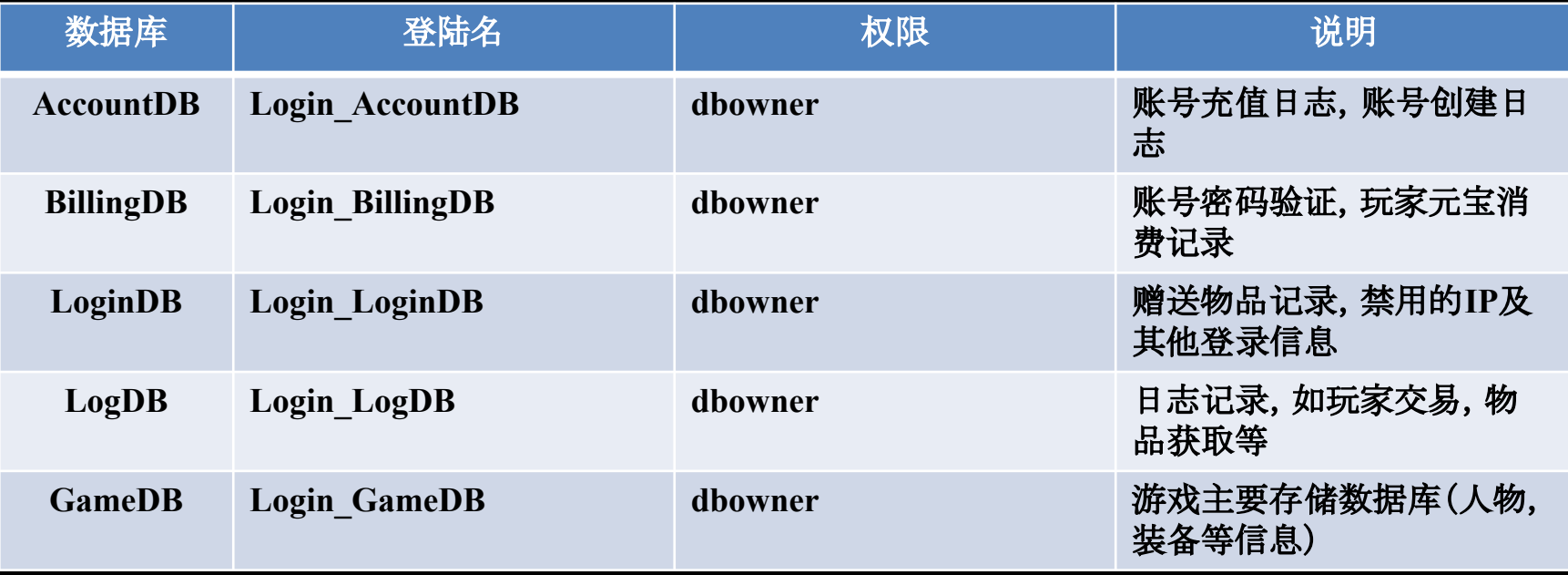

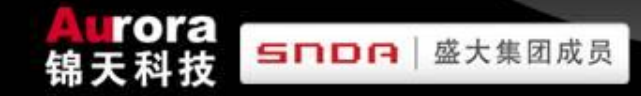

### **REVIEW OF SERVER ARCHITECTURES**

#### 服务器架构的回顾

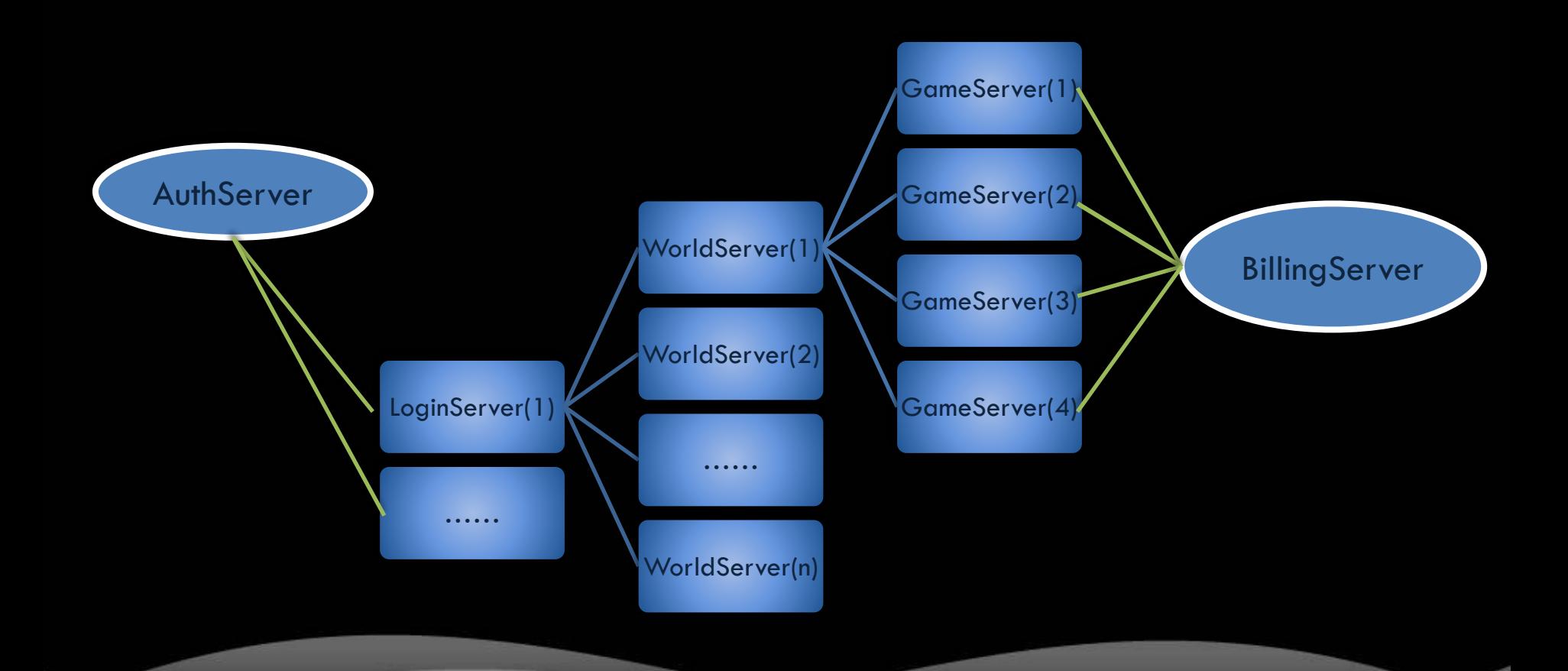

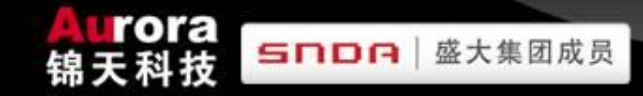

### **REVIEW OF SERVER ARCHITECTURES**

#### 标准布署

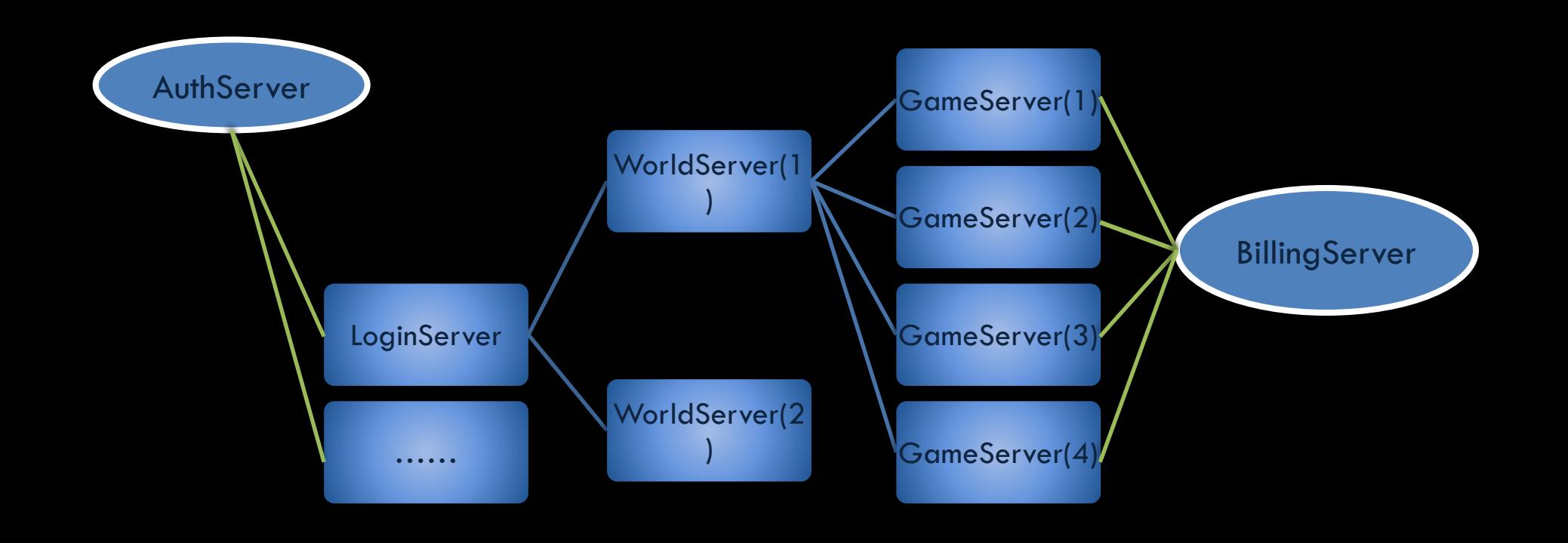

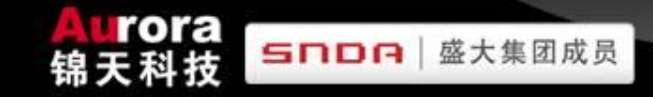

#### **PLAYER LOGIN FLOW** 玩家登陆流程

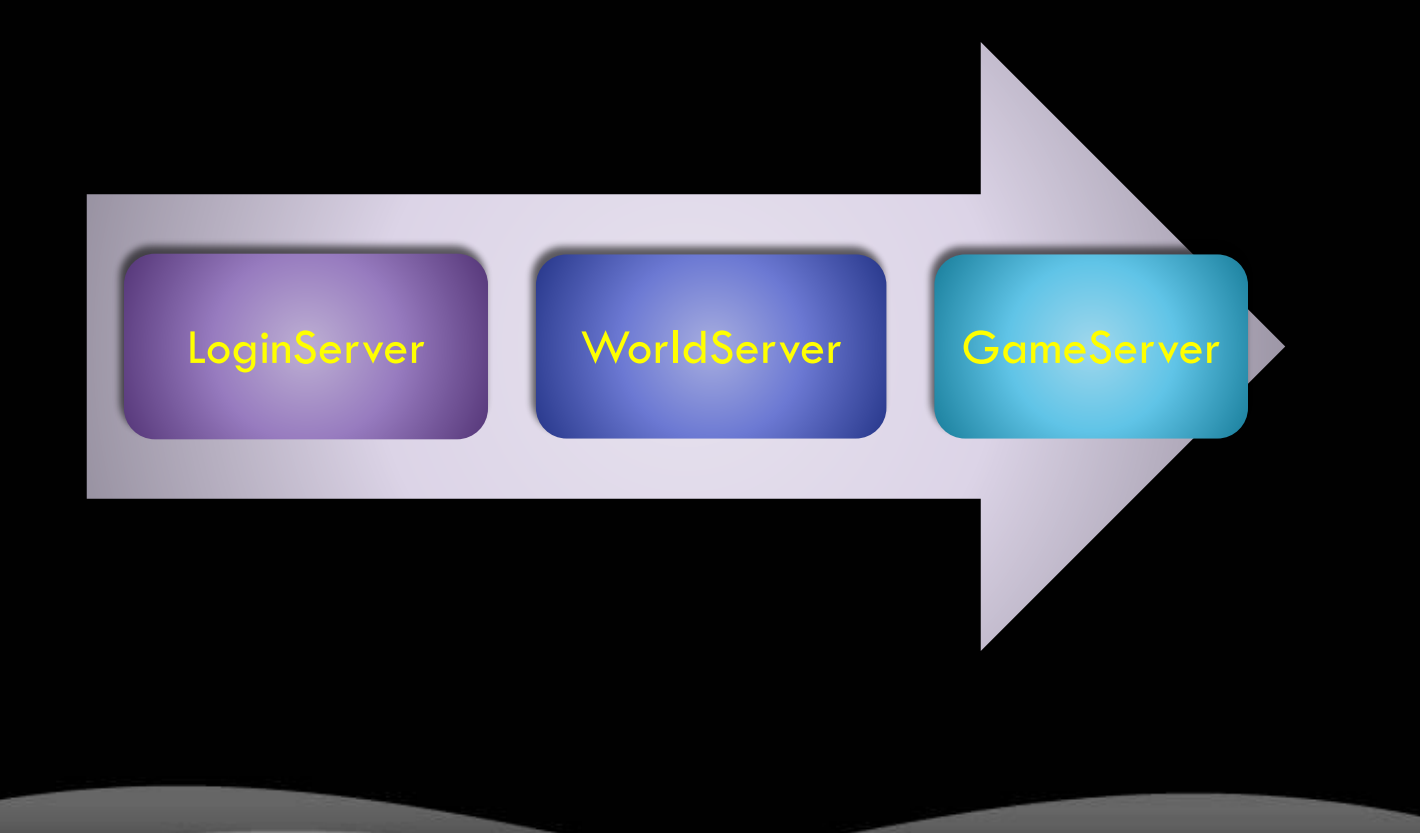

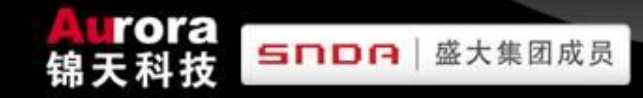

#### **RELATION GRAPH** 关系图

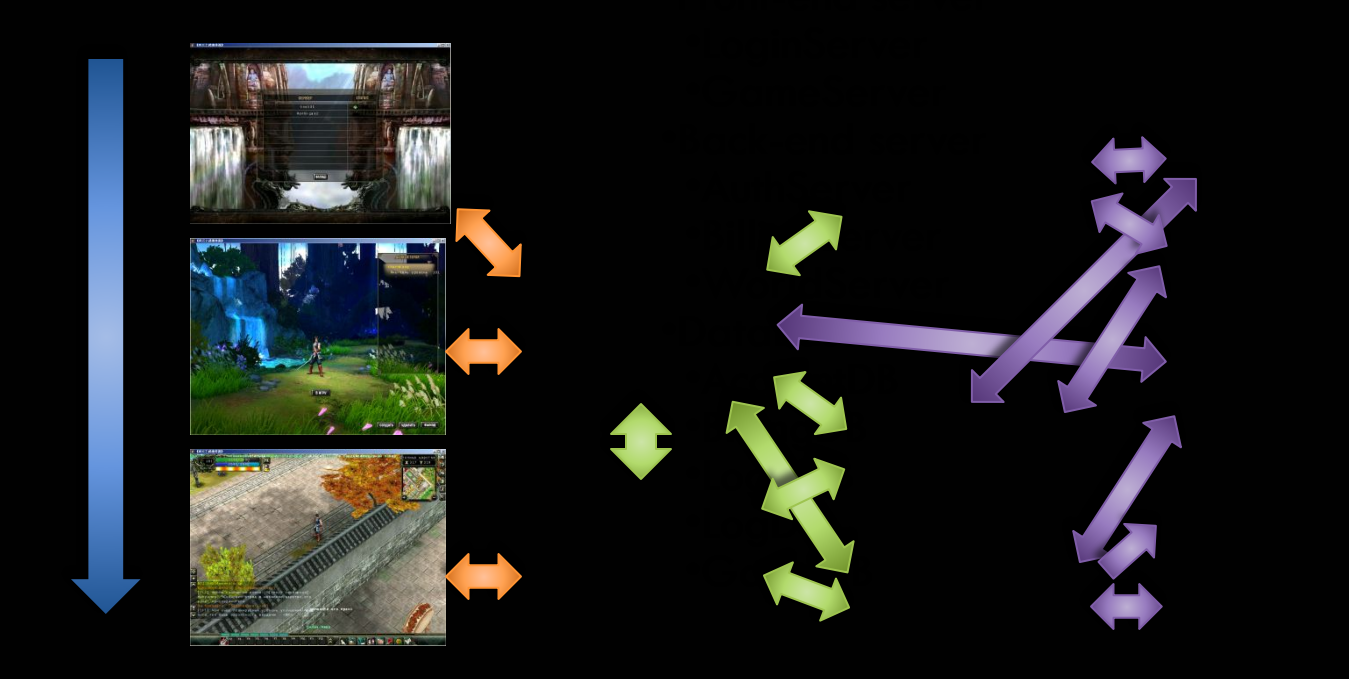

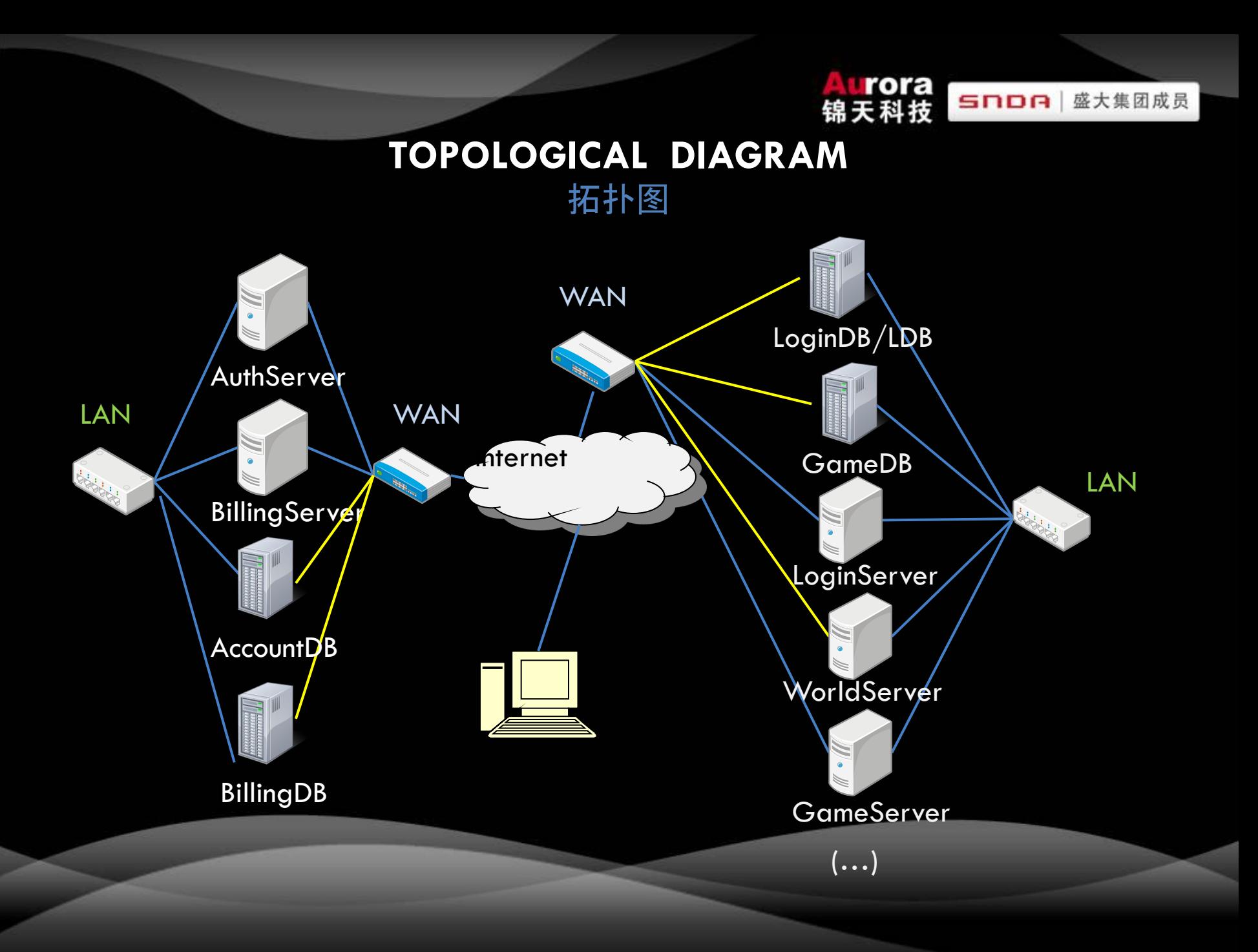

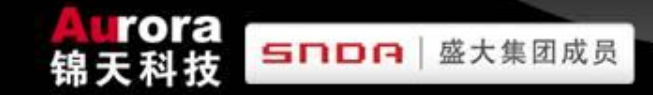

## **Configure game database job**

#### 游戏数据库作业配置

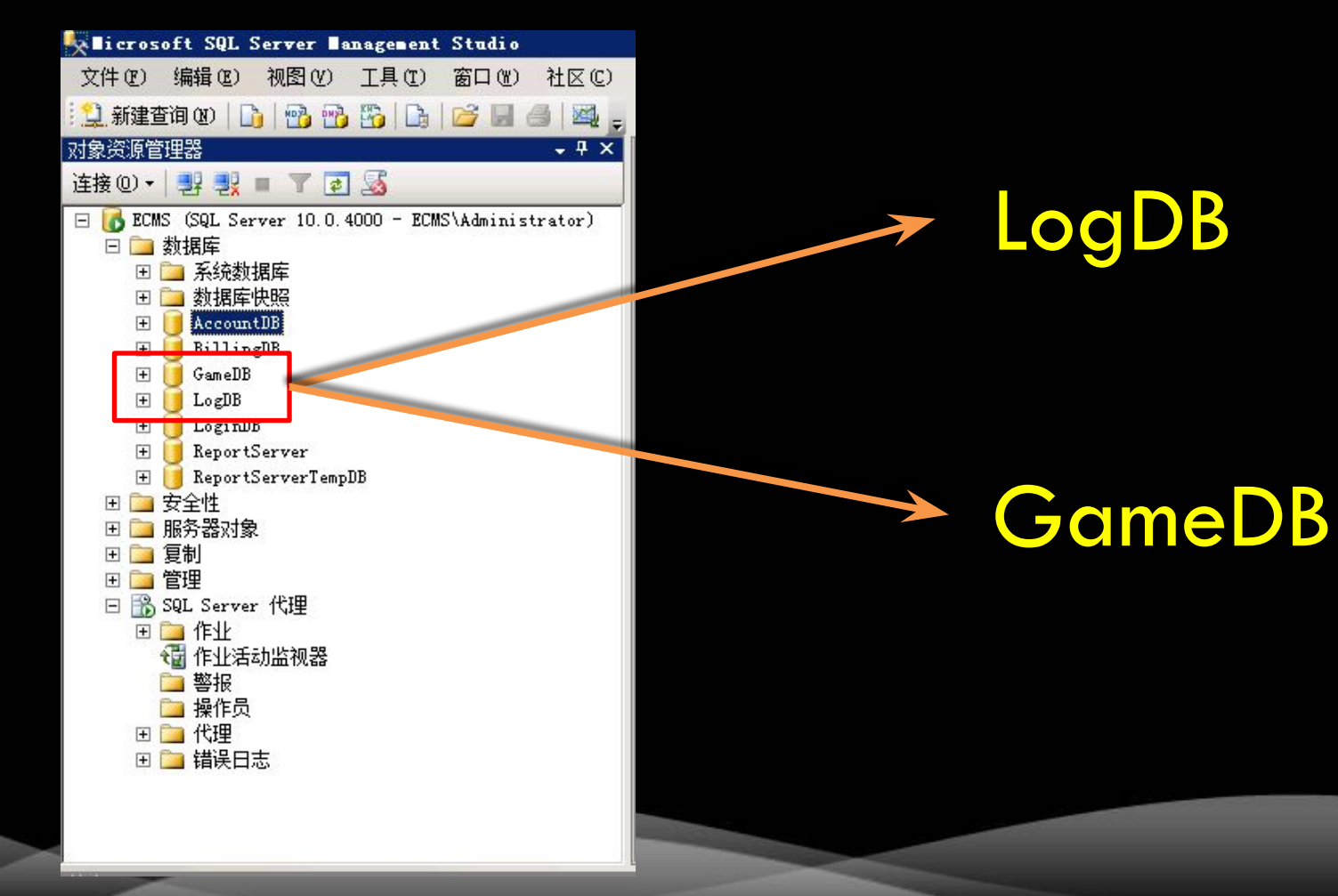

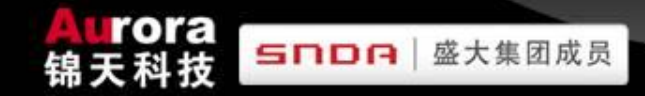

### **Configure game database job**

#### 游戏数据库作业配置

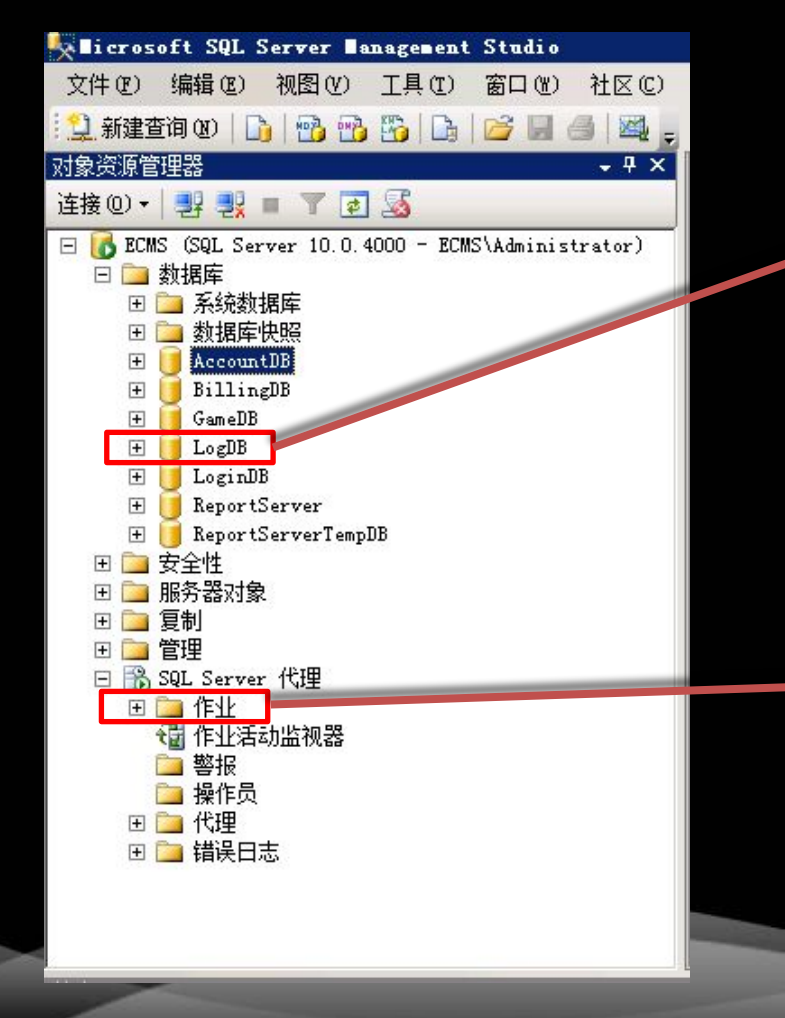

Clear log job: This job is used in clear unnecessary database log file in order to prevent make database too large every day. 清除日志作业:用于每天清除多余日志,避免 数据库过大

**1.Job name:** clearlog 作业名称:**clearlog**

**2.Database operation:** LogDB 操作数据库:**LogDB**

**3.SQL command:** Execp\_cleaelog  **SQL**命令**:Exec p\_clearlog**

**4.Job schedule:** Execute on every morning at 8:00 AM 作业计划任务时间:每天上午**8**:**00**执行

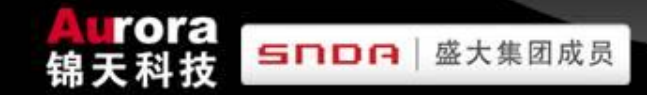

### **Configure game database job**

游戏数据库作业配置

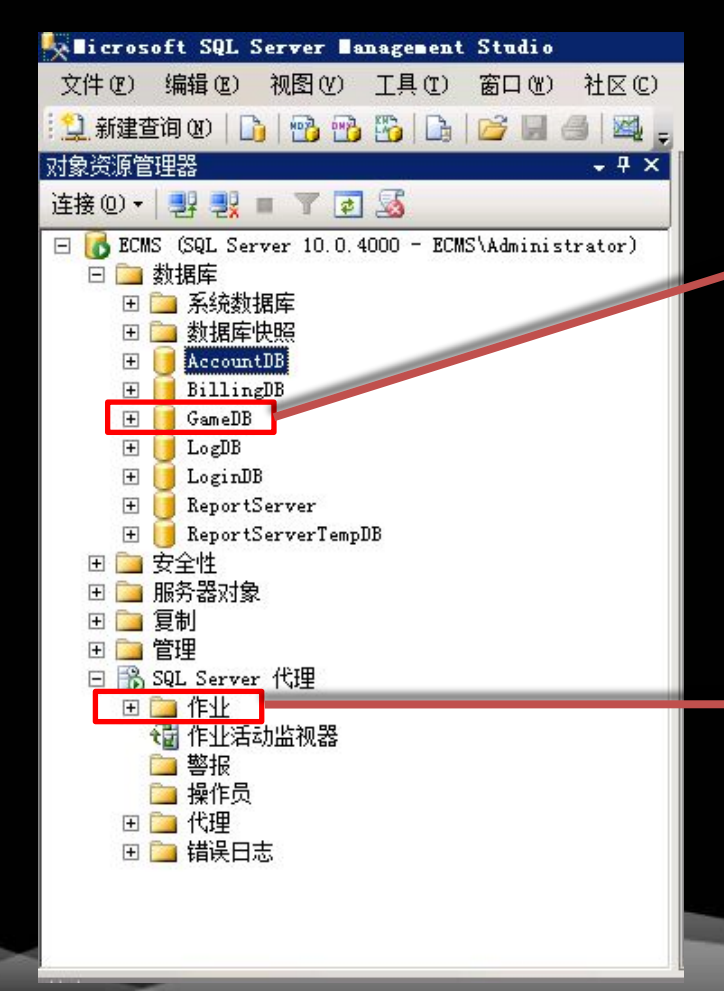

Delete character job: This job used to delete character which has been labeled 7 days. 删除角色作业:用于删除7天前做了删除标的 玩家角色

**1.Job name:** delplayer>7 作业名称:**delplayer>7**

**2.Database operation:** GameDB 操作数据库:**GameDB**

**3.SQL command:** Exec sp\_ErasePlayer **SQL**命令**:Exec sp\_ErasePlayer**

**4.Job schedule:** Execute on every morning at 7:00 AM 作业计划任务时间:每天上午**7**:**00**执行

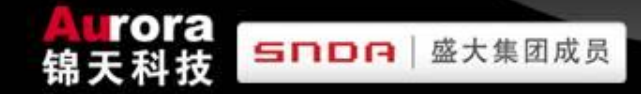

#### AuthServer BillingServer LoginServer WorldServer GameServer

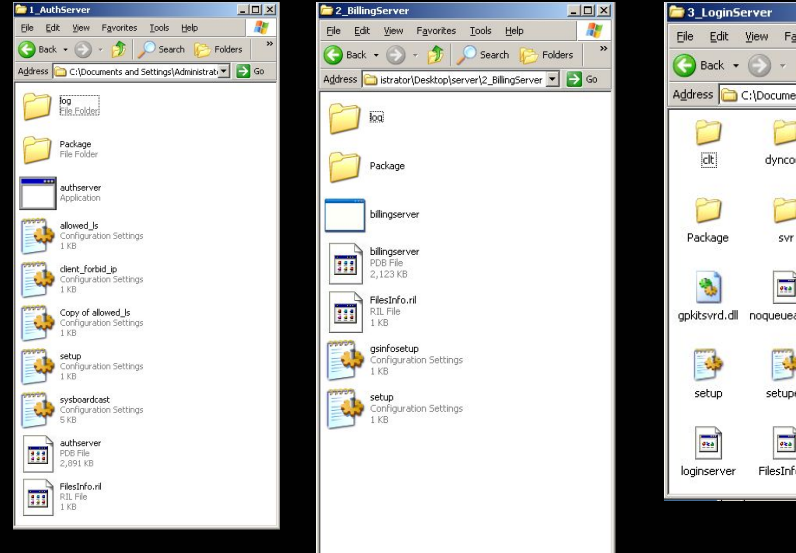

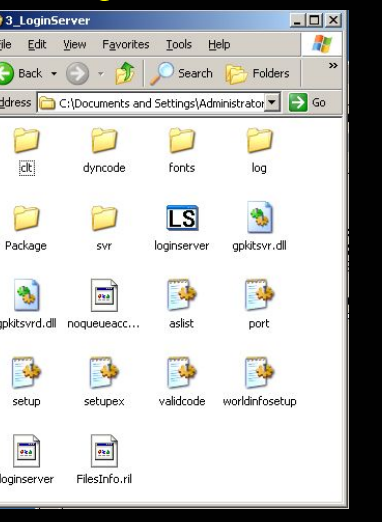

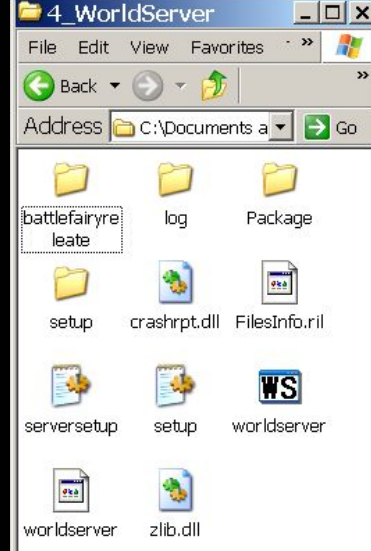

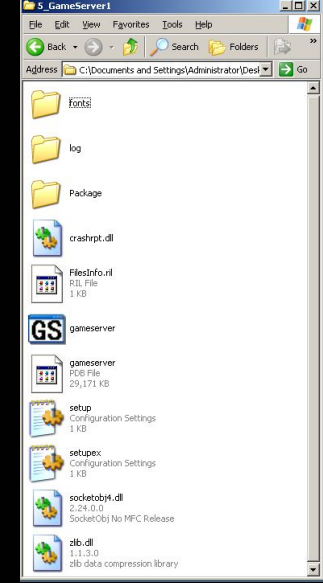

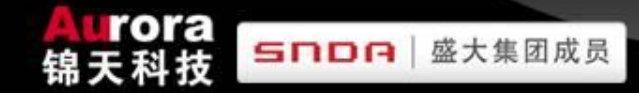

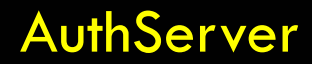

 $\frac{1}{2}$ 

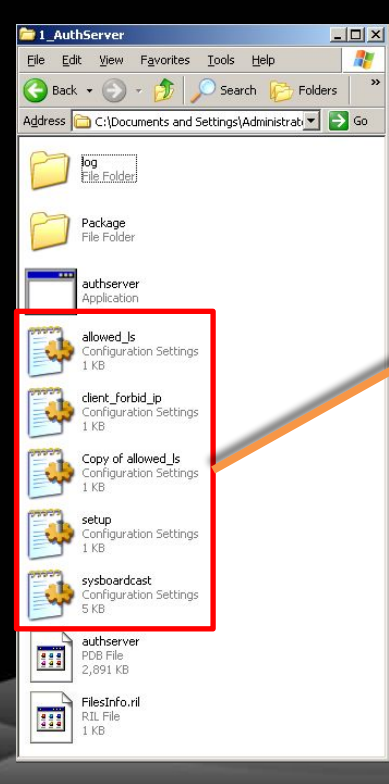

# Alowed\_ls.ini Setup.ini

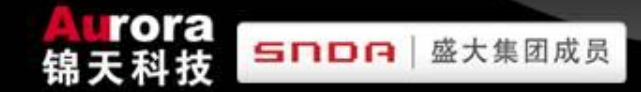

#### **AuthServer\Alowed\_ls.ini**

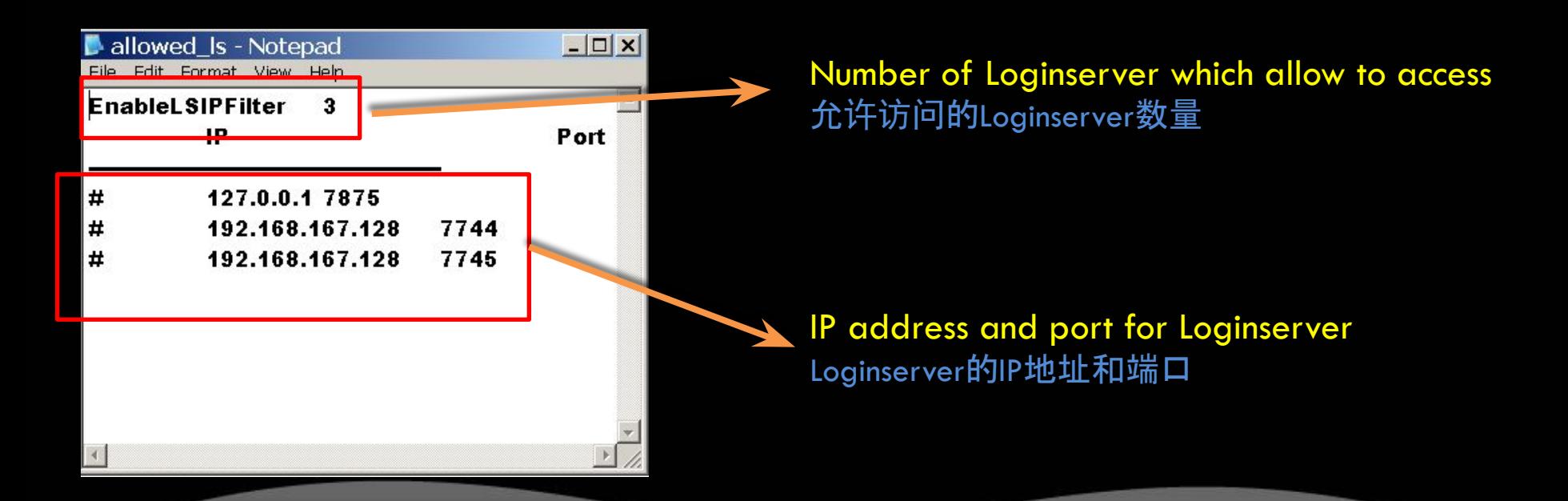

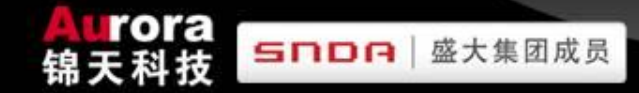

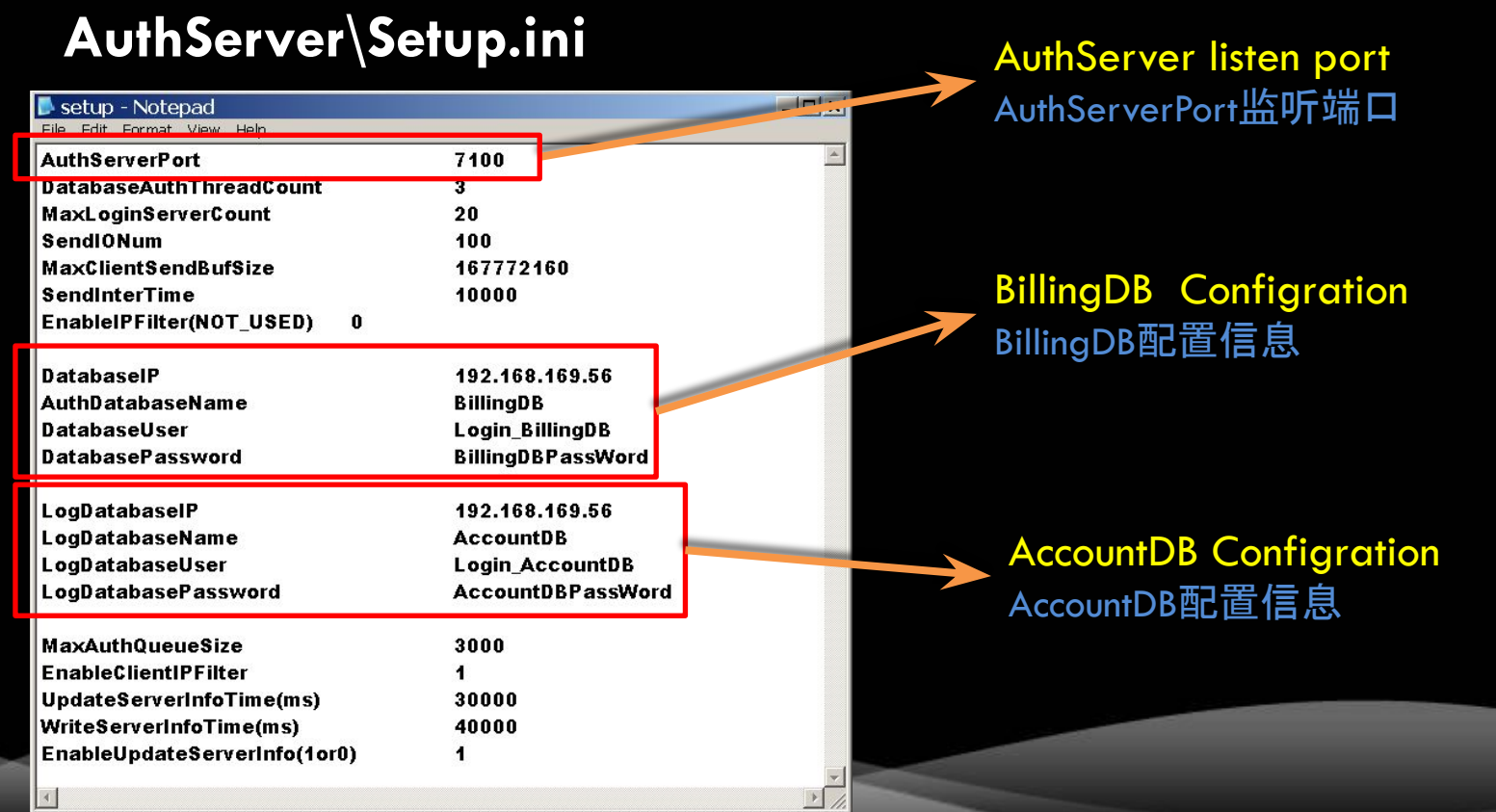

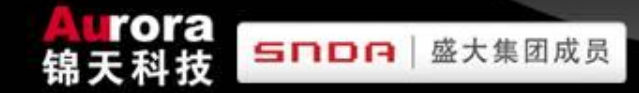

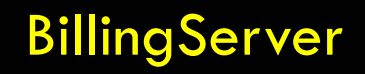

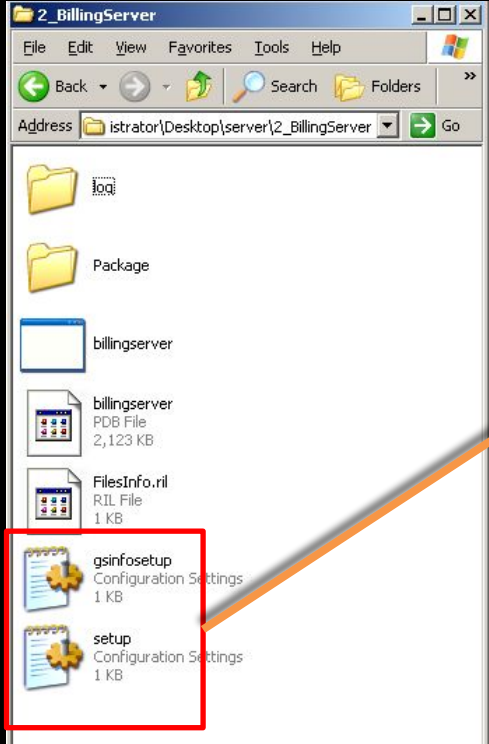

# setup.ini gsinfosetup.ini

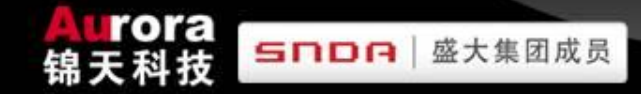

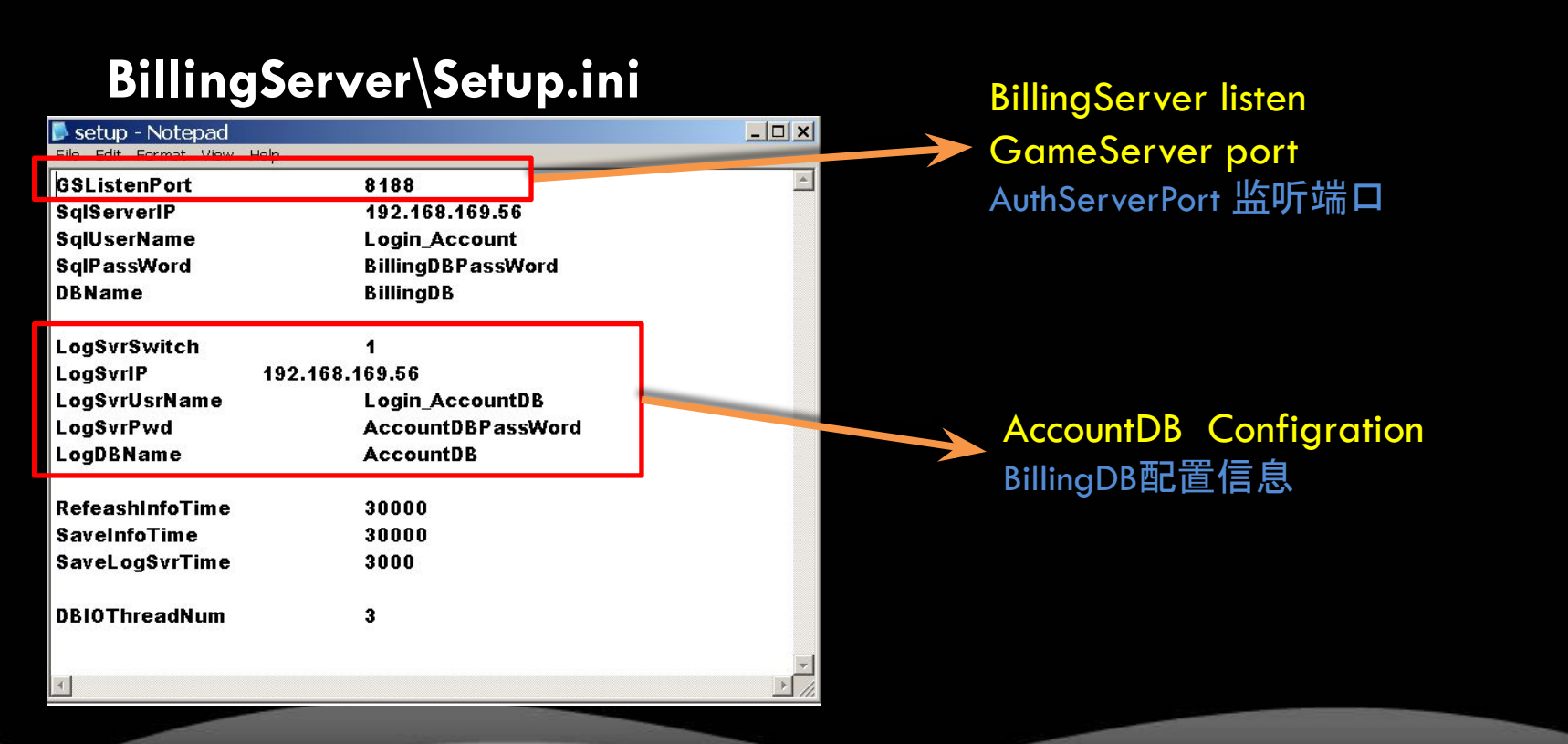

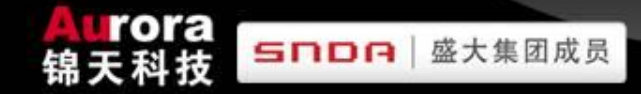

#### **BillingServer\gsinfosetup.ini**

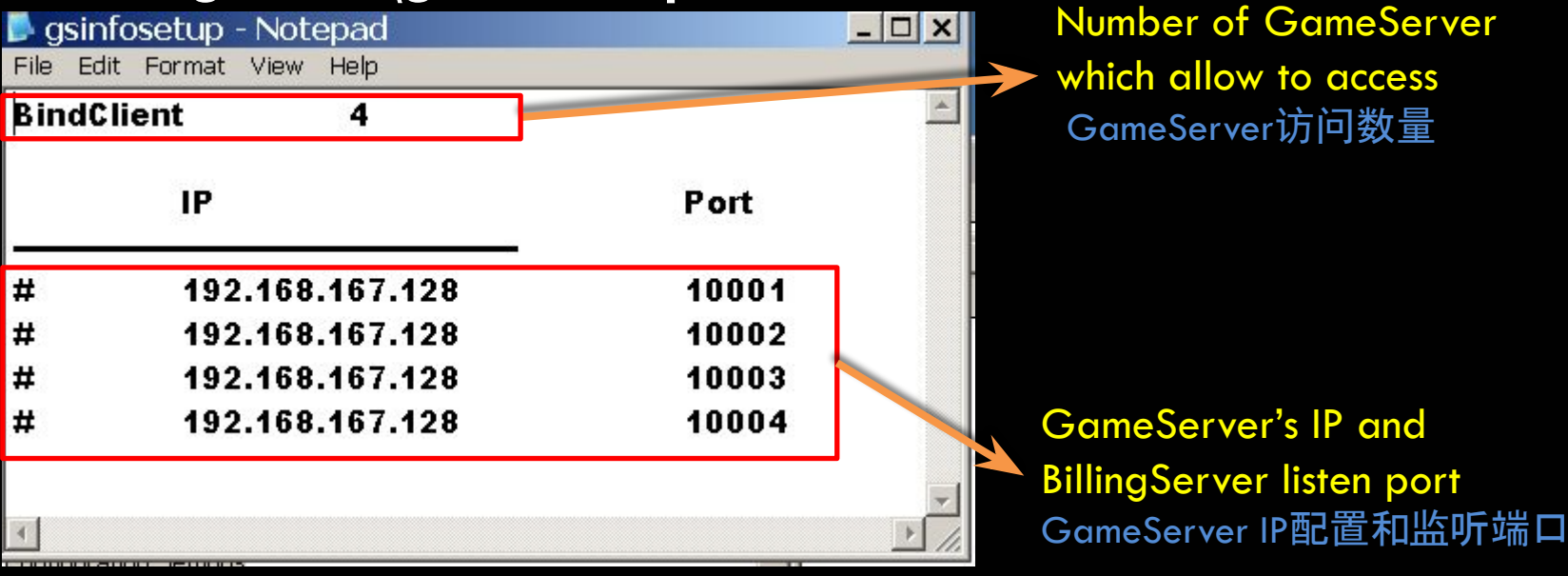

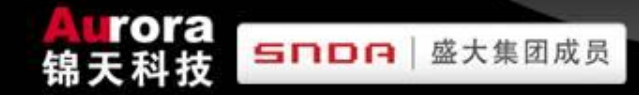

#### LoginServer

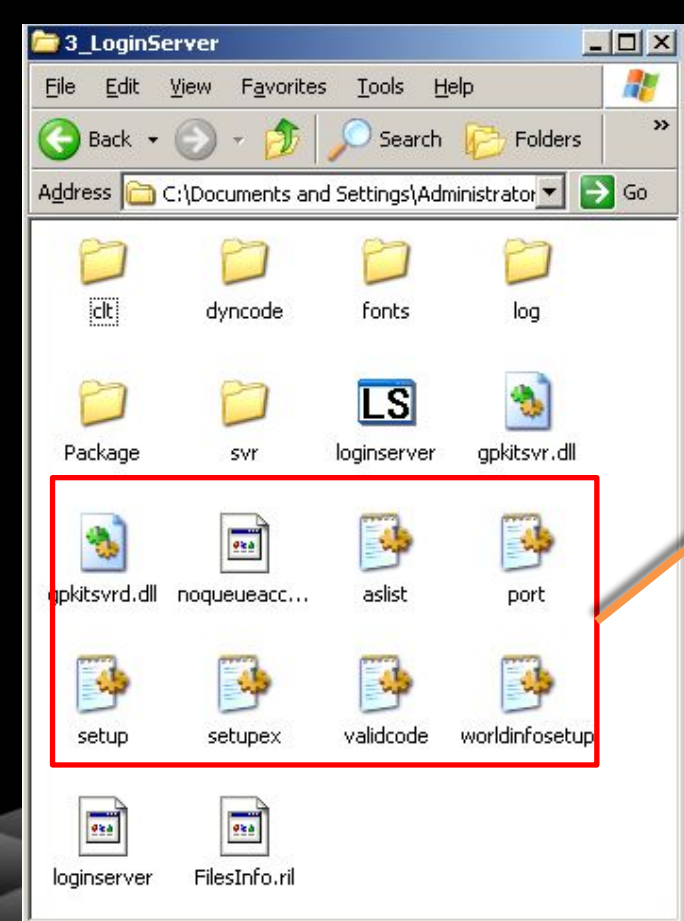

aslist.ini port.ini Setup.ini Setupex.ini Worldinfosetup.ini

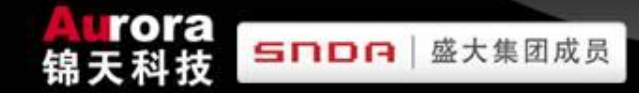

#### **LoginServer\aslist.ini**

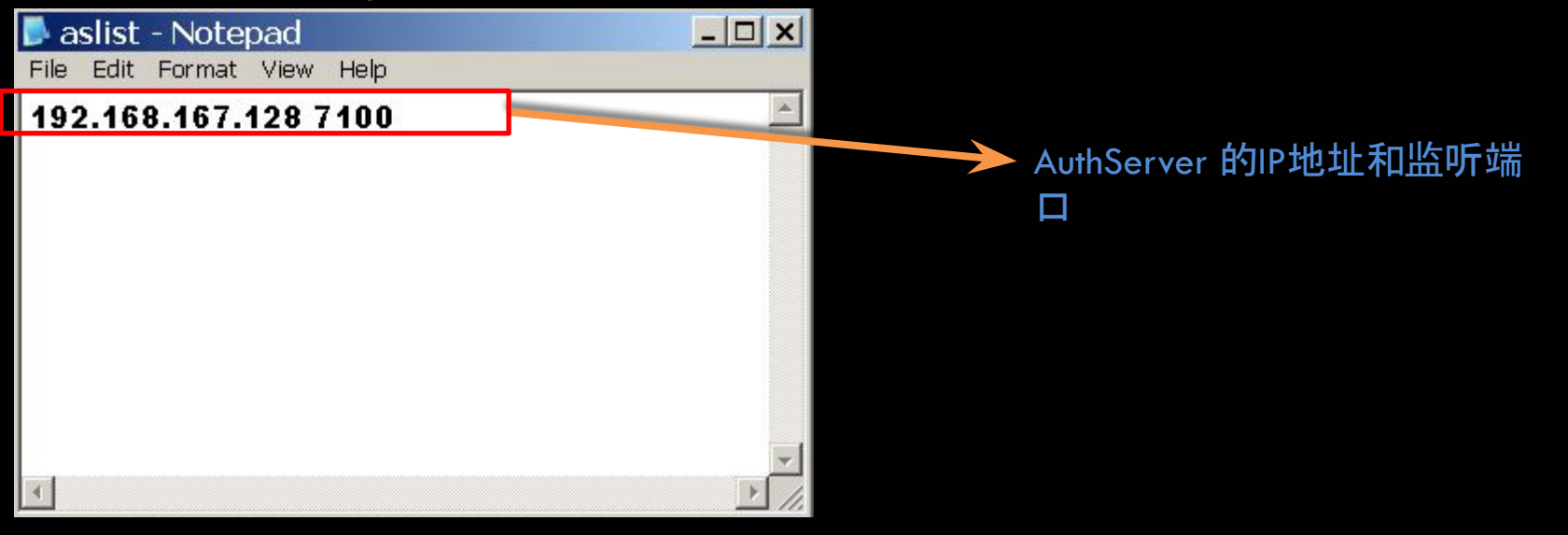

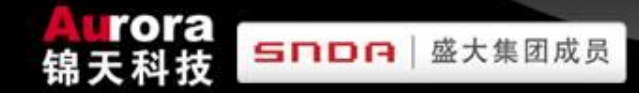

#### **LoginServer\port.ini**

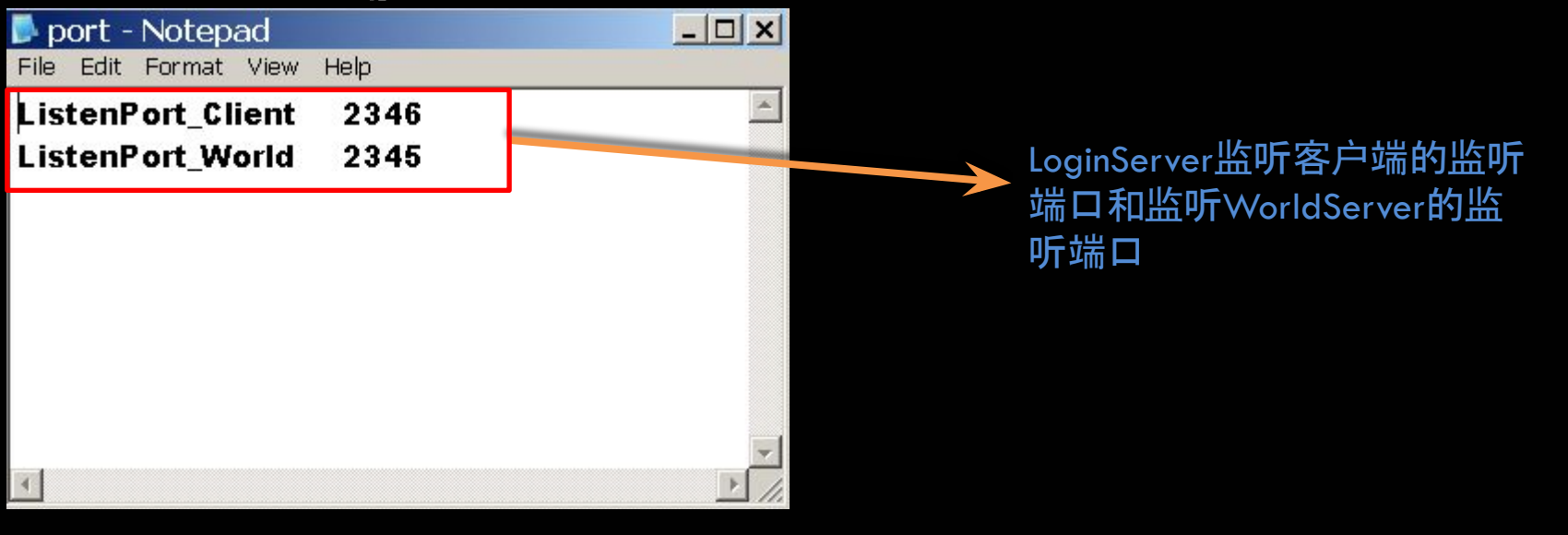

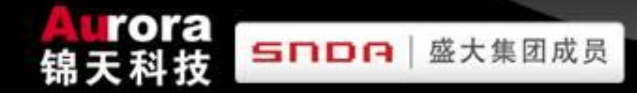

#### **LoginServer\setup.ini**

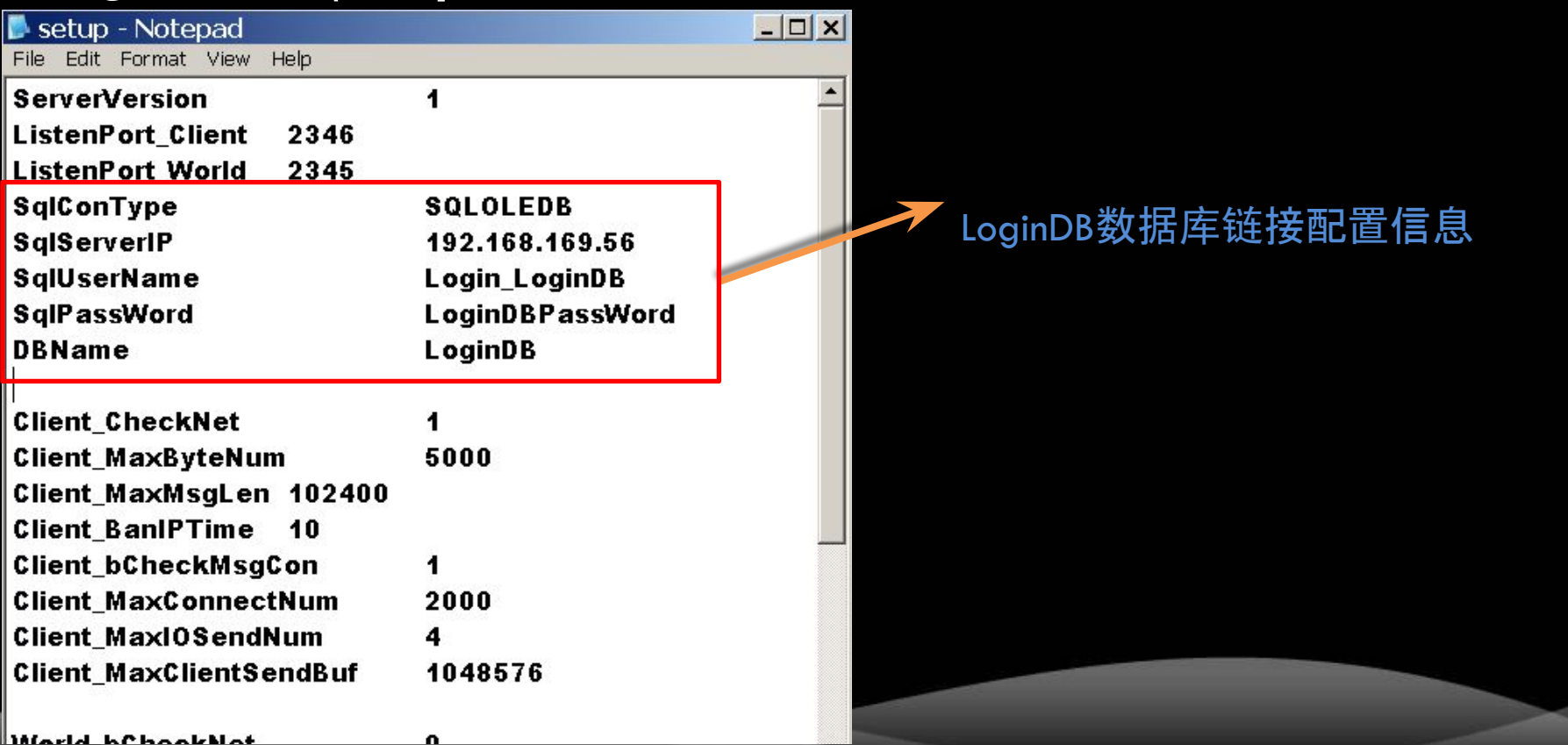

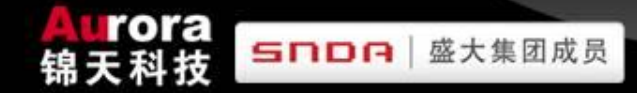

#### **LoginServer\setupex.ini**

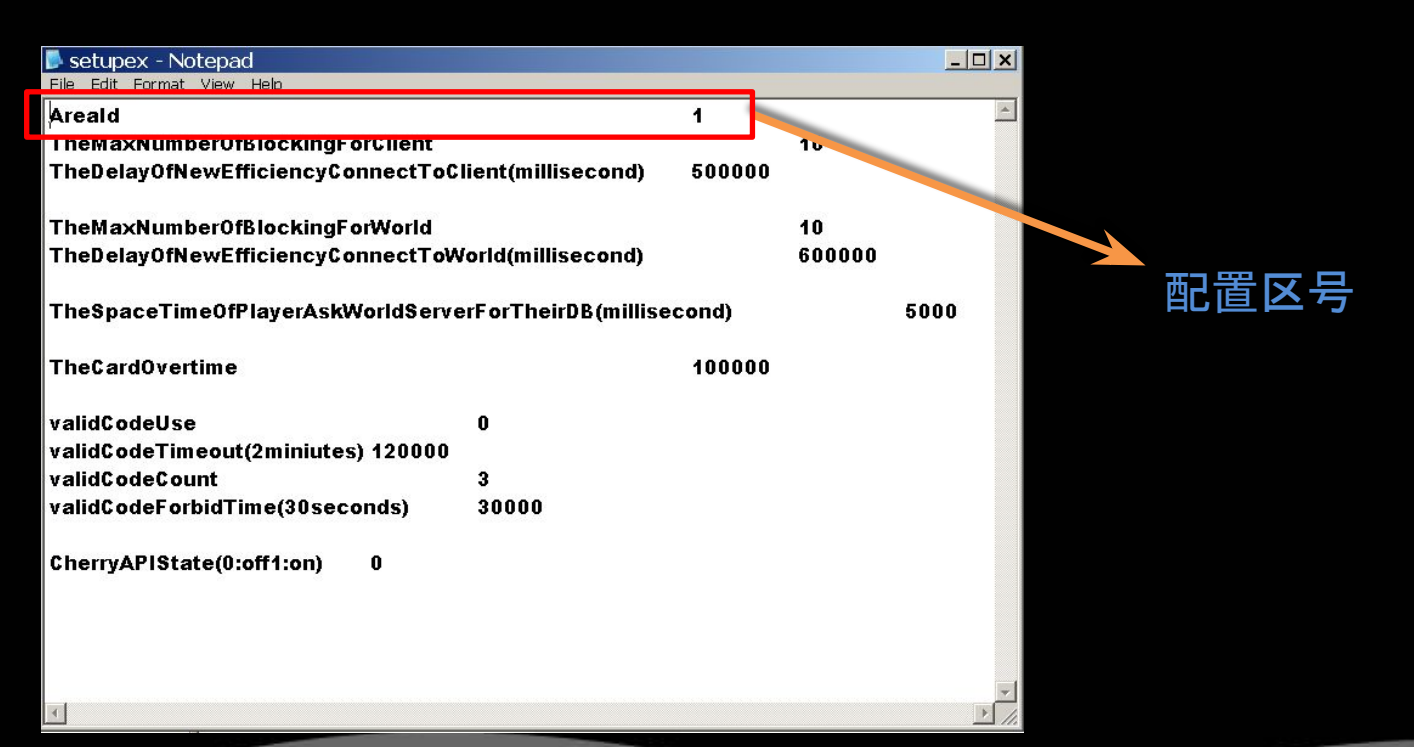

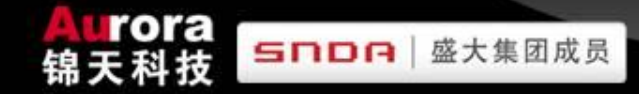

### **LoginServer\worldinfosetup.ini**

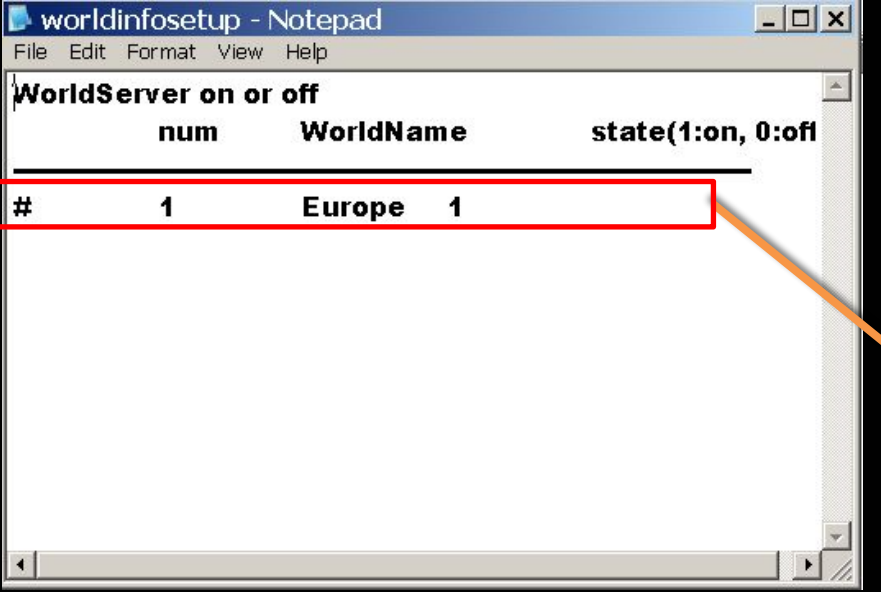

WorldServer世界编号、名称和开启状态。 开启:1 关闭:0 由于一个LoginServer可能会连接多个 WorldServer,用于关闭其中一个。

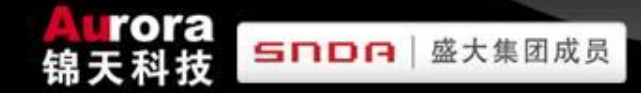

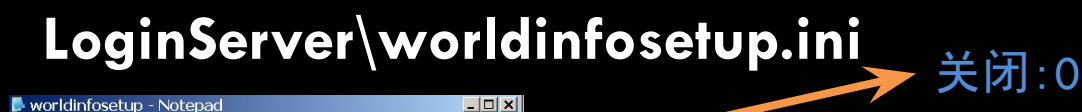

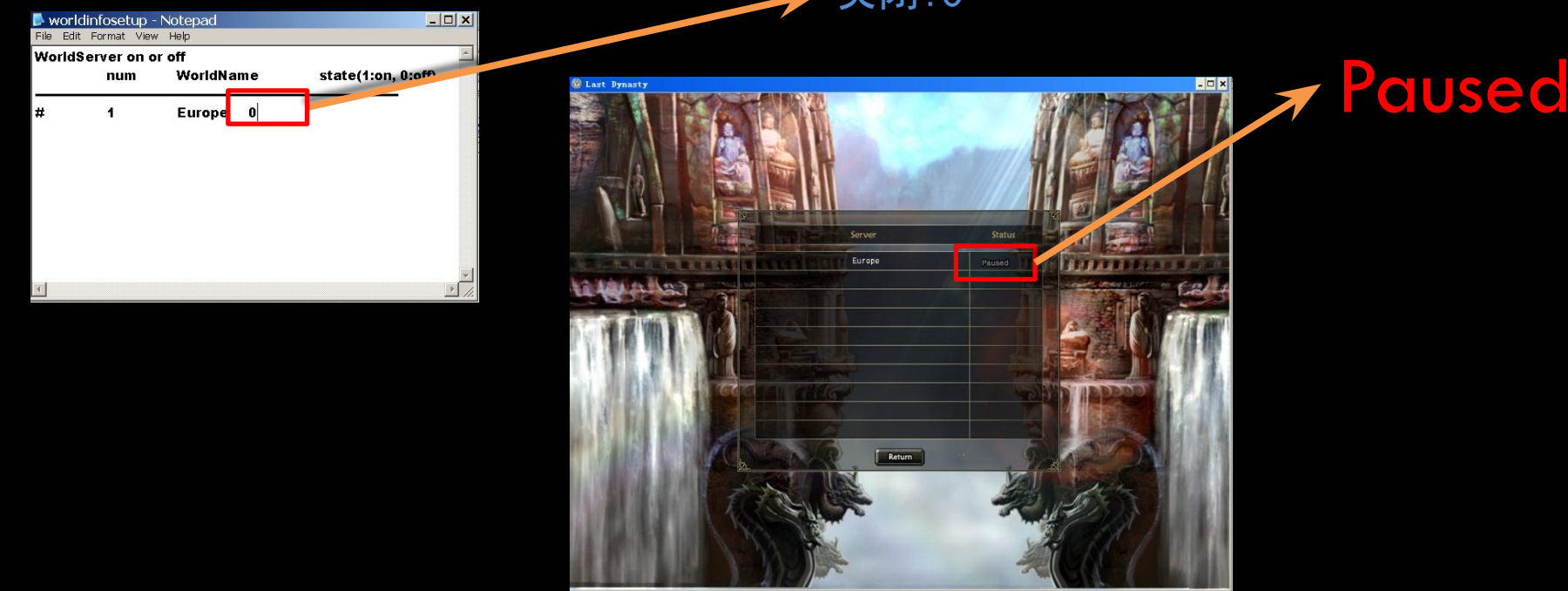

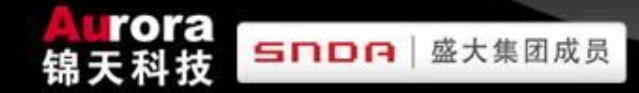

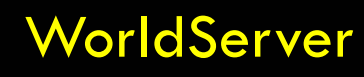

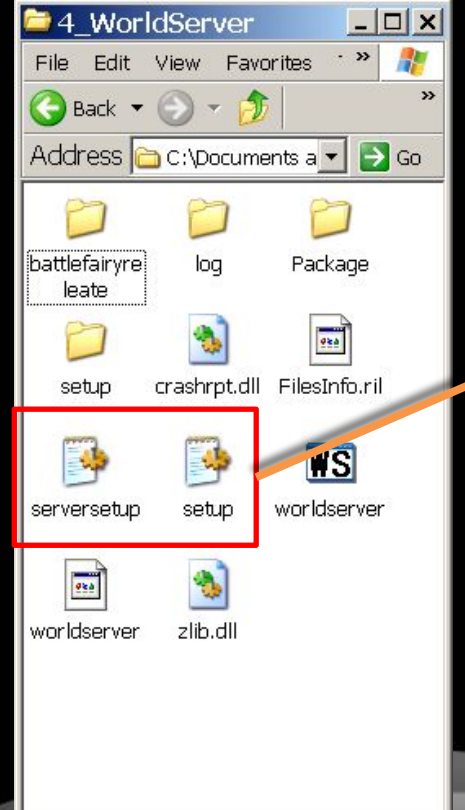

# ServerSetup.ini Setup.ini

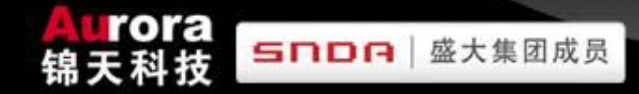

#### WorldServer\setup.ini

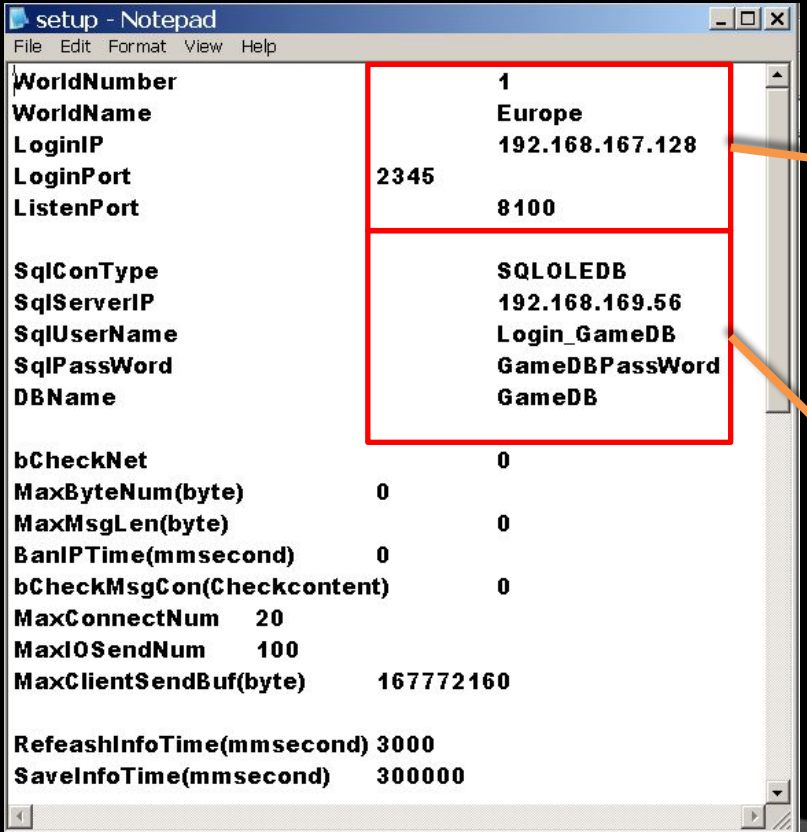

 $\left| \cdot \right|$ 

WorldServer世界编号、世界名称、 连接LoginServer的IP和LoginServer监 听WorldServer的监听端口以及 WorldServer监听GameServer的监 听端口

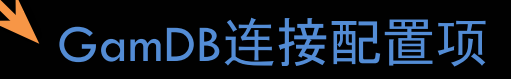

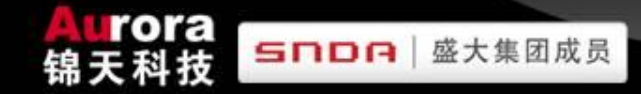

#### WorldServer\setup.ini  $\Box$   $\times$ Setup - Notepad File Edit Format View Help LogDB连接配置项  $\left| \bullet \right|$ ClearnLoginList(mmsecond)(0=off) 120000 **UseLogSys**  $\ddot{\mathbf{1}}$ **LogSysProvider SOLOLEDB** LogSysServer 192.168.169.56 LogSysDatabase LogDB LogSysUID Login\_LogDB LogSysPWD LogDBPassWord GameDB连接配置项用于给玩家发 **CostDBProvider SOLOLEDB** CostDBIP 192.168.169.56 物品 CostDB GameDB CostDBUserName Login\_GameDB **CostDBPassword GameDBPassWord** LoadLargessTime(mmsecond)(0=off) 30000 LoginDB连接配置项**CostDBOnLoginProvider SOLOLEDB CostDBOnLoginIP** 192.168.169.56 **CostDBOnLogin LoginDB** CostDBOnLoginUserName Login\_LoginDB CostDBOnLoginPassword LoginDBPassWord LoadThreadNum  $\blacksquare$ LanguageEx setup\LanguageEx.lag

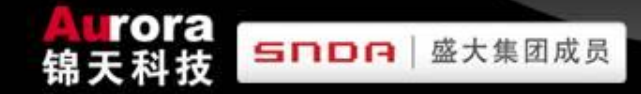

#### GameServer\setup.ini

 $\vert$   $\vert$ 

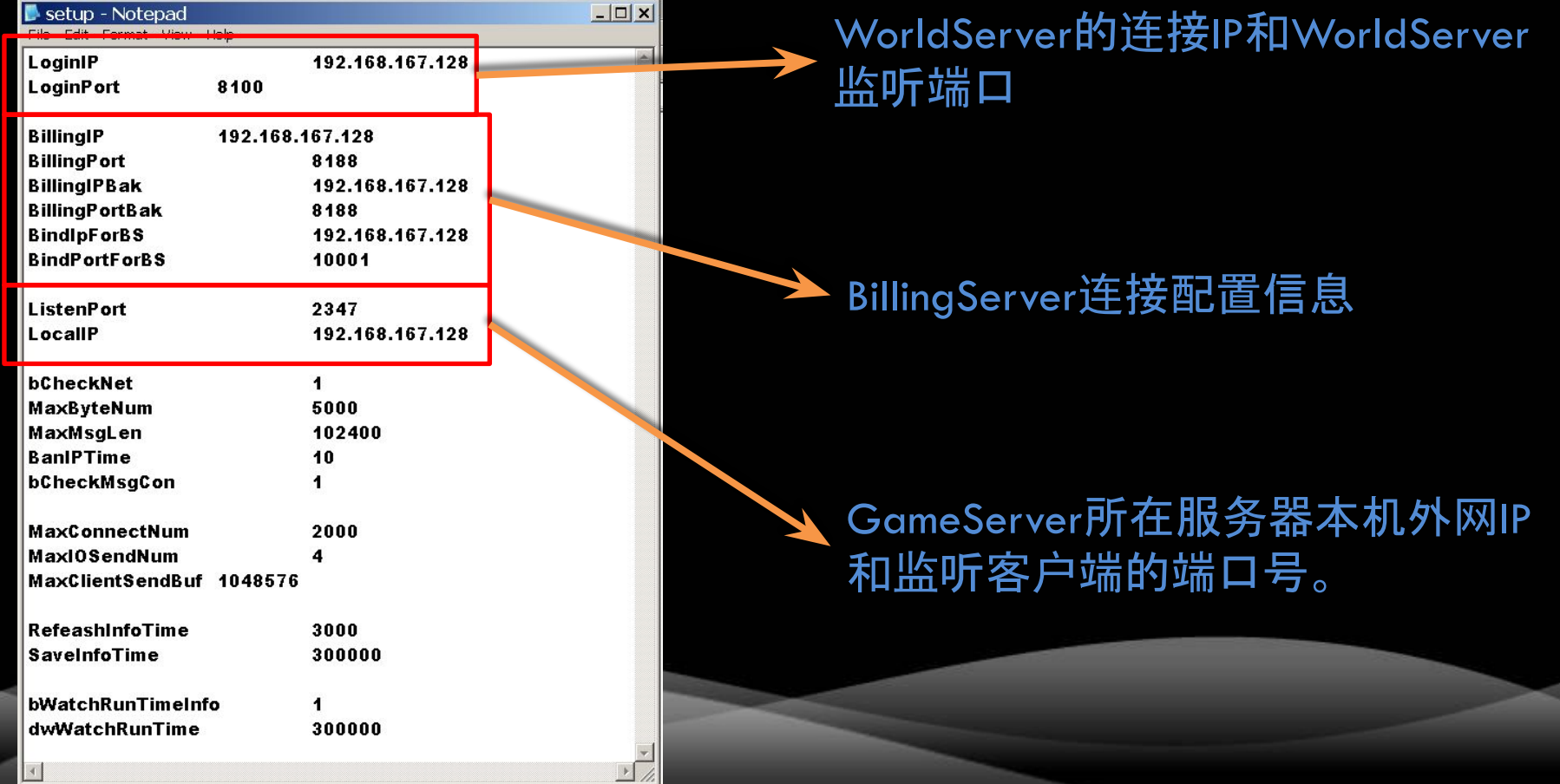

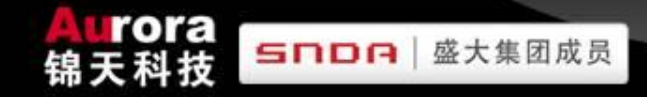

#### **SERVER INTERFACE** UI界面

#### **AuthServer LoginServer**

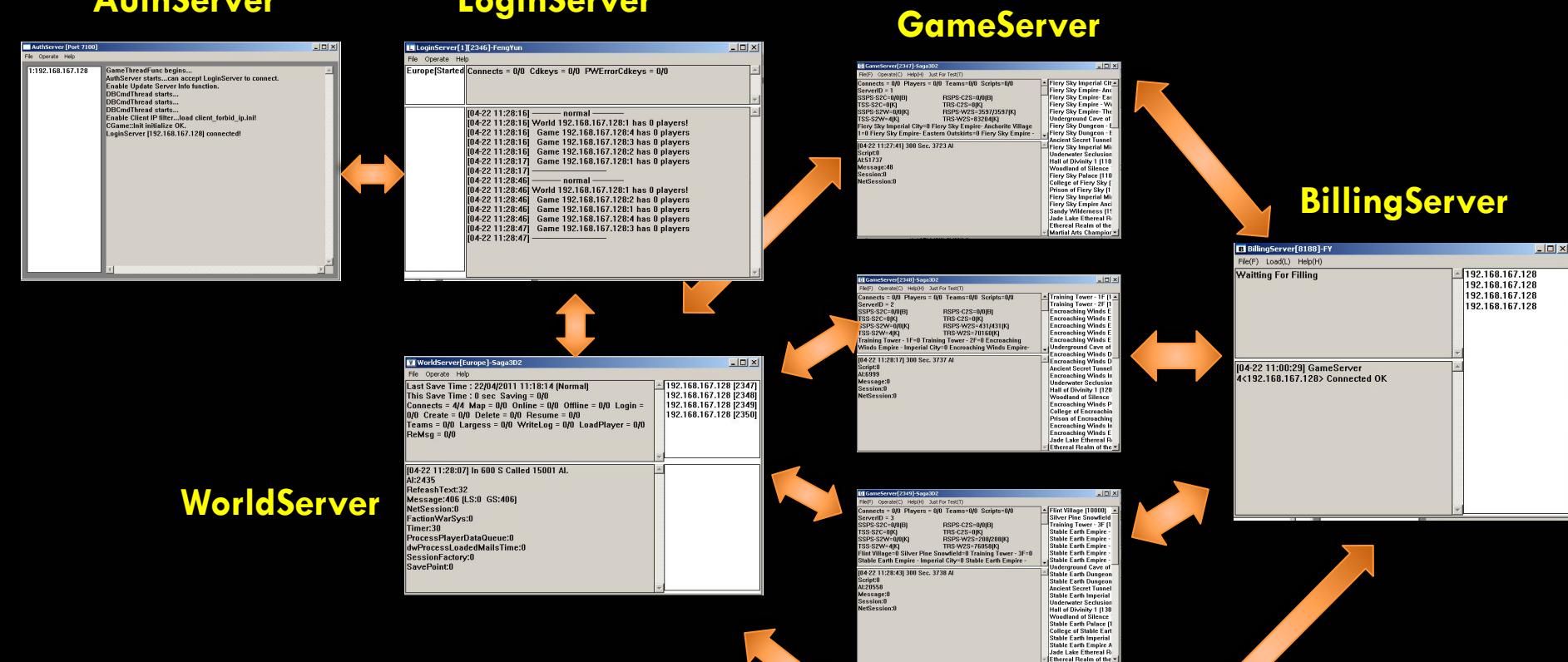

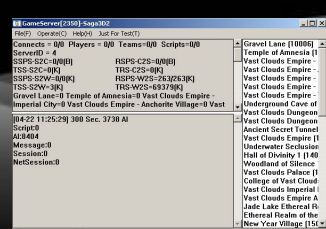

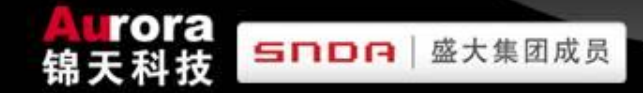

## **DESCRIPTION OF SERVER—SIDE MENU FUNCTION**

服务器端菜单说明

#### AuthServer

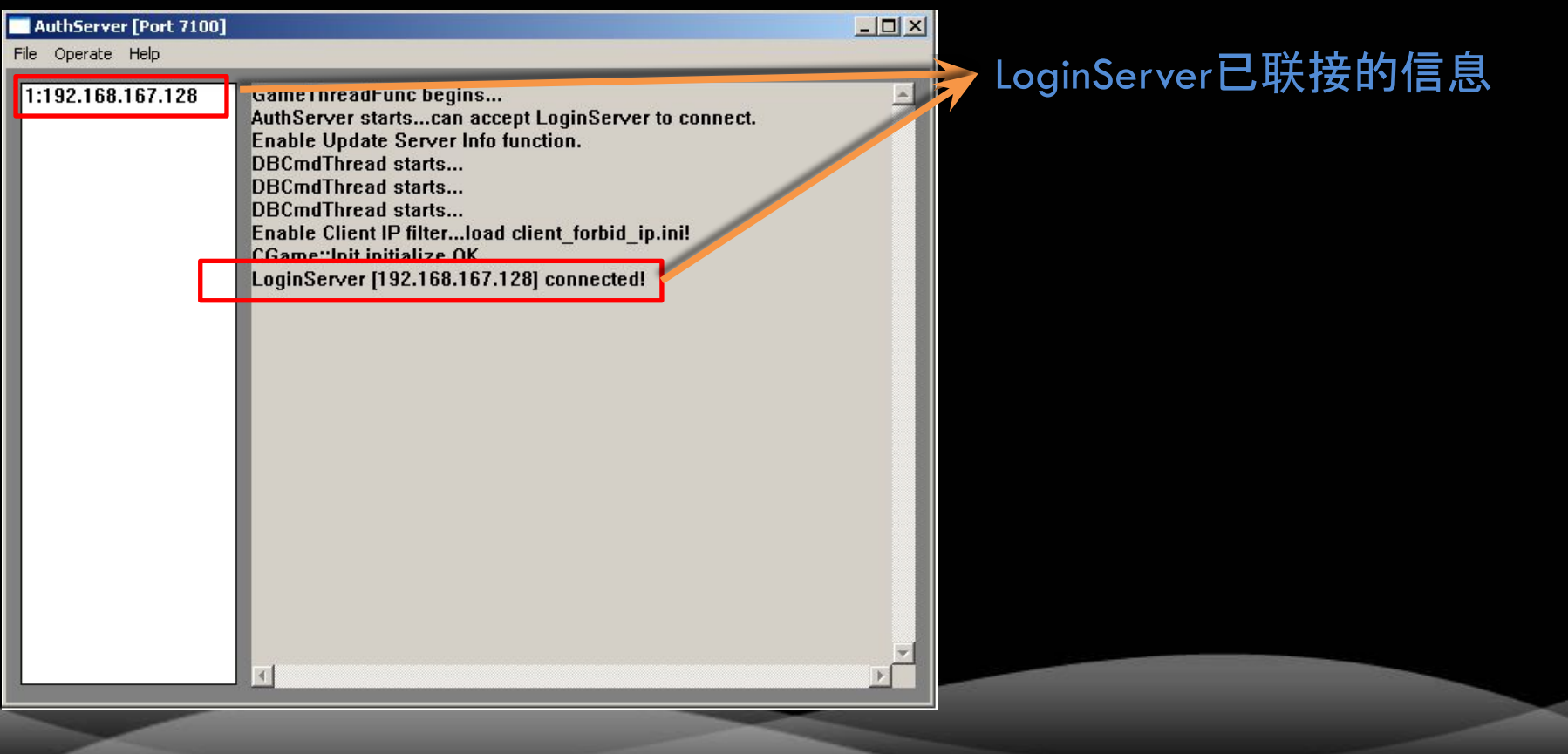

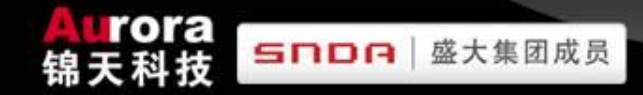

## **DESCRIPTION OF SERVER—SIDE MENU FUNCTION**

服务器端菜单说明

#### **BillingServer**

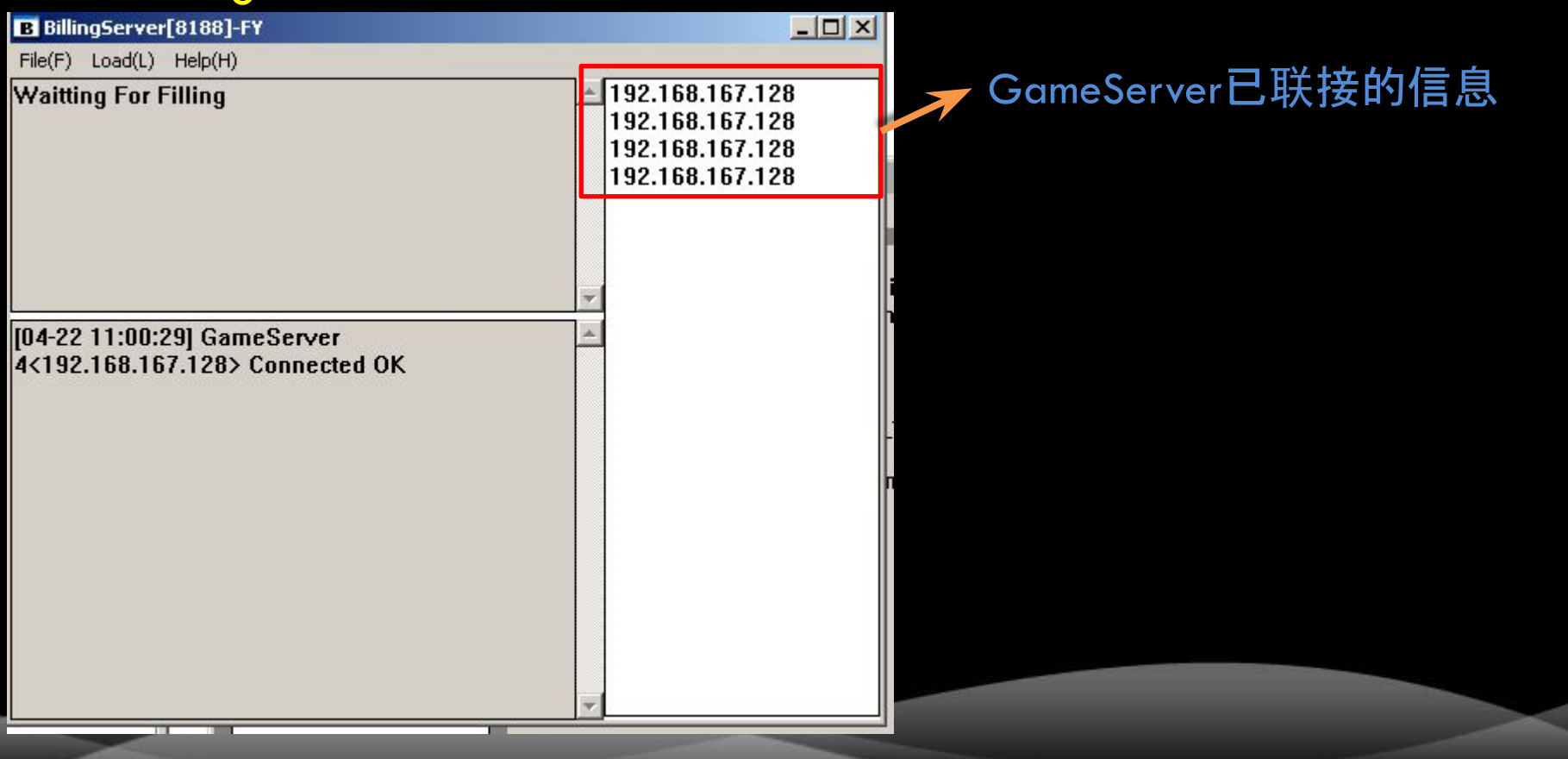

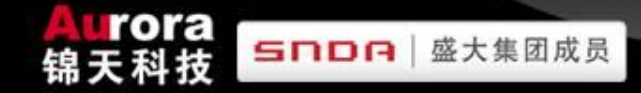

#### **DESCRIPTION OF SERVER—SIDE MENU FUNCTION**  服务器端菜单说明

#### LoginServer **Connects=0/1**

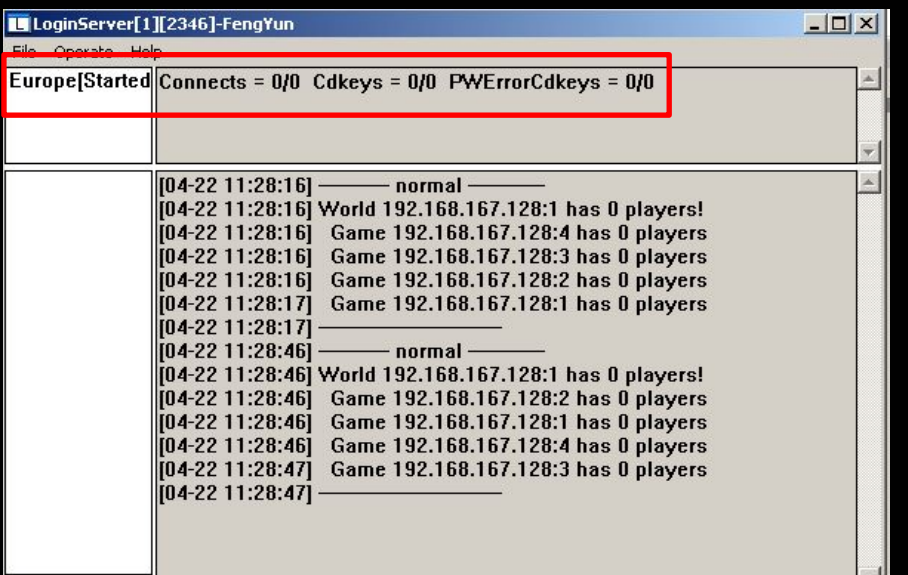

**"0"means number of player who is connecting to Loginserver at that time. "1"means highest number of players about simultaneous connection server after boot Loginserver this time.** 

0表示现在正在联接Loginserver的人数 1表示本次启动Loginserver后,同时联接登陆服务器 的最高人数

#### **Cdkeyes=0/2**

**"0"means number of player in game. "2"means the highest number of player about connection server after booting server this time.** 0表示正在游戏中的玩家人数 2本次启动服务后,最高登陆到游戏中的人数

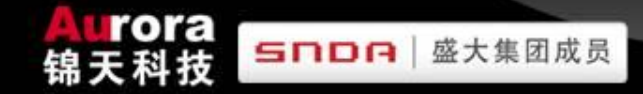

#### **DESCRIPTION OF SERVER—SIDE MENU FUNCTION**  服务器端菜单说明

#### **LoginServer**

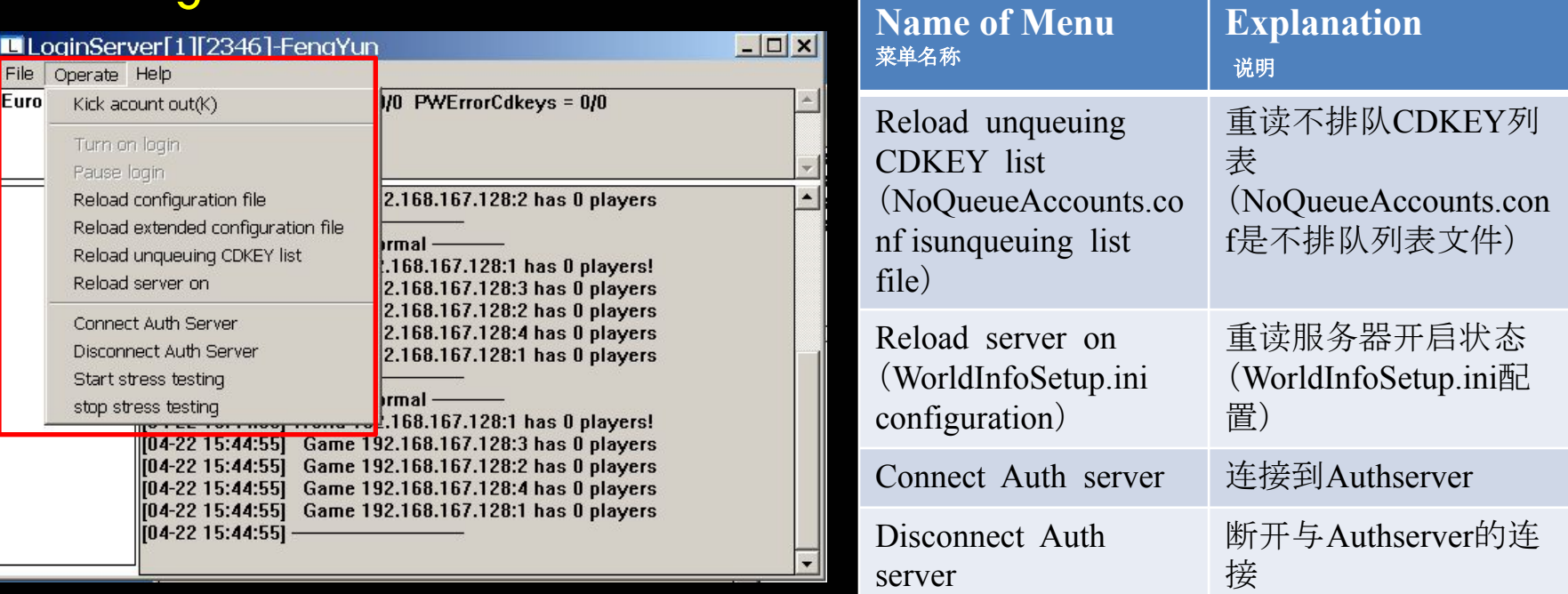

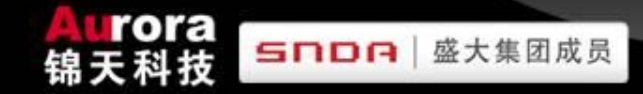

#### **DESCRIPTION OF SERVER—SIDE MENU FUNCTION**

服务器端菜单说明

#### WorldServer

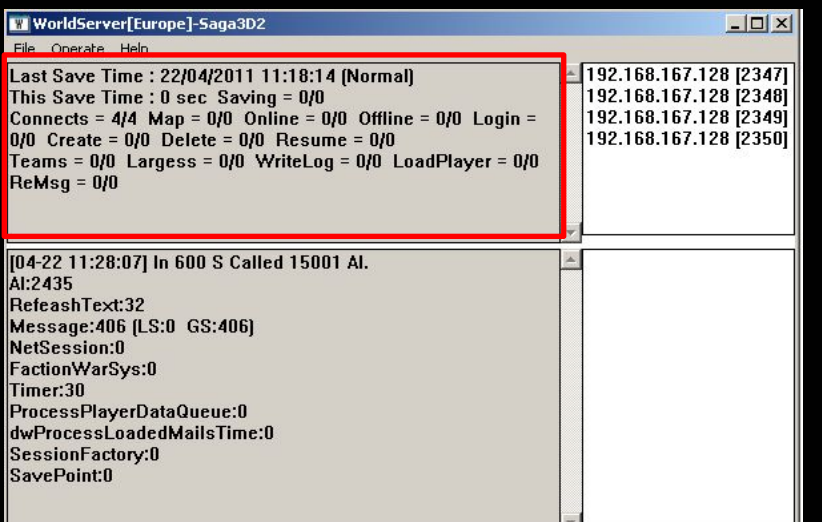

**Last Save TIME:2009-07-12 The last time of data archive, and it is normal or not.**  最后一次存档时间,以及是否正常存档的

#### **This Save Time:0sec**

**The time consuming on last data archive.** 最后一次存档的用时

#### **Saving=0/3**

**"0"means how many data of players haven't be archived after issue a data archive command at this time.**

**"3"means the highest number of players which be saved after boot server at this time.** 

0表示本次发起存盘命令后还有多少个玩家资料未被 保存

3表示本次服务启动后,最高一次被保存的玩家数量
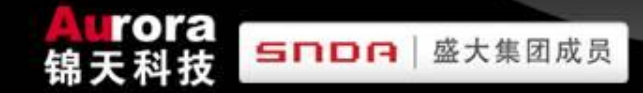

# **DESCRIPTION OF SERVER—SIDE MENU FUNCTION**

服务器端菜单说明

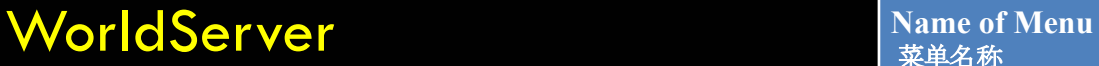

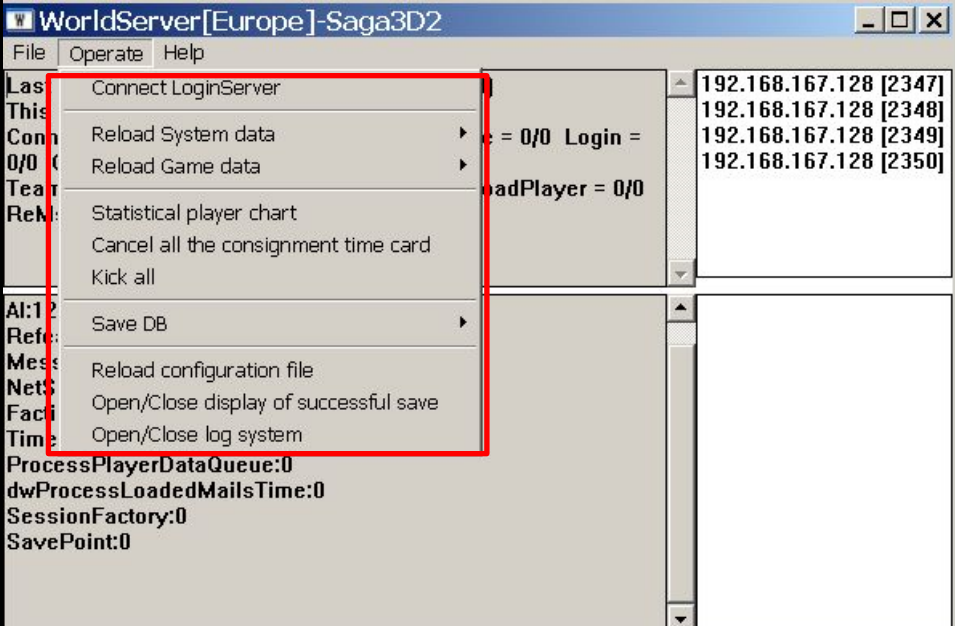

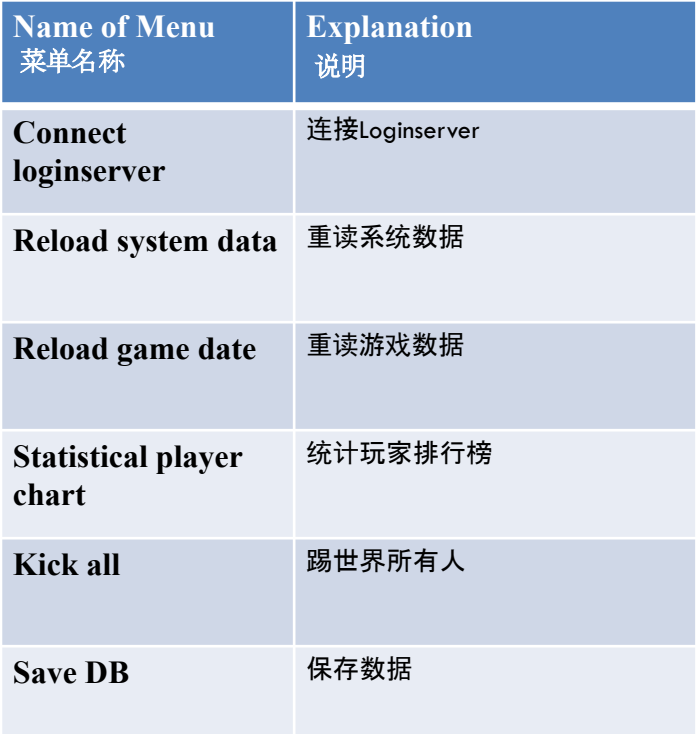

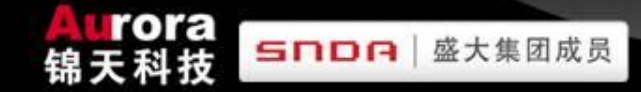

#### **DESCRIPTION OF SERVER—SIDE MENU FUNCTION**  服务器端菜单说明

### **WorldServer**

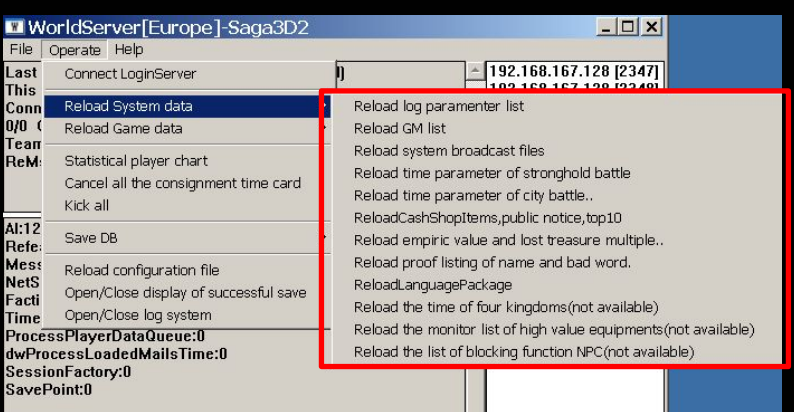

 $\overline{\phantom{a}}$ 

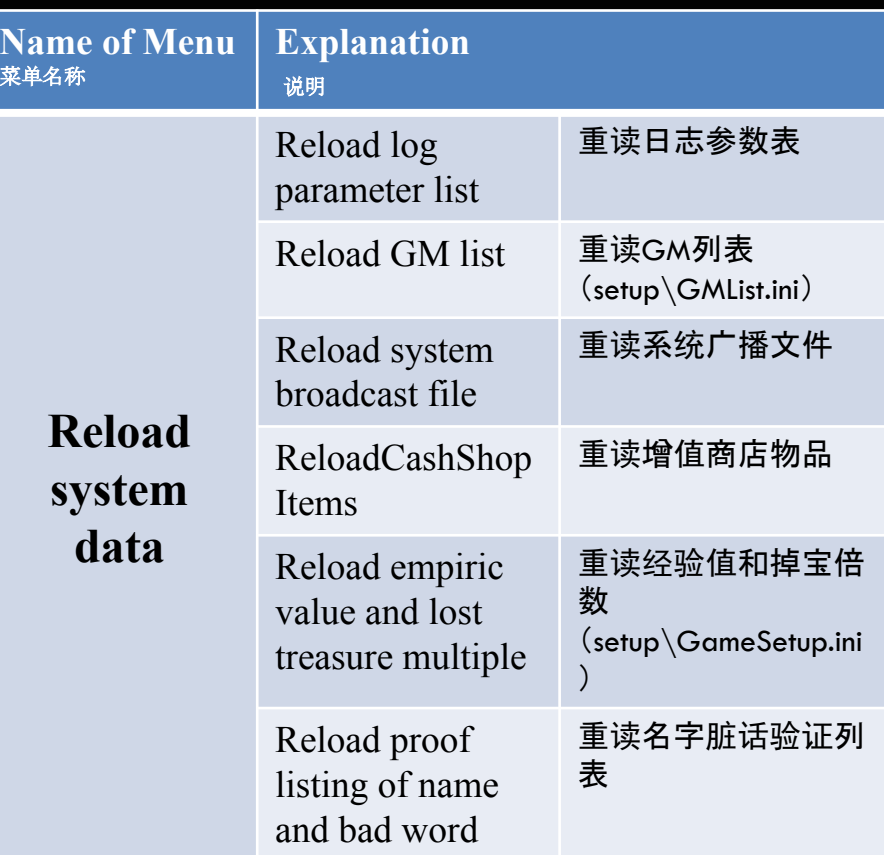

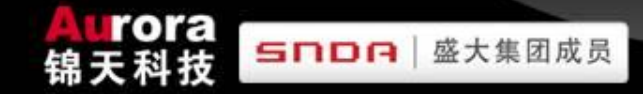

# **DESCRIPTION OF SERVER—SIDE MENU FUNCTION**

服务器端菜单说明

#### WorldServer

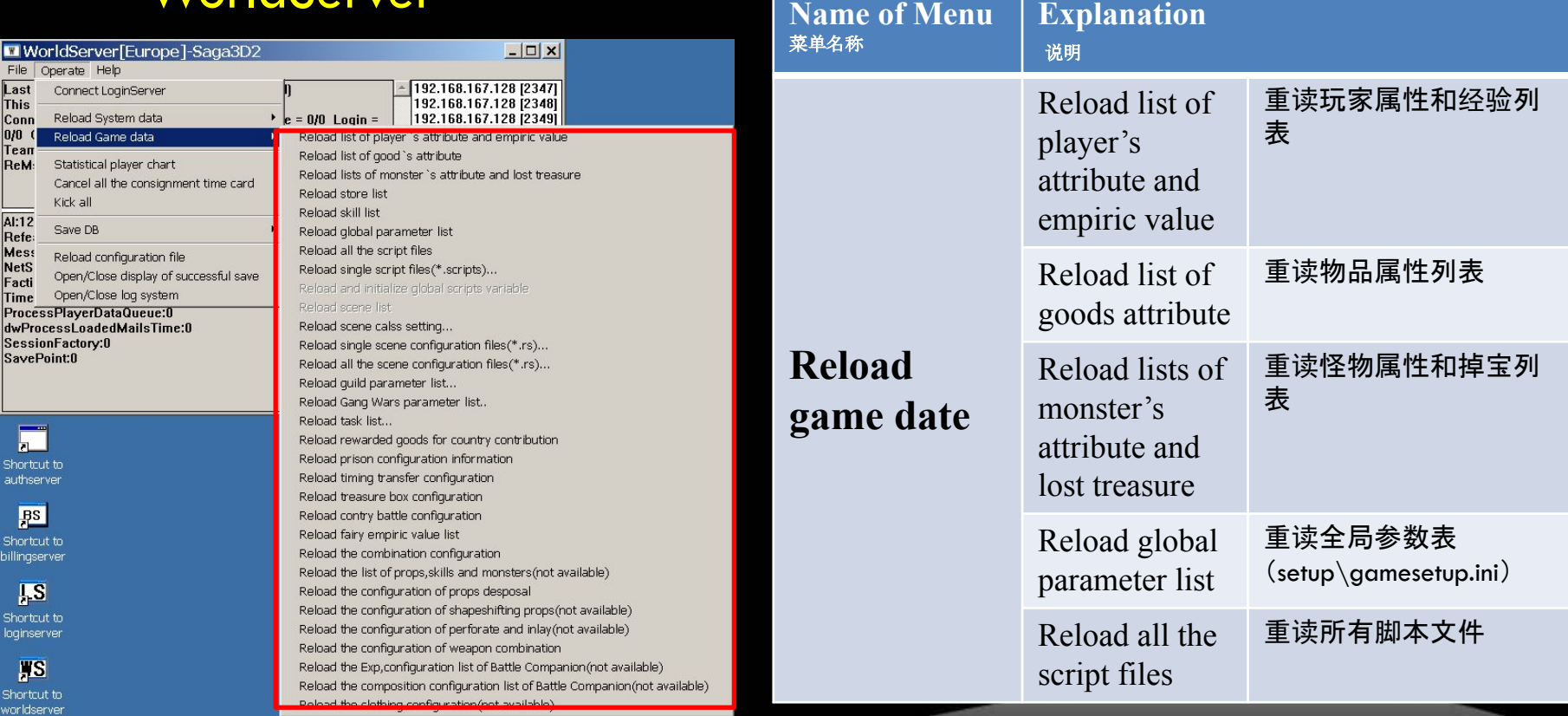

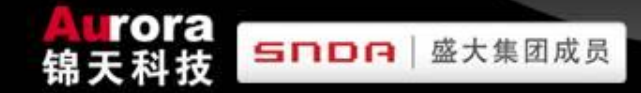

#### **DESCRIPTION OF SERVER—SIDE MENU FUNCTION**  服务器端菜单说明

#### WorldServer

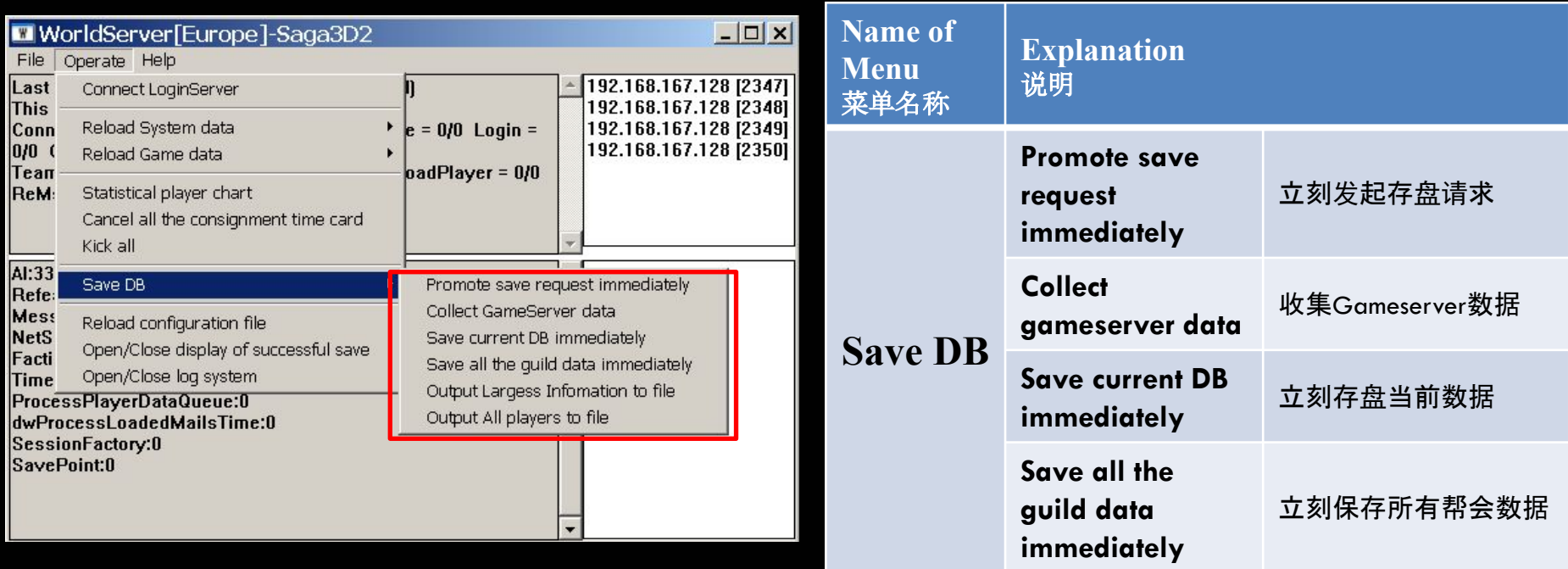

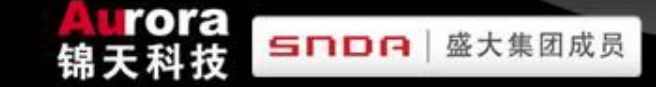

#### **DESCRIPTION OF SERVER—SIDE MENU FUNCTION**

服务器端菜单说明

#### **GameServer**

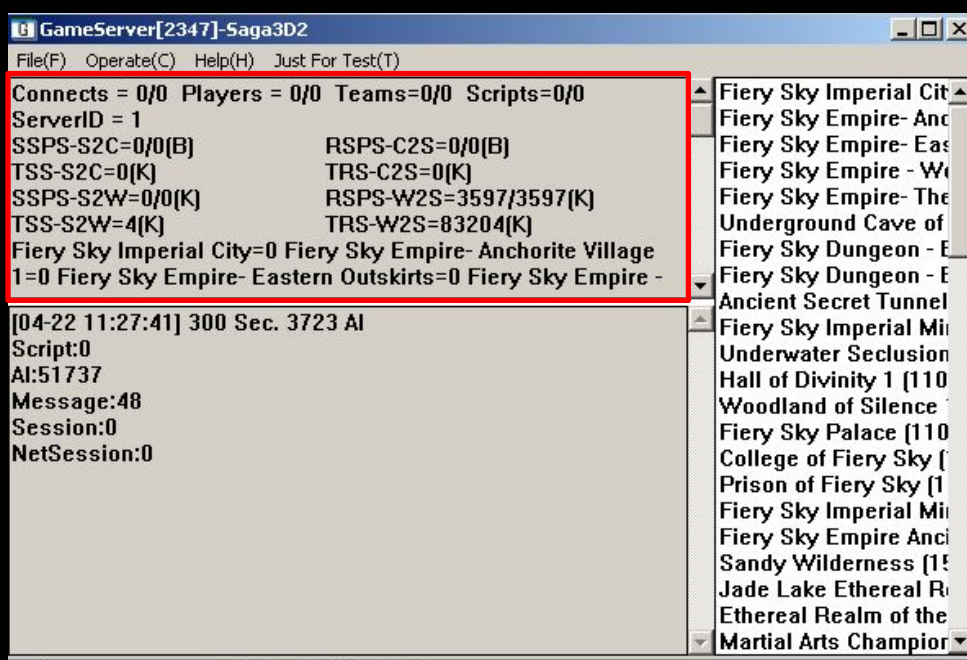

#### **Connects=0/1**

**"0"means the number of connection on GS.**

**"1"means the highest number of connection on GS** 

#### **after boot server.**

0 GS上的连接数

1 本次服务启动后GS上的连接最大数

**Players=0/1**

**"0"means the number of players in game on this GS.**

**"1"means the highest number of players in game on this GS.**

0正在本GS进行游戏的玩家数 1本次服务启动后进入本GS游戏的最大玩家数

**Teams=0/0**

**The first"0"means the number of teams which is grouping.**

**The second"0"means the highest number of** 

#### **teams.**

0本GS正在组队的队伍数 0本次服务启动后最高组队的队伍数

**ServerID=3**

**"3"means GS's ID**

3表示GS的编号

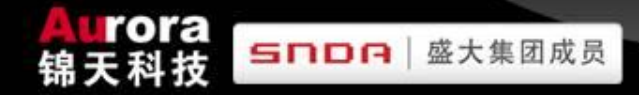

# **DESCRIPTION OF SERVER—SIDE MENU FUNCTION**

服务器端菜单说明

#### **GameServer**

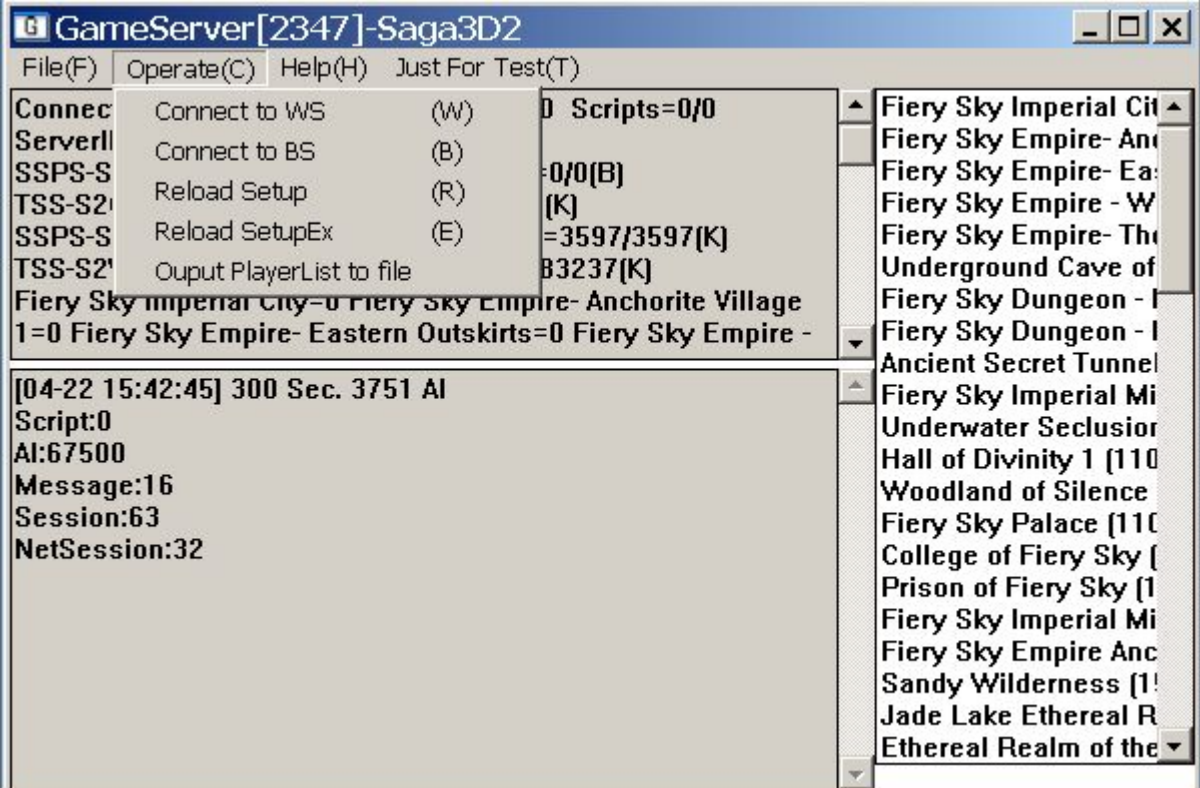

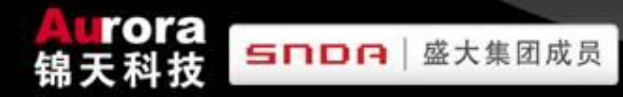

## **SERVER MAINTENANCE**

服务器维护

I. SEVER ROUTINE MAINTENANCE

服务器例行维护

- A. CLOSE SERVER NORMALLY 正常关闭服务器
- B. INTERNAL BOOT SERVER 对外开启服务器
- II. SERVER MERGER

合区

- III. DATABASE OPERATION 数据库操作
- IV. THE INTRODUCTION OF DETECTION AND ELIMINATING SOME SUDDEN FAULT OF SERVER

服务器端的一些突发故障的发现和排除

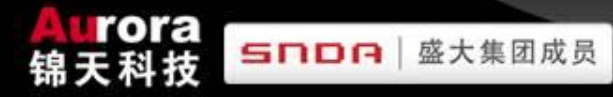

# **SEVER ROUTINE MAINTENANCE**

服务器维护

I. SEVER ROUTINE MAINTENANCE

服务器例行维护

- A. CLOSE SERVER NORMALLY 正常关闭服务器
- B. INTERNAL BOOT SERVER 对外开启服务器
- II. 合区
- III. 数据库操作
- IV. 服务器端的一些突发故障的发现和排除库操作

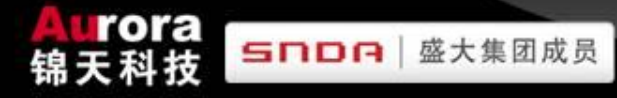

- 1. Close AuthServer **the Seap of Seap Hillish** 关闭AuthServer
- 2. Close LoginServer 关闭LoginServer

- 
- 3. WorldServer kick Players and save data WorldServer踢人并存盘
- 4. Close WorldServer 关闭WorldServer
- 5. Close GameServer 关闭GameServer
- 6. Close BillingServer 关闭BillingServer
- 7. Database Backup The 备份数据库
- 8. Reboot server 重启服务器
- 
- 
- 
- 
- 

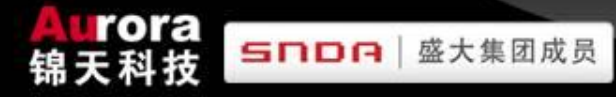

正常关闭服务器

## 1. Close AuthServer

- 2. 关闭LoginServer
- 3. WorldServer踢人并存盘
- 4. 关闭WorldServer
- 5. 关闭GameServer
- 6. 关闭BillingServer
- 7. 备份数据库
- 8. 重启服务器

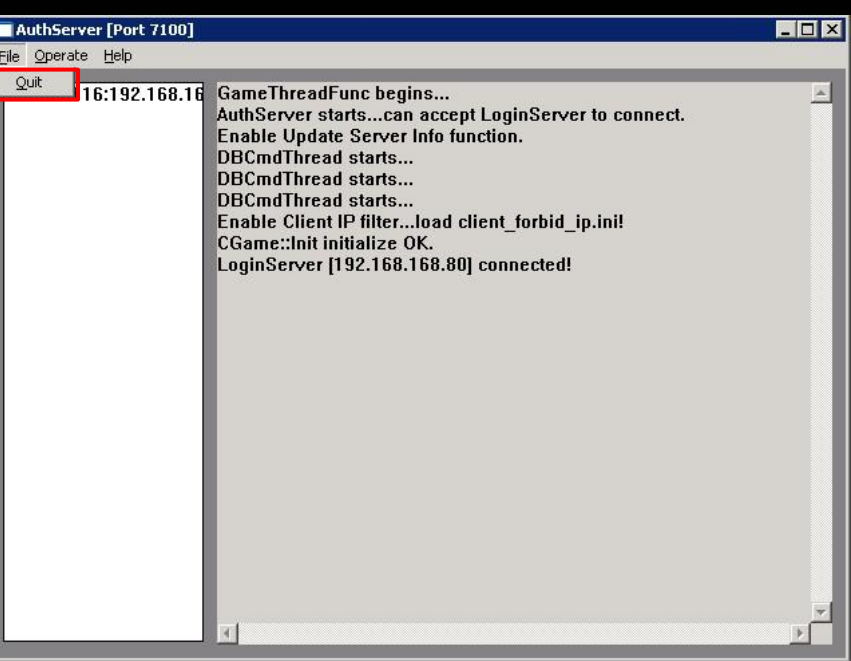

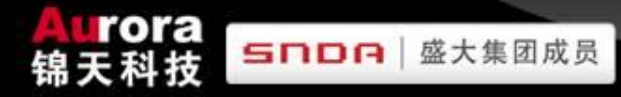

- 1. 关闭AuthServer
- 2. Close LoginServer
- 3. WorldServer踢人并存盘
- 4. 关闭WorldServer
- 5. 关闭GameServer
- 6. 关闭BillingServer
- 7. 备份数据库
- 8. 重启服务器

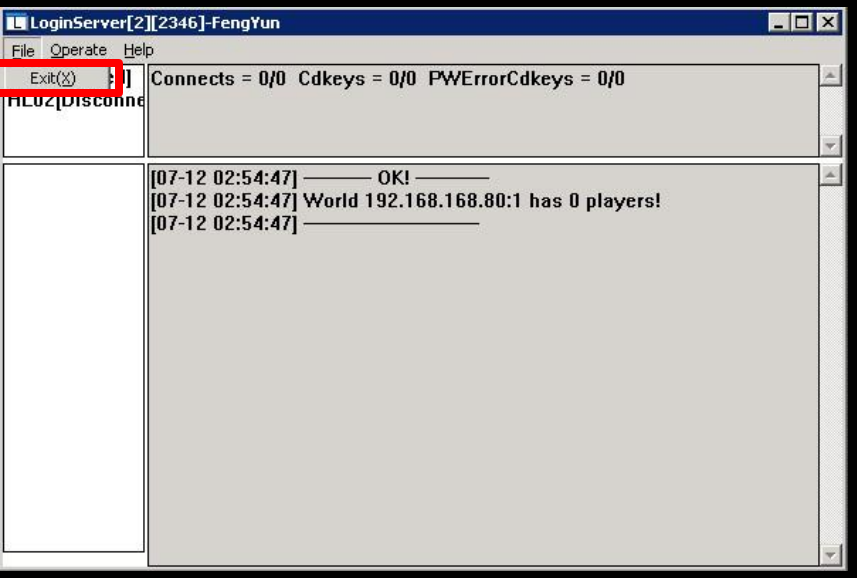

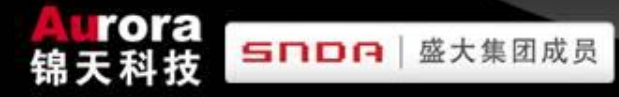

- 1. 关闭AuthServer和BillingServer
- 2. 关闭LoginServer
- 3. WorldServer kick Players and save data
- 4. 关闭WorldServer
- 5. 关闭GameServer
- 6. 关闭BillingServer
- 7. 备份数据库
- 8. 重启服务器

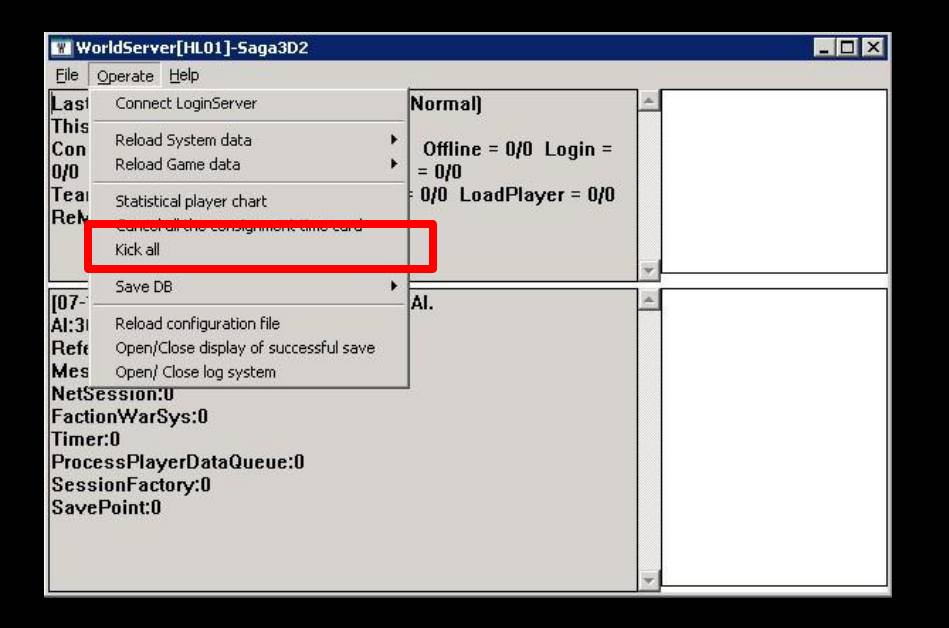

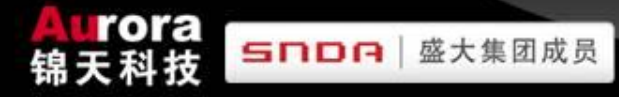

- 1. 关闭AuthServer和BillingServer
- 2. 关闭LoginServer
- 3. WorldServer kick Players and save data
- 4. 关闭WorldServer
- 5. 关闭GameServer
- 6. 关闭BillingServer
- 7. 备份数据库
- 8. 重启服务器

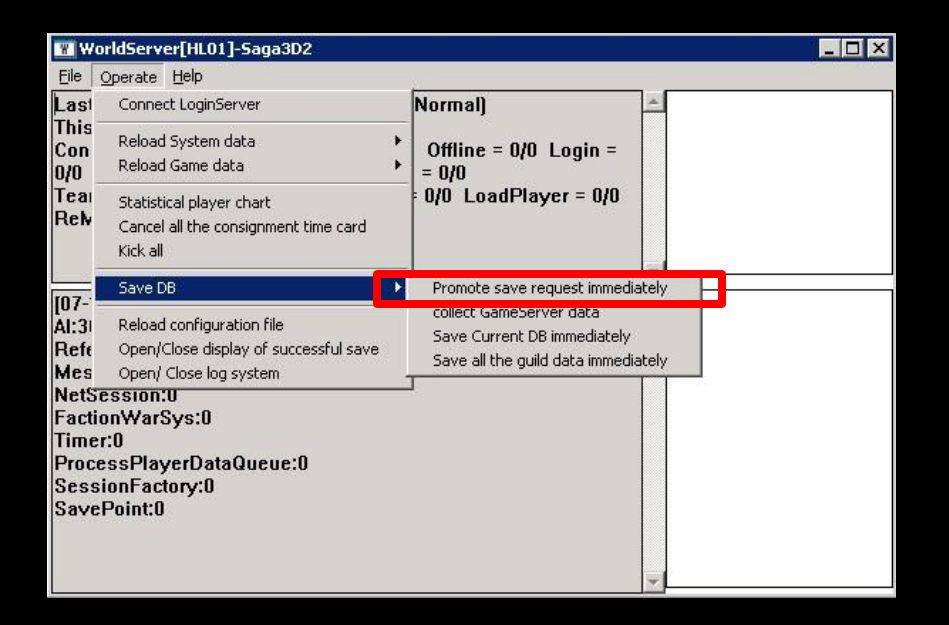

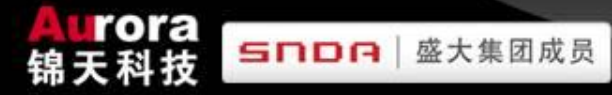

#### 正常关闭服务器

- 1. 关闭AuthServer和BillingServer
- 2. 关闭LoginServer
- 3. WorldServer kick Players and save data
- 4. 关闭WorldServer
- 5. 关闭GameServer
- 6. 关闭BillingServer
- 7. 备份数据库
- 8. 重启服务器

We judge if it finish data saving or not through these two parts. 通过此两处判断是否存盘完成

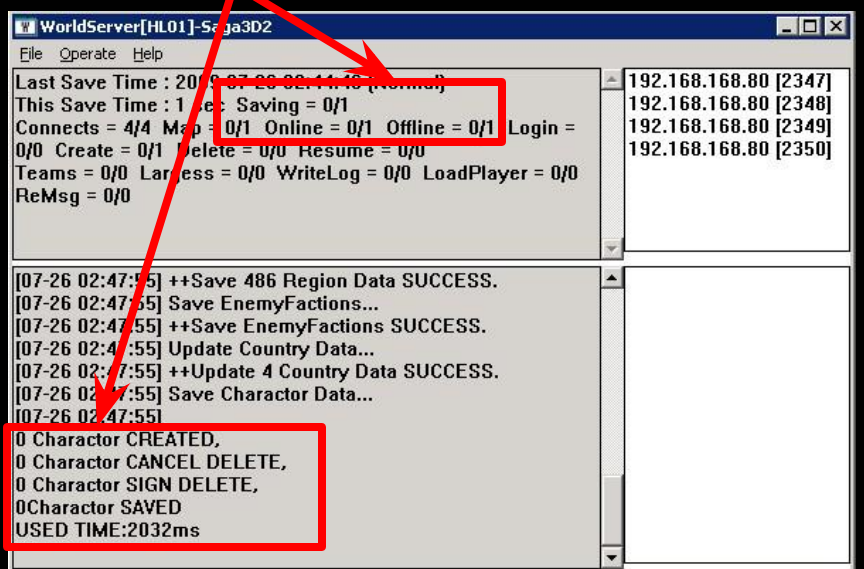

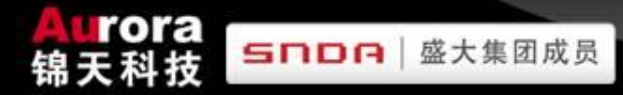

# 正常关闭服务器 **CLOSE SERVER NORMALLY**

- 1. 关闭AuthServer和BillingServer
- 2. 关闭LoginServer
- 3. WorldServer踢人并存盘
- 4. Close WorldServer
- 5. 关闭GameServer
- 6. 关闭BillingServer
- 7. 备份数据库
- 8. 重启服务器

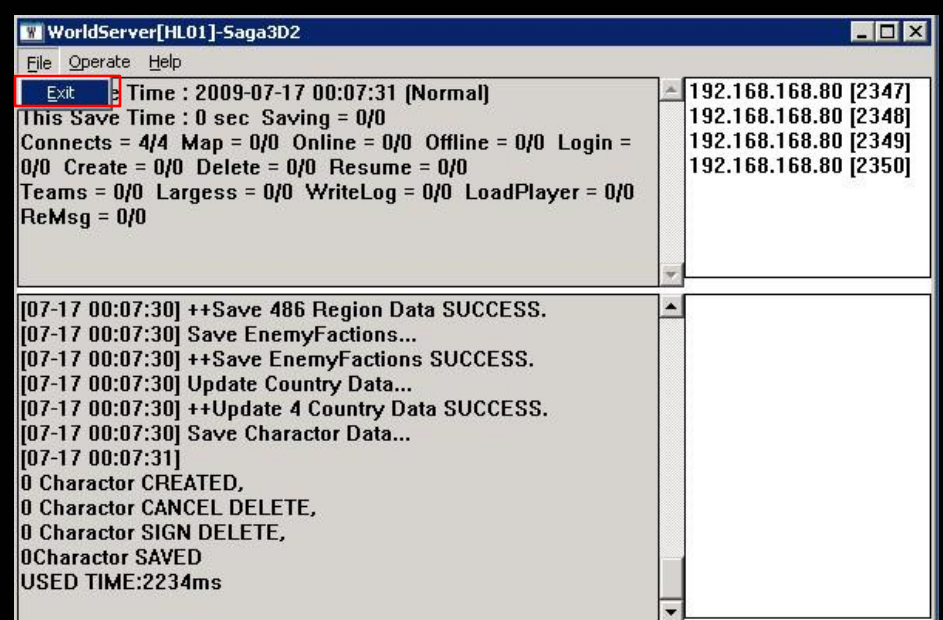

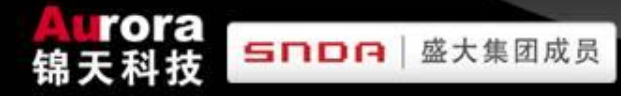

- 1. 关闭AuthServer和BillingServer
- 2. 关闭LoginServer
- 3. WorldServer踢人并存盘
- 4. 关闭WorldServer
- 5. Close GameServer
- 6. 关闭BillingServer
- 7. 备份数据库
- 8. 重启服务器

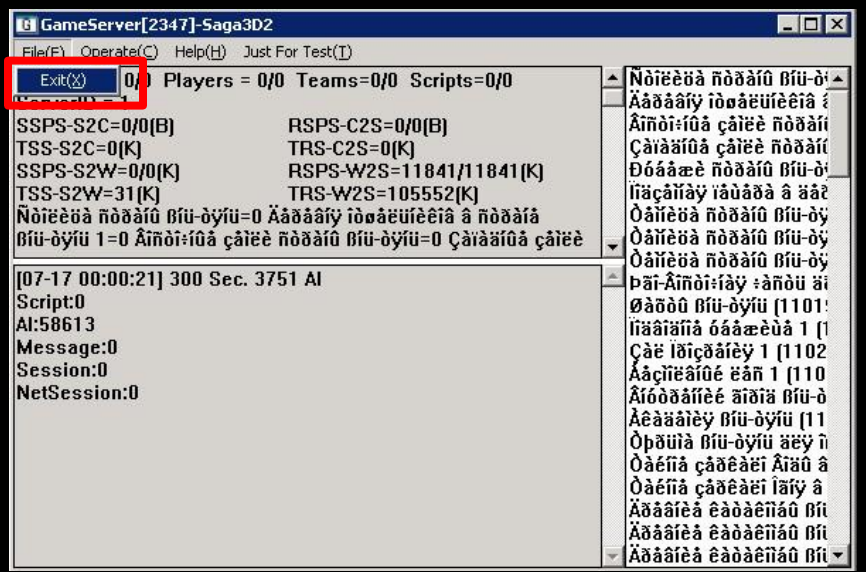

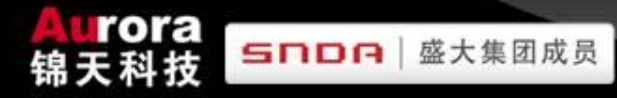

- 1. 关闭AuthServer和BillingServer
- 2. 关闭LoginServer
- 3. WorldServer踢人并存盘
- 4. 关闭WorldServer
- 5. 关闭 GameServer
- 6. Close BillingServer
- 7. 备份数据库
- 8. 重启服务器

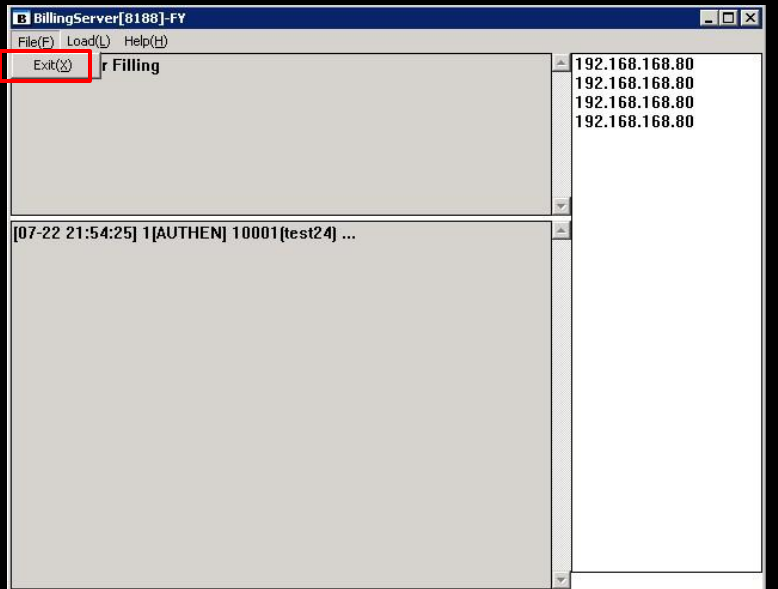

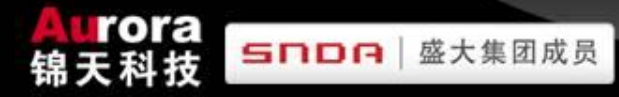

- 1. 关闭AuthServer和BillingServer
- 2. 关闭LoginServer
- 3. WorldServer踢人并存盘
- 4. 关闭WorldServer
- 5. 关闭GameServer
- 6. 关闭BillingServer
- 7. Database Backup
- 8. 重启服务器

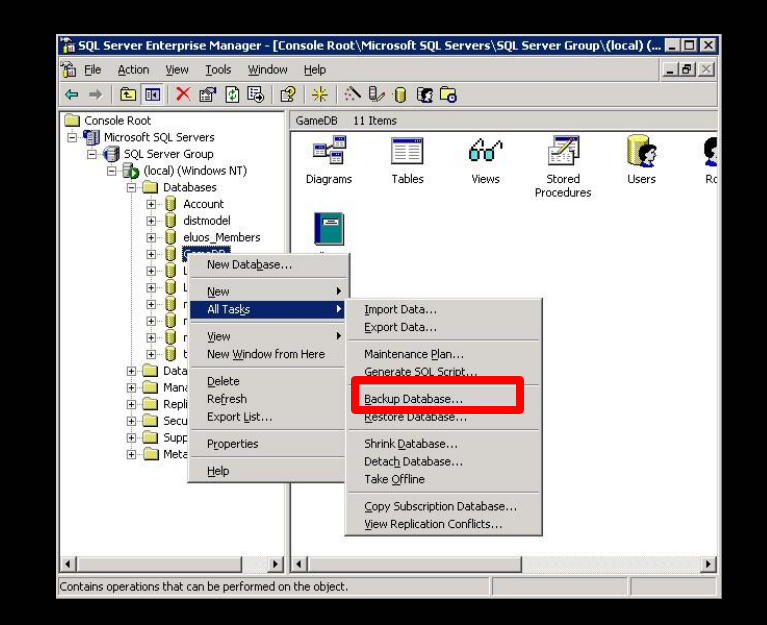

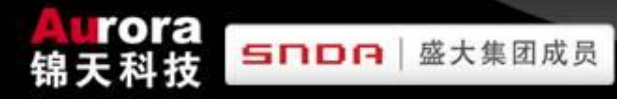

- 1. 关闭AuthServer和BillingServer
- 2. 关闭LoginServer
- 3. WorldServer踢人并存盘
- 4. 关闭WorldServer
- 5. 关闭GameServer
- 6. 关闭BillingServer
- 7. 备份数据库
- 8. Reboot server

对外开启服务器

- 1. Run AuthServer 开启AuthServer
	-
- 2. Run BillingServer 开启BillingServer
- 3. Run LoginServer 开启LoginServer Note: Needs to modify the corresponding port of port.ini file in order to prevent player's login. 注意:需要更改port.ini文件的对应的端口号,防止玩家登陆
- 4. Run WorldServer 打开WorldServer Explanation: Check WorldServer to find whether there exist error prompt. 说明:查看WorldServer是否有报错信息
- 5. Run GameServer 打开GameServer Explanation: Operation after boot WorldServer successfully. 说明:在WorldServer成功开启后进行
- 6. GM login and check the server.客服使用GM号登陆游戏检查
- 7. EXTERNAL BOOT SERVER 对外开启服务器

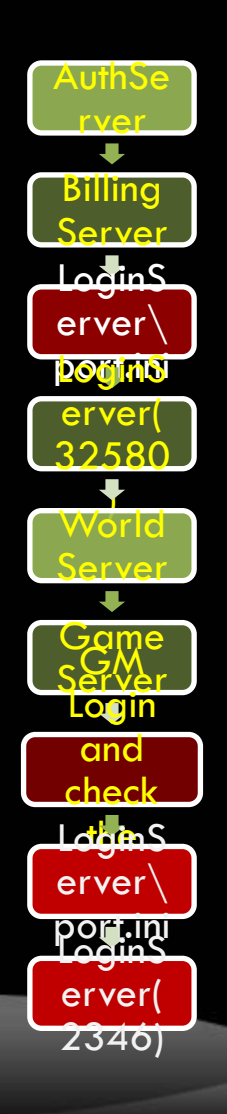

**SNDA** 盛大集团成员

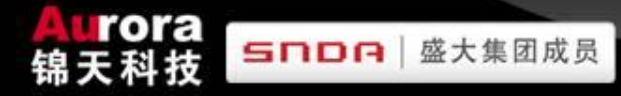

对外开启服务器

- 1. Run AuthServer
- 2. 开启BillingServer
- 3. 开启LoginServer
- 4. 打开WorldServer
- 5. 打开GameServer
- 6. 客服使用GM号登陆游戏检查
- 7. 对外开启服务器

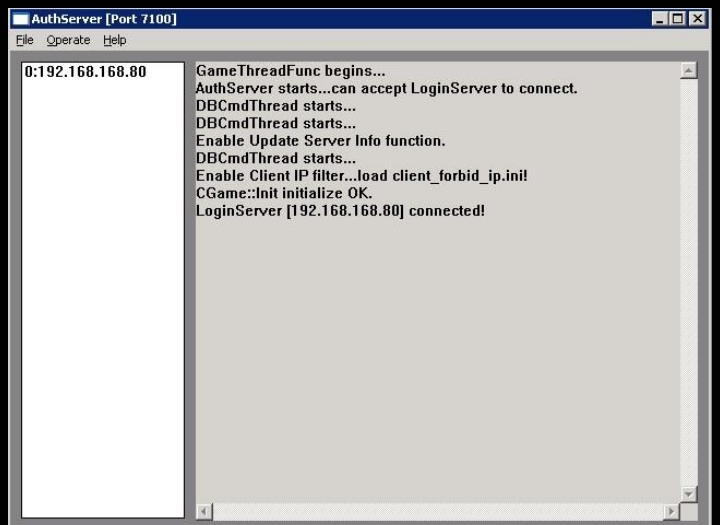

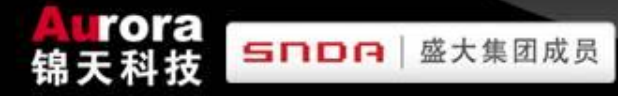

对外开启服务器

- 1. 开启AuthServer
- 2. Run BillingServer
- 3. 开启LoginServer
- 4. 打开WorldServer
- 5. 打开GameServer
- 6. 客服使用GM号登陆游戏检查
- 7. 对外开启服务器

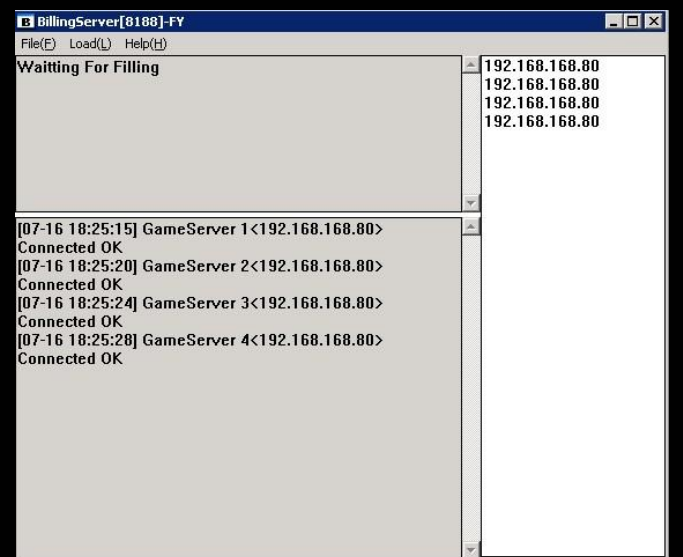

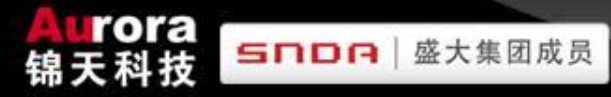

#### 对外开启服务器

- 1. 开启AuthServer
- 2. 开启BillingServer
- 3. Run LoginServer

Note: Needs to modify the corresponding port of port.ini file in order to prevent player's login.

- 4. 打开WorldServer
- 5. 打开GameServer
- 6. 客服使用GM号登陆游戏检查
- 7. 对外开启服务器

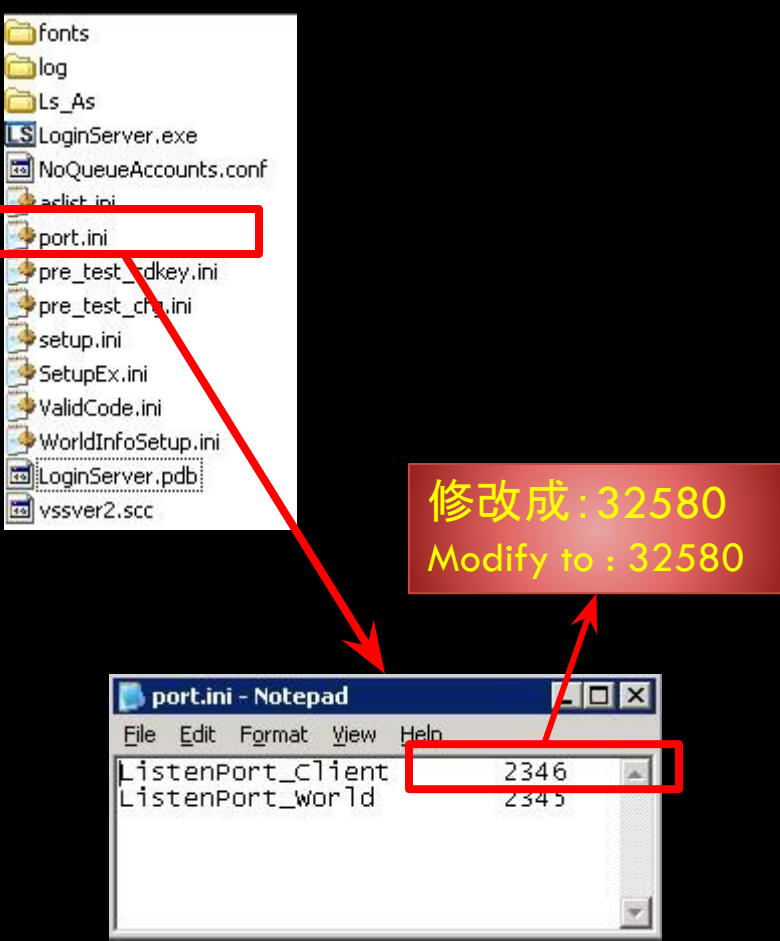

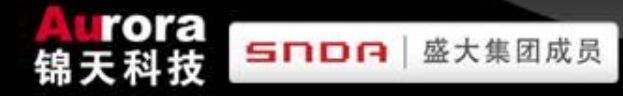

对外开启服务器

- 1. 开启AuthServer
- 2. 开启BillingServer
- 3. Run LoginServer Note: Needs to modify the corresponding port of port.ini file in order to prevent player's login.
- 4. 打开WorldServer
- 5. 打开GameServer
- 6. 客服使用GM号登陆游戏检查
- 7. 对外开启服务器

#### 32580

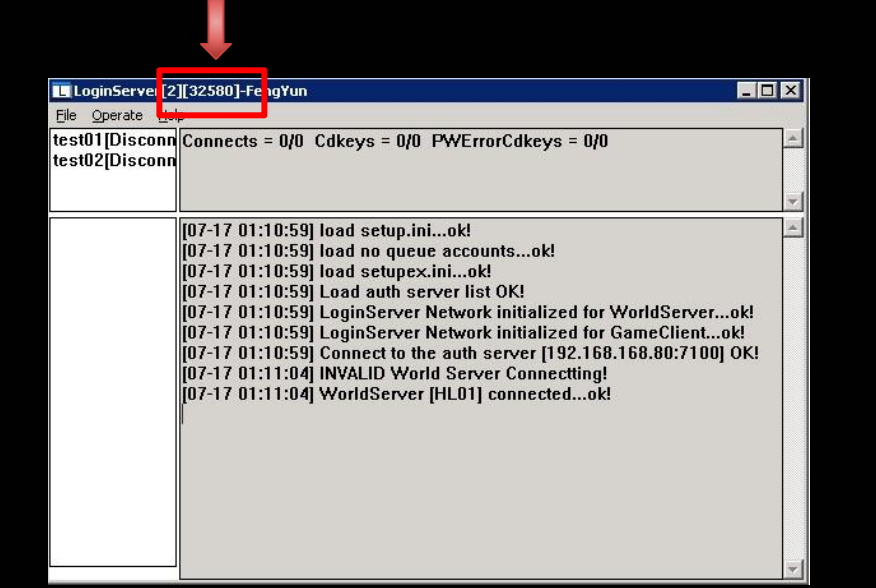

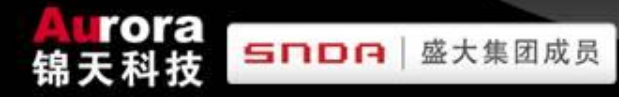

对外开启服务器

- 1. 开启AuthServer
- 2. 开启BillingServer
- 3. 开启LoginServer
- 4. Boot WorldServer Note: Check WorldServer to find whether there exist error prompt.
- 5. 打开GameServer
- 6. 客服使用GM号登陆游戏检查
- 7. 对外开启服务器

WorldServer As GameServer's Server Successful Start!

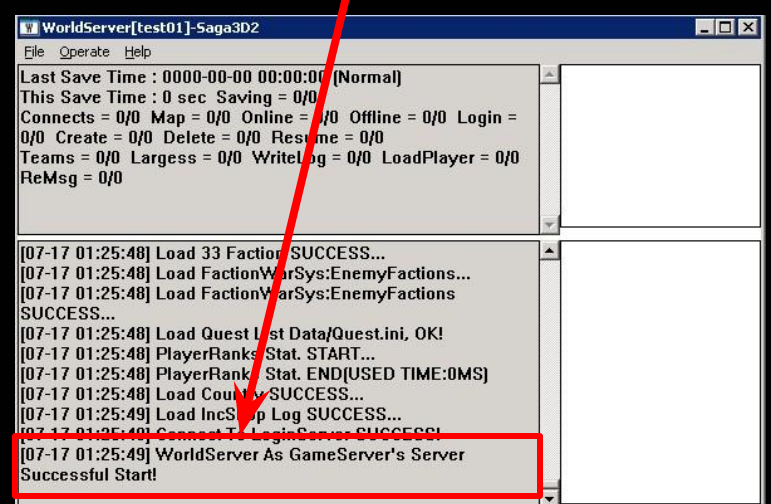

#### 对外开启服务器

- 1. 开启AuthServer
- 2. 开启BillingServer
- 3. 开启LoginServer
- 4. 开启WorldServer
- 5. Run GameServer Explanation: Operation after boot WorldServer successfully.
- 6. 客服使用GM号登陆游戏检查
- 7. 对外开启服务器

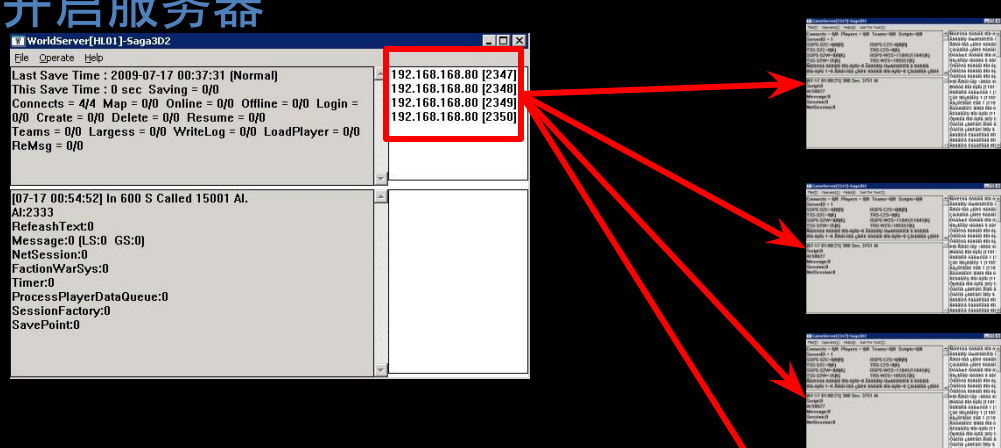

rora

**SNDA** 盛大集团成员

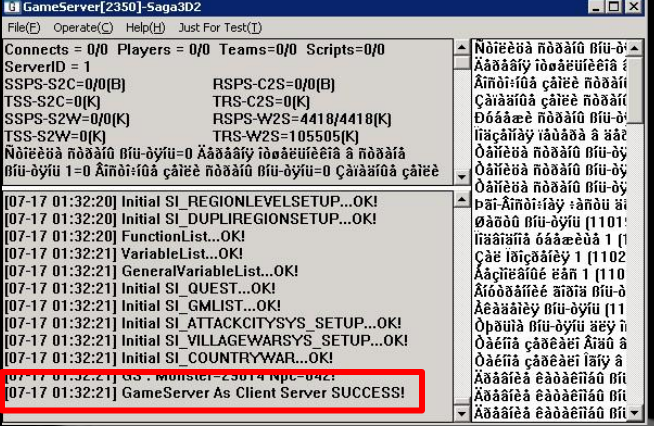

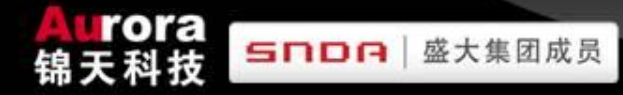

对外开启服务器

- 1. 开启AuthServer
- 2. 开启BillingServer
- 3. 开启LoginServer
- 4. 开启WorldServer
- 5. 打开GameServer
- 6. GM login and check the map.
- 7. 对外开启服务器

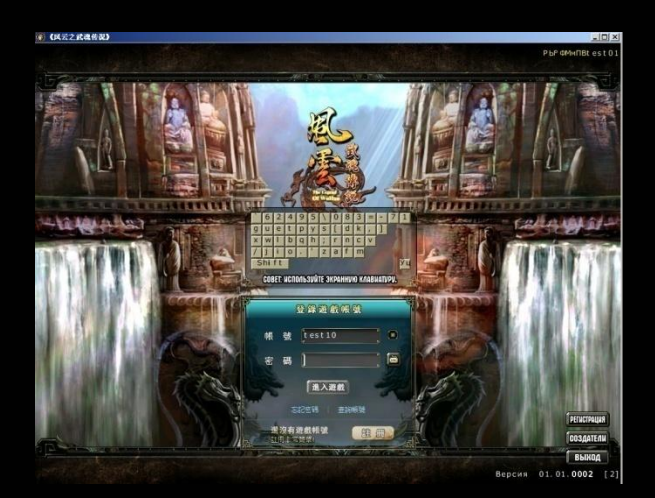

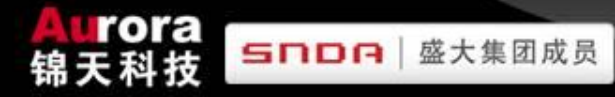

#### 对外开启服务器

- 1. 开启AuthServer
- 2. 开启BillingServer
- 3. 开启LoginServer
- 4. 打开WorldServer
- 5. 打开GameServer
- 6. 客服使用GM号登陆游戏检查
- 7. EXTERNAL BOOT SERVER

#### Configure port of LoginServer\port.ini 配置LoginServer\port.ini的对外端口

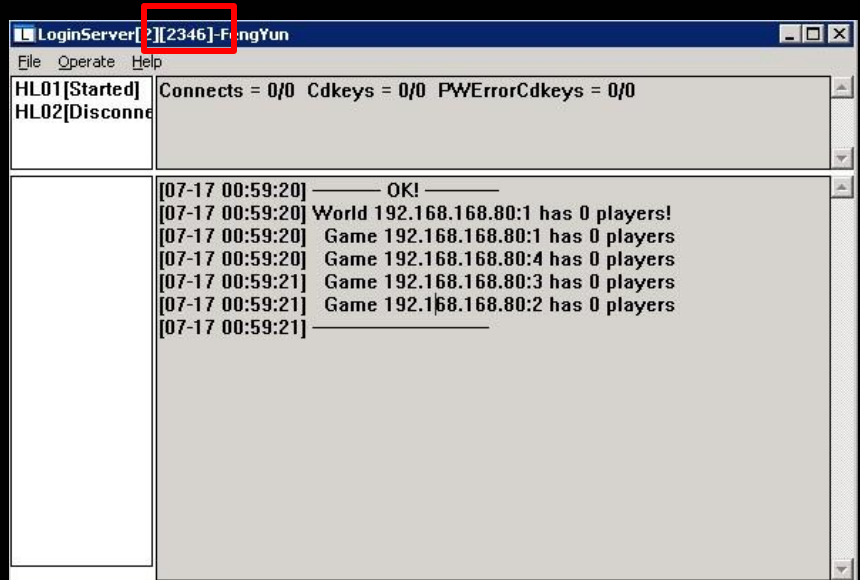

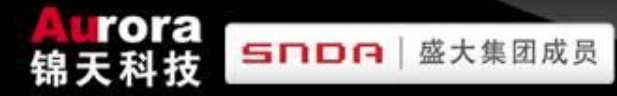

### **SERVER MAINTENANCE**

服务器维护

- 服务器例行维护
	- A. 正常关闭服务器
	- B. 对外开启服务器
- SERVER MERGER 合区
- 数据库操作
- 服务器端一些突发故障的发现和排除操作

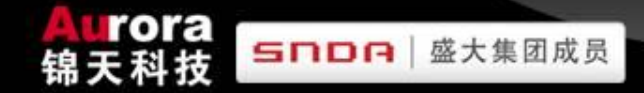

**SERVER MERGER** 合区

- 1. The preparation before server merger合区前的准备工作
- 2. Build new target database新建目标数据库
- 3. Check illegal character in source database 在源数据库中检查库非法字符
- 4. Modify SA password of database 修改数据库SA密码
- 5. Configure and operate tools of Server Merger 配置并运行合区工具
- 6. Data Import & Comparison after Server Merger 合区完成后导入并比较数据
- 8. Run Script of Database运行数据库脚本
- 9. Configure program of Server-side配置服务器端程序
- 10. Boot Server 开启服务器

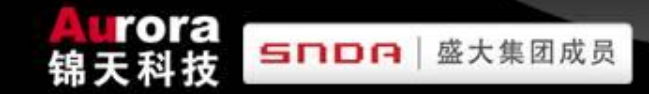

#### **SERVER MERGER**

合区

#### 1. The preparation of server merger 合区前的准备工作

- 2. Build new target database 新建目标数据库
- 3. Check illegal character in source database 在源数据库中检查库非法字符
- 4. Modify SA password of database 修改数据库SA密码
- 5. Configure and operate tools of Server Merger 配置并运行合区工具
- 6. Data Import & Comparison after Server Merger 合区完成后导入并比较数据
- 7. Run Script of Database运行数据库脚本
- 8. Configure program of Server-side 配置服务器端程序
- 9. Boot Server开启服务器

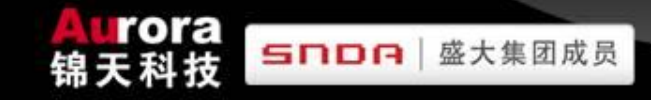

## **RELATION GRAPH** 关系图

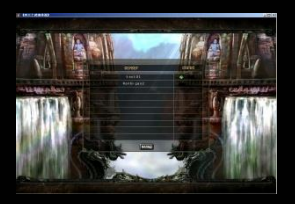

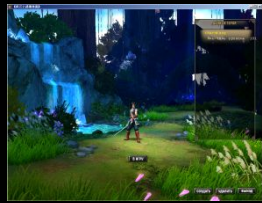

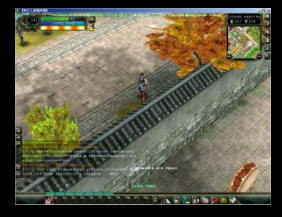

# **SERVER MERGER**

合区

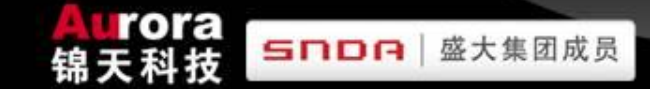

- 1. The preparation before server merger
- 2. 新建目标数据库
- 3. 在源数据库中检查库非法字符
- 4. 修改数据库SA密码
- 5. 配置并运行合区工具
- 6. 合区完成后导入并比较数据
- 7. 运行数据库脚本
- 8. 配置服务器端程序
- 9. 开启服务器

Explanation: There are different server merger flow, along with game version updating. 说明:随着游戏版本的的不断更新, 合区流程会有所不同。

- World name & ID
- Program of server merger
- Specification file of server merger
- Script of database

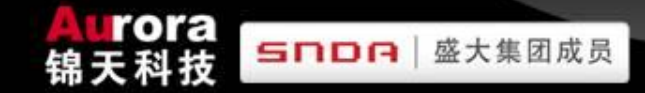

# **SERVER MERGER**

#### 合区

# 1. 合区前的准备工作

- 2. Build new target database
- 3. 在源数据库中检查库非法字符
- 4. 修改数据库SA密码
- 5. 配置并运行合区工具
- 6. 合区完成后导入并比较数据
- 7. 运行数据库脚本
- 8. 配置服务器端程序
- 9. 开启服务器

说明:使用数据库脚本新建LogDB、 LoginDB和GameDB<sub>o</sub>

Explanation: Use script of database to build new LogDB, LoginDB and GameDB.

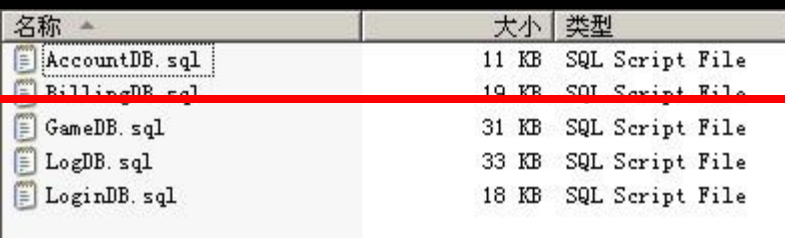

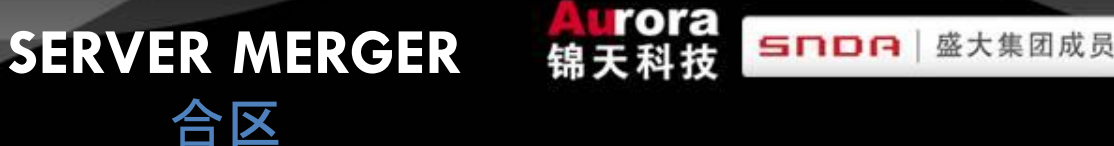

- 1. 合区前的准备工作
- 2. Build new target database
- 3. 在源数据库中检查库非法字符
- 4. 修改数据库SA密码
- 5. 配置并运行合区工具
- 6. 合区完成后导入并比较数据
- 7. 运行数据库脚本
- 8. 配置服务器端程序
- 9. 开启服务器

Explanation: Use script of database to build new LoginDB and GameDB. 说明:使用数据库脚本新建LoginDB和 GameDB。

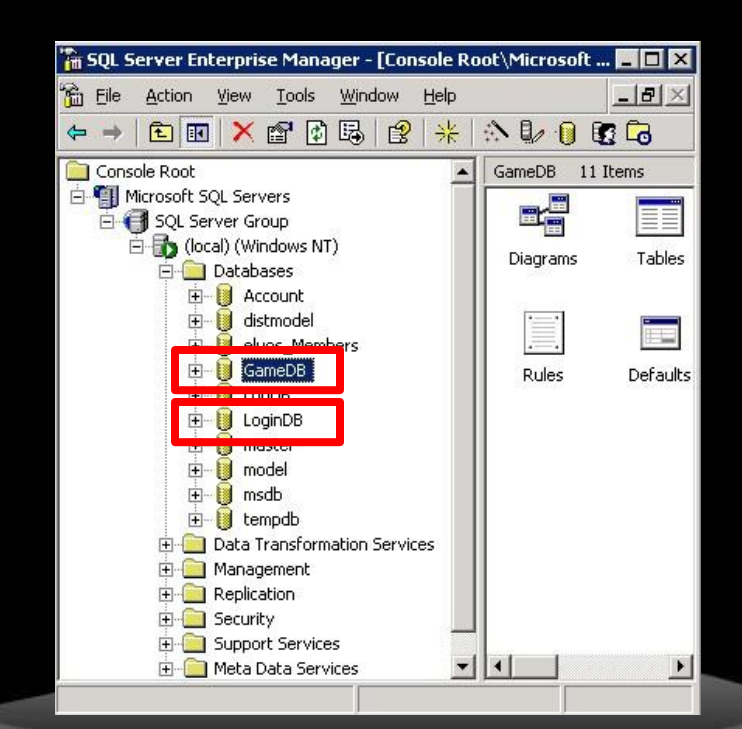

## **SERVER MERGER**

合区

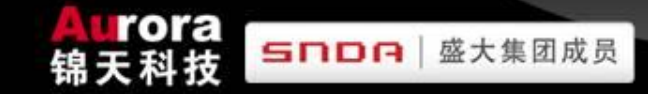

- 1. 合区前的准备工作
- 2. 新建目标数据库
- 3. Check illegal character in source database
- 4. 修改数据库SA密码
- 5. 配置并运行合区工具
- 6. 合区完成后导入并比较数据
- 7. 运行数据库脚本
- 8. 配置服务器端程序
- 9. 开启服务器

Explanation: Execute on source (GameDB) 说明:在源(GameDB)上执行

select \* from csl\_player\_ability where depotpassword like '%''%'

If there exist illegal character, needs to delete the single quote (') in this password.

如果存在非法字符的密码,删除此密码中的单引号。

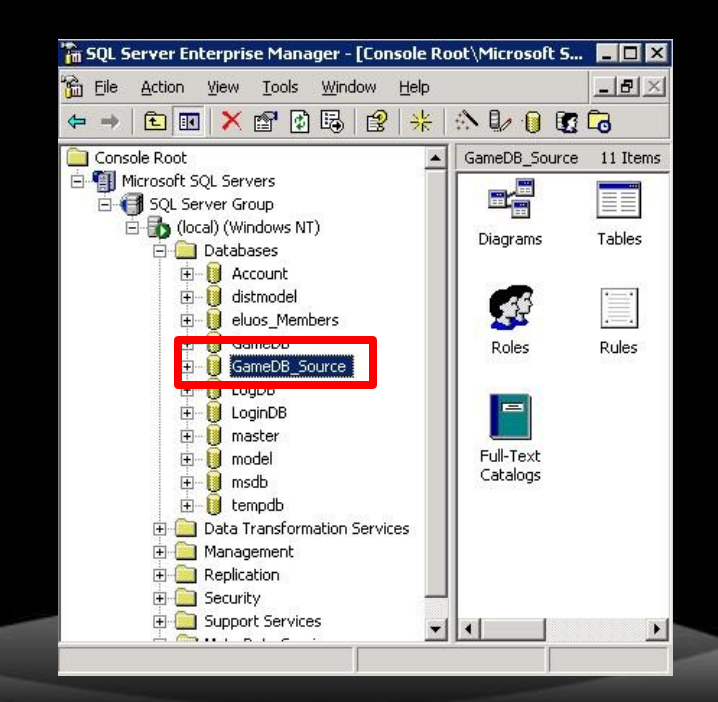
- 1. 合区前的准备工作
- 2. 新建目标数据库
- 3. 在源数据库中检查库非法字符
- 4. Modify SA password of database
- 5. 配置并运行合区工具
- 6. 合区完成后导入并比较数据
- 7. 运行数据库脚本
- 8. 配置服务器端程序
- 9. 开启服务器

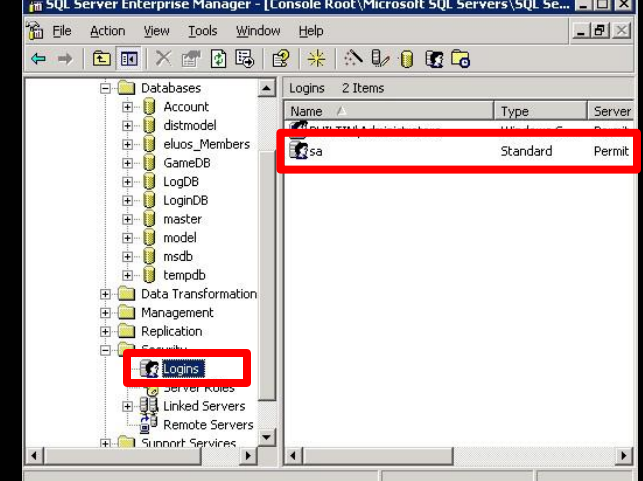

**SNDA** 盛大集团成员

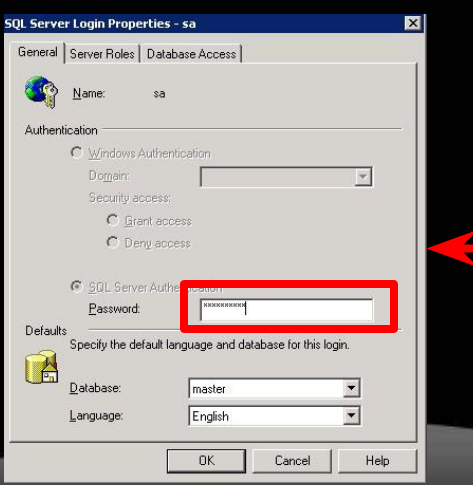

e rora

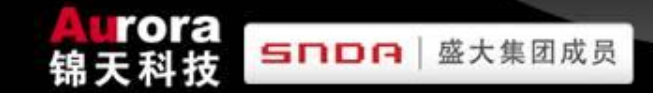

- 1. 合区前的准备工作
- 2. 新建目标数据库
- 3. 在源数据库中检查库非法字符
- 4. 修改数据库SA密码
- 5. Configure and operate tools of Server Merger
- 6. 合区完成后导入并比较数据
- 7. 运行数据库脚本
- 8. 配置服务器端程序
- 9. 开启服务器

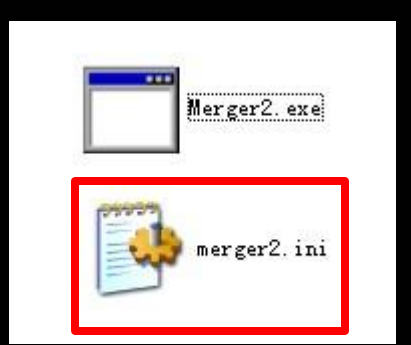

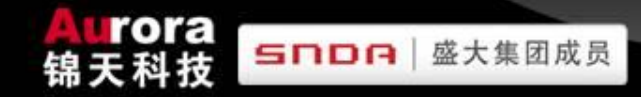

### **SERVER MERGER-Configure and operate tools of Server Merger** 合区-配置并运行合区工具

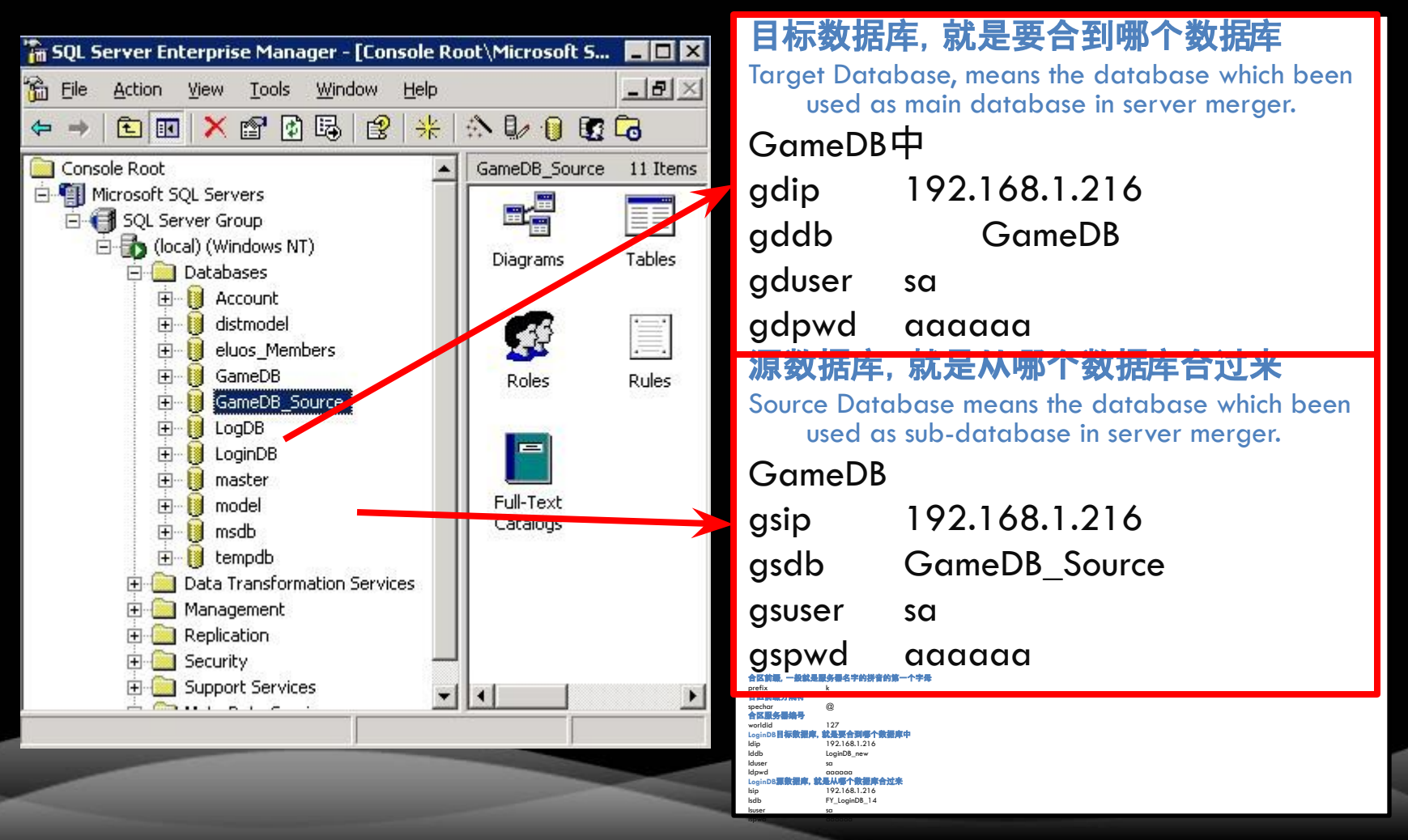

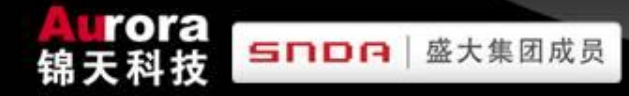

#### **SERVER MERGER-Configure and operate tools of Server Merger**

合区-配置并运行合区工具

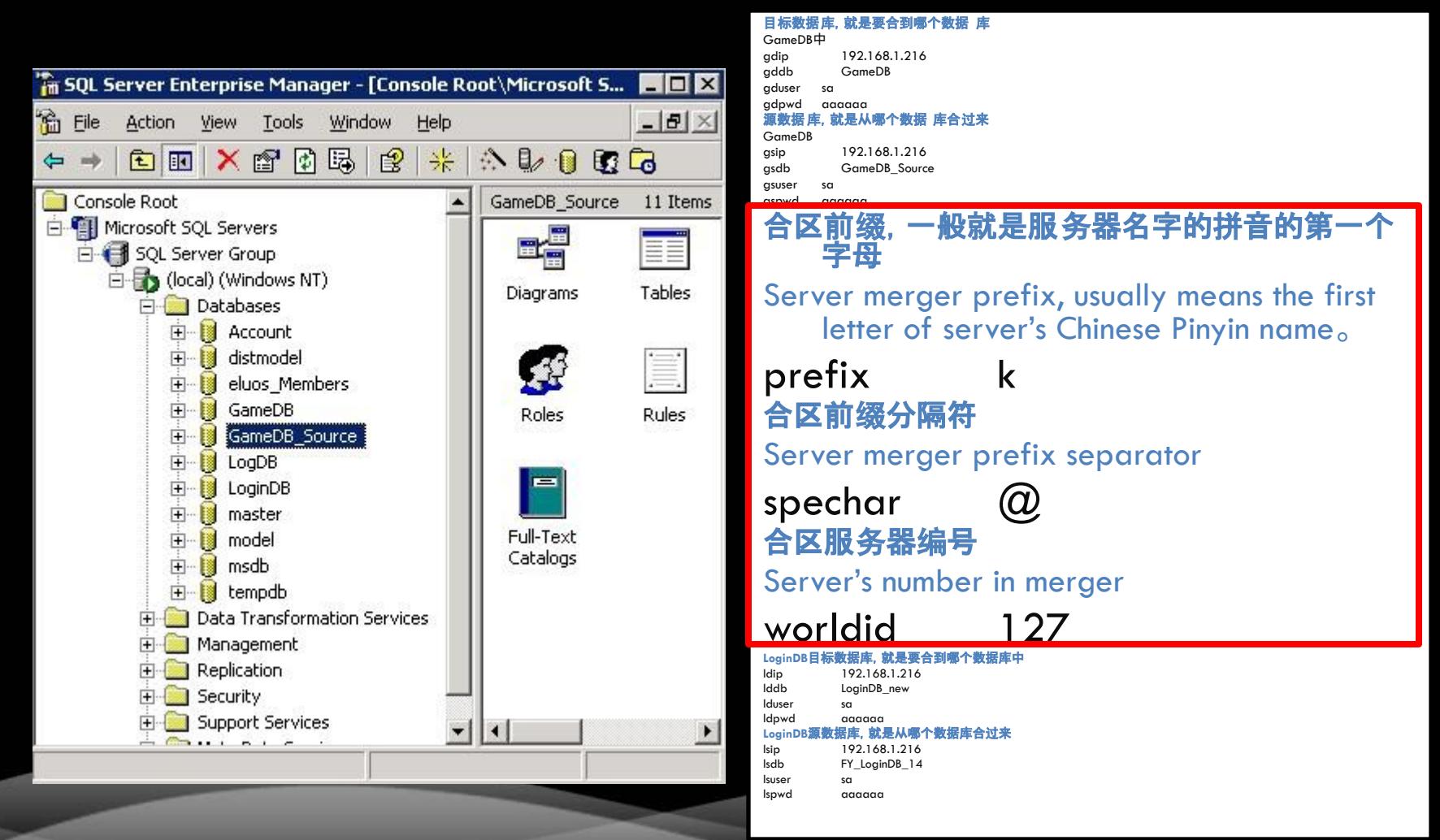

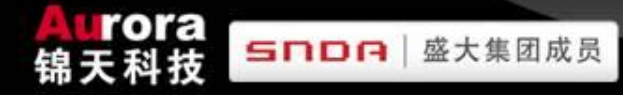

# **SERVER MERGER-Configure and operate tools of Server Merger**

合区-配置并运行合区工具

目标数据库,就是要合到哪个数据库

GameDB中

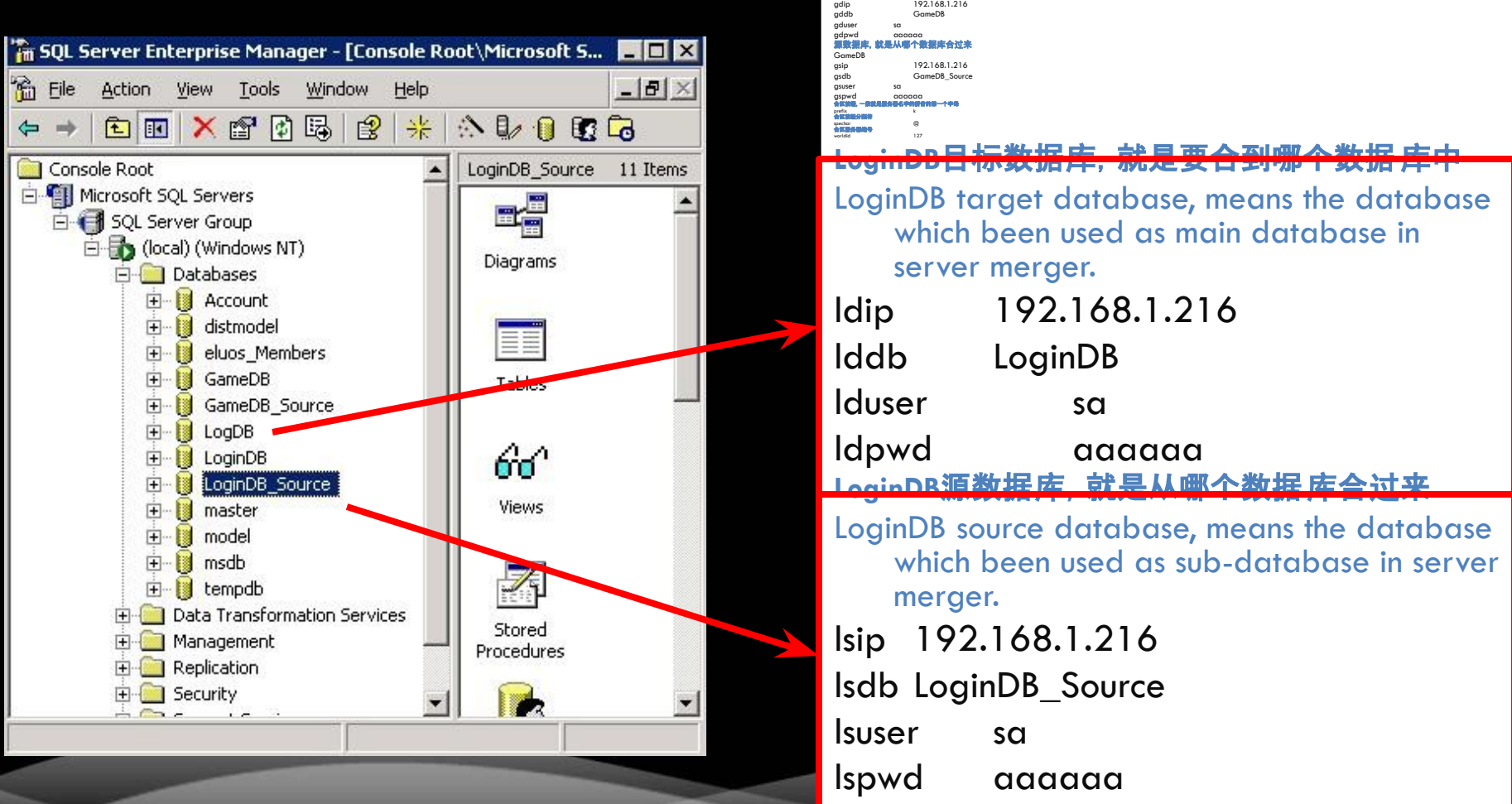

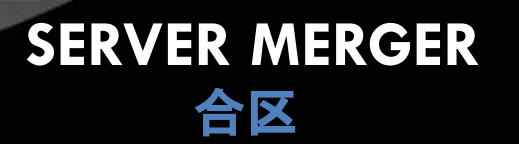

- 1. 合区前的准备工作
- 2. 新建目标数据库
- 3. 在源数据库中检查库非法字符
- 4. 修改数据库SA密码
- 5. 配置并运行合区工具
- 6. Data Import & Comparison after Server Merger
- 7. 运行数据库脚本
- 8. 配置服务器端程序
- 9. 开启服务器

#### 从GameDB\_Source上导出csl\_genvar 表的所有数据到GameDB对应的结果 csl\_genvar表中,执行GameDB.sql

rora

锦天科技

**SNDA** 

Export all data form table csl\_genvar in GameDB Source to corresponding result table csl\_genvar, and excute GameDB.sql

#### ables 46 Items Type Create D CSL Country User 6/6/2008 CSL\_FACTION\_Ability dbo User 6/6/2006 ICSL FACTION Apply 6/6/2008 User dbo CSL FACTION BaseProperty 6/6/2008 dho User 5/28/200 CSL EACTION BasePronerby dho **User** 6/6/2008 CSL FACTION LeaveWord dbo User CSI FACTION Members dho **Hoer** 6/6/2008 6/6/2008 User 6/6/2008 User **CSL PLAYER ABILIT** dbo User 3/4/2009 CSL PLAYER ABILITY rhq User  $3/4/2009$ **CSL PLAYER BASE** dbo User 6/6/2008 CSL PLAYER BASE rhq 3/26/200 dho **Hoer** ICSL PLAYER OUEST EX User 6/6/2008 dho 6/6/2008 **CS Region** dho **Hoer** Tra semip dho **Hear** 6/6/2008 **CS LINTON BaseProperty** 6/6/2008 dho **H**ser **ICSL UNION Members** dho 6/6/2008 CSL\_VillageWar 6/6/2008 extend propertie 6/6/2008 Largess dbo 6/6/2008 User LoadDetails dho 6/6/2008 player good

#### GameDB GameDB\_Source

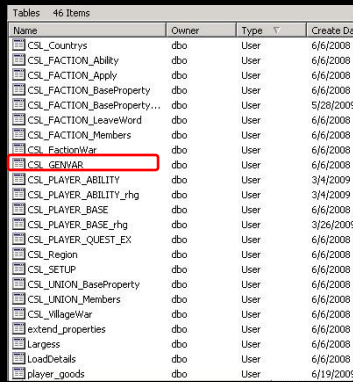

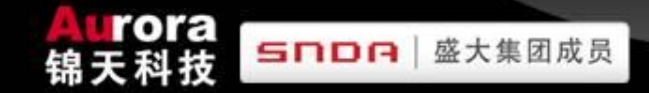

- 1. 合区前的准备工作
- 2. 新建目标数据库
- 3. 在源数据库中检查库非法字符
- 4. 修改数据库SA密码
- 5. 配置并运行合区工具

# 6. Data Import & Comparison after Server Merger

- 7. 运行数据库脚本
- 8. 配置服务器端程序
- 9. 开启服务器

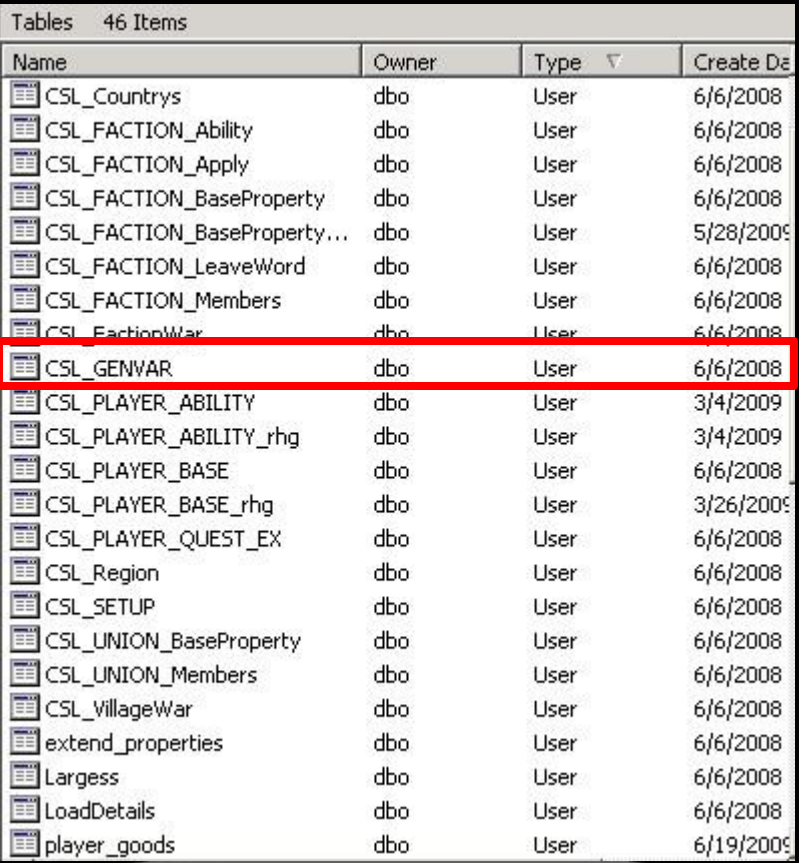

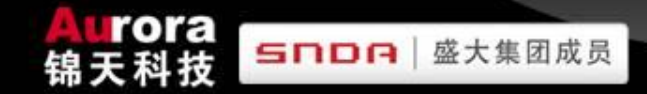

- 1. 合区前的准备工作
- 2. 新建目标数据库
- 3. 在源数据库中检查库非法字符
- 4. 修改数据库SA密码
- 5. 配置并运行合区工具
- 6. Data Import & Comparison after Server Merger
- 7. 运行数据库脚本
- 8. 配置服务器端程序
- 9. 开启服务器

select \* from CSL GENVAR

### where varname

in ('\$g\_料比精铁','\$g\_料比青罡 ','\$g\_料比五色','\$g\_料比云灵 ','\$g\_料澄金','\$g\_料精<mark>铁','\$g\_料</mark> 烈心','\$g\_料青罡','\$g\_料如青 ','\$g\_料若水','\$g\_料五色','\$g\_料 云灵','\$g\_神遗场变','\$g\_神遗场 景','\$g\_遗迹开门分','\$g\_遗迹门 公告','\$g\_遗迹门记录时间','\$g\_ 遗迹门时间','\$g\_遗迹门状态 ','\$g\_遗迹秘索')

order by varname

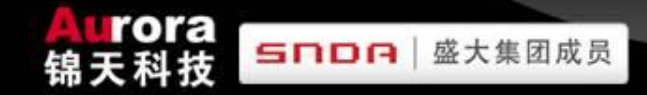

- 1. 合区前的准备工作
- 2. 新建目标数据库
- 3. 在源数据库中检查库非法字符
- 4. 修改数据库SA密码
- 5. 配置并运行合区工具
- 6. Data Import & Comparison after Server Merger
- 7. 运行数据库脚本
- 8. 配置服务器端程序
- 9. 开启服务器

Execute the statement just now on 2 servers which are going to merge. And choose the bigger CValue result insert into result database.

在2个合区的服务器上执行上面语句,选 择CValue大的较大的合区结果到结果 数据库中

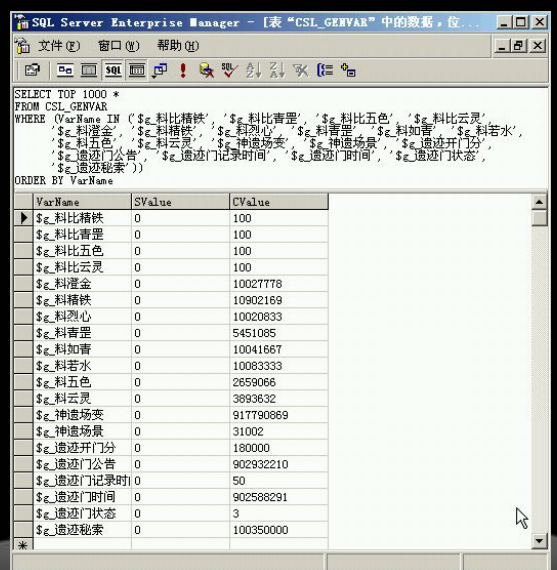

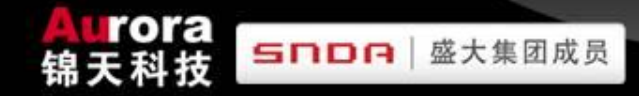

# **SERVER MERGER - Data Import & Comparison after Server Merger** 合区-合区完成后导入并比较数据

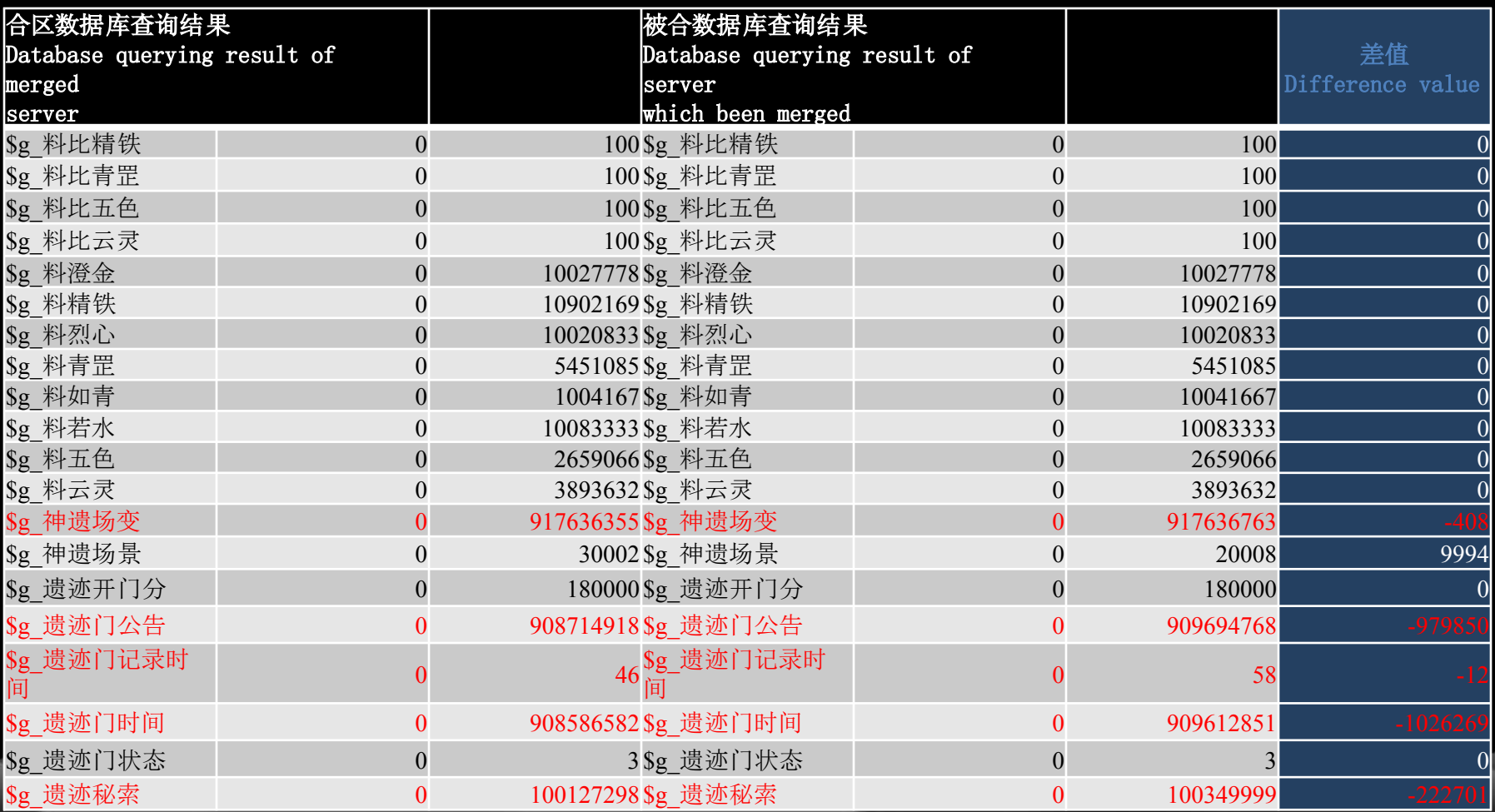

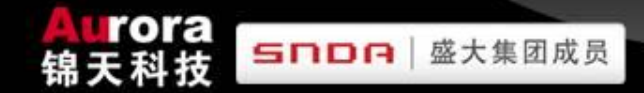

Execute the statement just now on 2 servers which are going to merge. And choose the bigger result insert into result database.

在2个合区的服务器上执行上面语句,选择大的那个到合区结果数据库中。

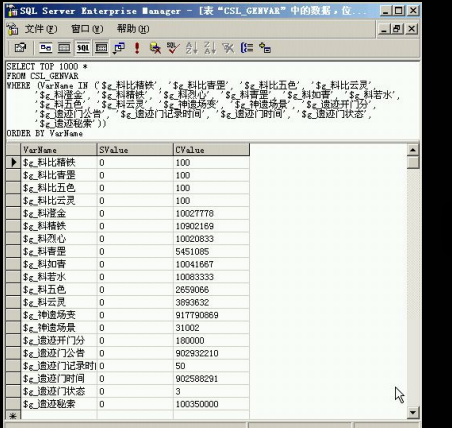

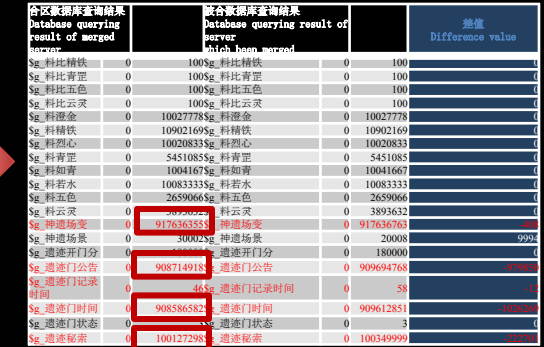

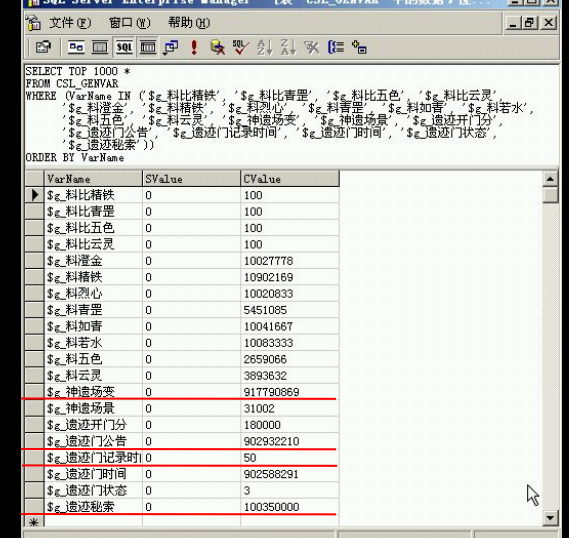

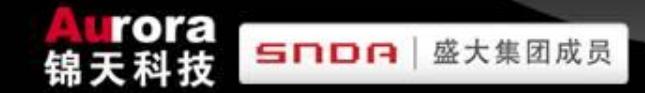

- 1. 合区前的准备工作
- 2. 新建目标数据库
- 3. 在源数据库中检查库非法字符
- 4. 修改数据库SA密码
- 5. 配置并运行合区工具
- 6. 合区完成后导入并比较数据
- 7. Run Script of Database
- 8. 配置服务器端程序
- 9. 开启服务器

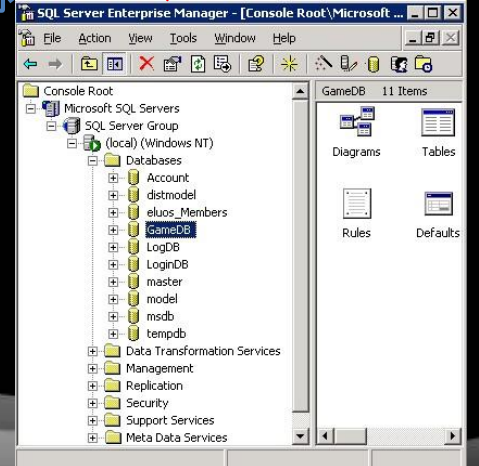

--LoginDB数据库(LoginDB Database): insert into ip list values ('jintianhdhao01','起始IP','终止IP地址') Delete increment log --GameDB数据库(GameDB Database): update CSL\_GENVAR set cvalue=0 where varName like '\$g[\_]圣女ID%' or varName like '\$g[\_]圣女人气%' update CSL\_GENVAR set cvalue=0 where varName ='\$g\_wzy\_状元本轮局数' update CSL\_GENVAR set cvalue=0 where varName ='\$g\_wzy\_状元总轮数标准' update CSL\_GENVAR set cvalue=0 where varName = '\$g\_wzy\_状元最高ID1' update CSL\_GENVAR set cvalue=0 where varName = '\$g\_wzy\_状元最高ID2' update CSL\_GENVAR set cvalue=0 where varName = '\$g\_wzy\_状元最高ID3' Update CSL\_GENVAR set cvalue=0 where varname='\$g\_wzy\_状元最高分%' update CSL\_Countrys set ech\_exp=20000

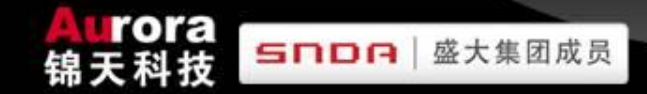

- 1. 合区前的准备工作
- 2. 新建目标数据库
- 3. 在源数据库中检查库非法字符
- 4. 修改数据库SA密码
- 5. 配置并运行合区工具
- 6. 合区完成后导入并比较数据
- 7. 运行数据库脚本
- 8. Configure program of Server-side
- 9. 开启服务器

Please referring to "DEPLOY

GUIDE OF SERVER—SIDE"

configure server-side program and database.

请参照《服务器架构》部份进行服 务器端程序的配置和数据库配 置。

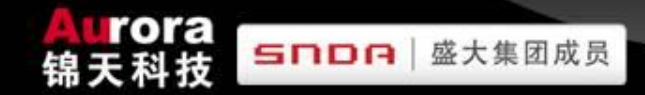

- 1. 合区前的准备工作
- 2. 新建目标数据库
- 3. 在源数据库中检查库非法字符
- 4. 修改数据库SA密码
- 5. 配置并运行合区工具
- 6. 合区完成后导入并比较数据
- 7. 运行数据库脚本
- 8. 配置服务器端程序
- 9. Boot server

Please referring to "DEPLOY GUIDE OF SERVER—SIDE" modify configuration program of server-side.

请参照《服务器架构》部份来进行 服务器端配置程序的修改。

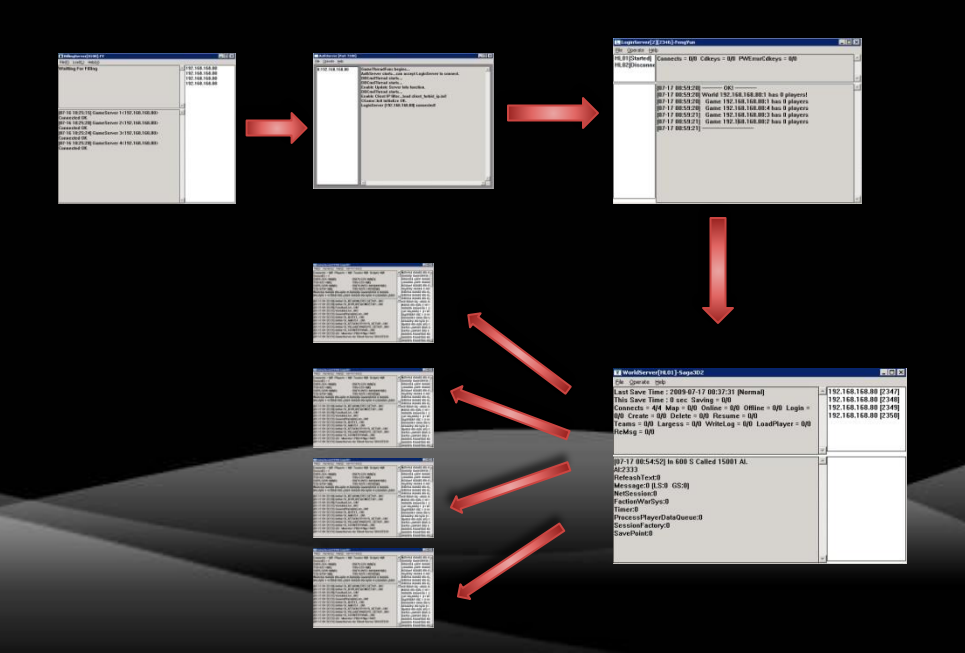

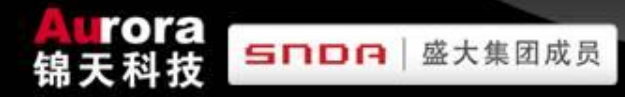

# **SERVER MAINTENANCE**

服务器维护

- 服务器例行维护
	- A. 正常关闭服务器
	- B. 对外开启服务器
- 合区
- DATABASE OPERATION
- 服务器端一些突发故障的发现和排除操作

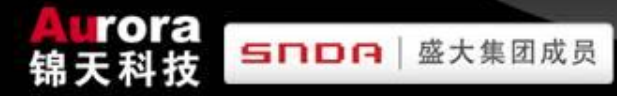

# **DATABASE OPERATION**

数据库操作

1. Explanation of used syllable on database 数据库常用字段说明

- 2. Operation of Saintess (we collect the data on the first day of routine maintenance every month) 圣女操作(每月初第一个维护日处理)
- 3. Operation of Combat Champion (we collect data on the last day of routine maintenance every month) 武状元操作(每月最后一个维护日处理)
- 4. Other operations of Database 其它数据库操作
	- A. Send Items发放物品
	- B. Delete item of player删除玩家物品

C. Modify guild's name修改帮会名称

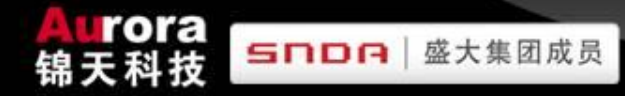

### **DATABASE OPERATION**  数据库操作

1. "Explanation of used syllable on database "

这份说明文档由我们提供

- 2. 圣女操作(每月初第一个维护日处理)
- 3. 武状元操作(每月最后一个维护日处理)
- 4. 其它数据库操作
	- A. 发放物品
	- B. 删除玩家物品
	- C. 修改帮会名称

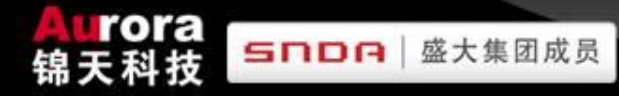

# **DATABASE OPERATION**

数据库操作

- 1. 数据库常用字段说明
- 2. Operation of Saintess (we collect the data on the first day of routine maintenance every month)
- 3. 武状元操作(每月最后一个维护日处理)
- 4. 其它数据库操作
	- A. 发放物品
	- B. 删除玩家物品
	- C. 修改帮会名称

delete player\_goods where goodsIndex in (303025060,3030237 52,303027891, 303027892, 303027893, 303027894)

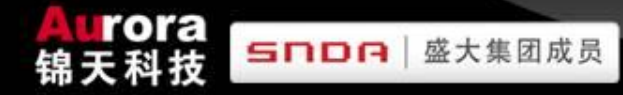

### **DATABASE OPERATION** 数据库操作

1. 数据库常用字段说明

- 2. 圣女操作(每月初第一个维护日处理)
- 3. Operation of Combat Champion (we collect data on the last day of routine maintenance every month)
- 4. 其它数据库操作
	- A. 发放物品
	- B. 删除玩家物品
	- C. 修改帮会名称

delete player\_goods where (goodsIndex >=303025114 and goodsIndex <=303025117) or goodsIndex=303026466 or (goodsindex >=303027895 and goodsindex  $\leq$  =303027899) or goodsIndex =303028608

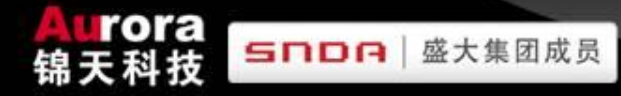

# **DATABASE OPERATION**

数据库操作

- 1. 数据库常用字段说明
- 2. 圣女操作(每月初第一个维护日处理)
- 3. 武状元操作(每月最后一个维护日处理)
- 4. Other operations of Database
	- A. Send Items
		- B. 删除玩家物品
	- C. 修改帮会名称

# LoginDB->Largess表 (Table)

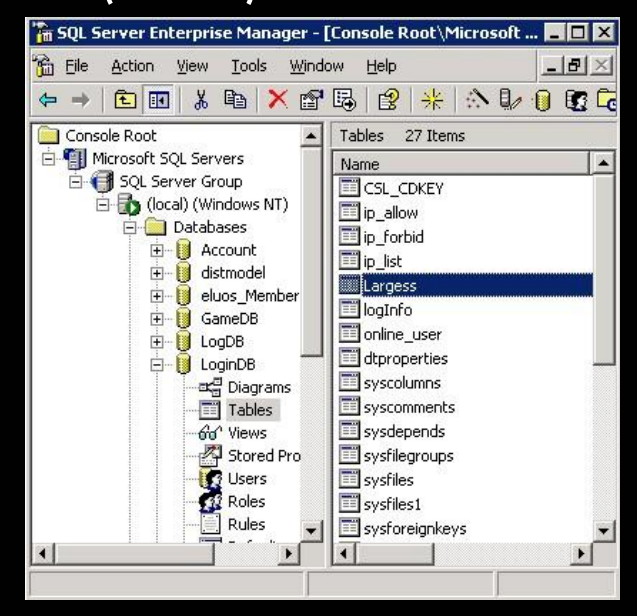

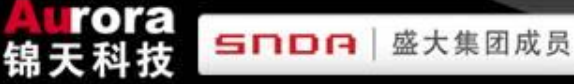

# **DATABASE OPERATION**

1 X

数据库操作

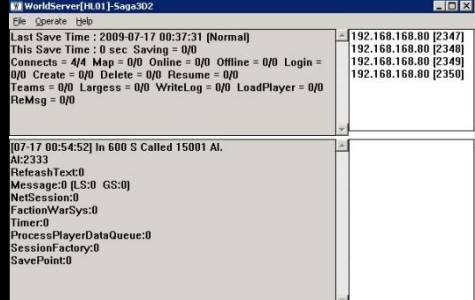

### WorldServer

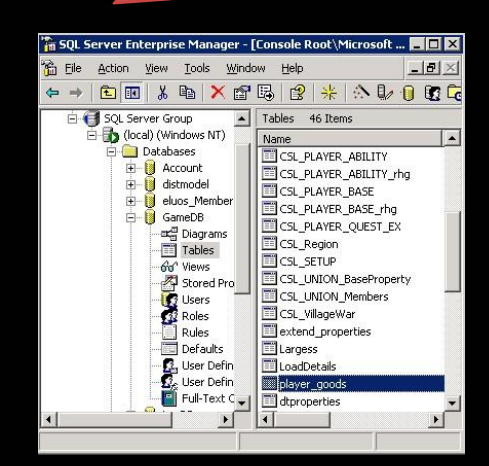

# GameDB(Player\_Goods)

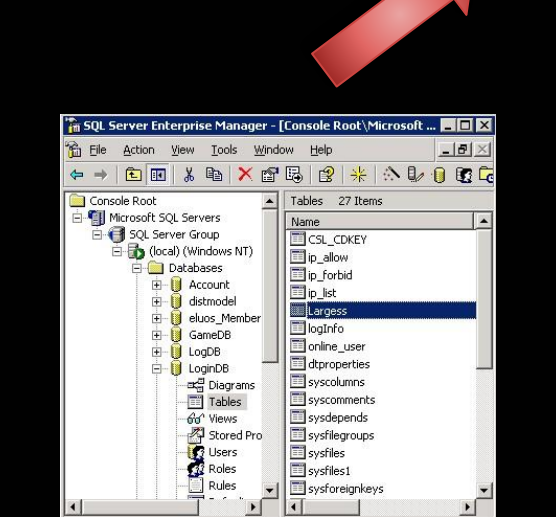

### LoginDB(Largess)

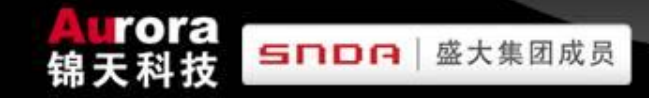

# **RELATION GRAPH** 关系图

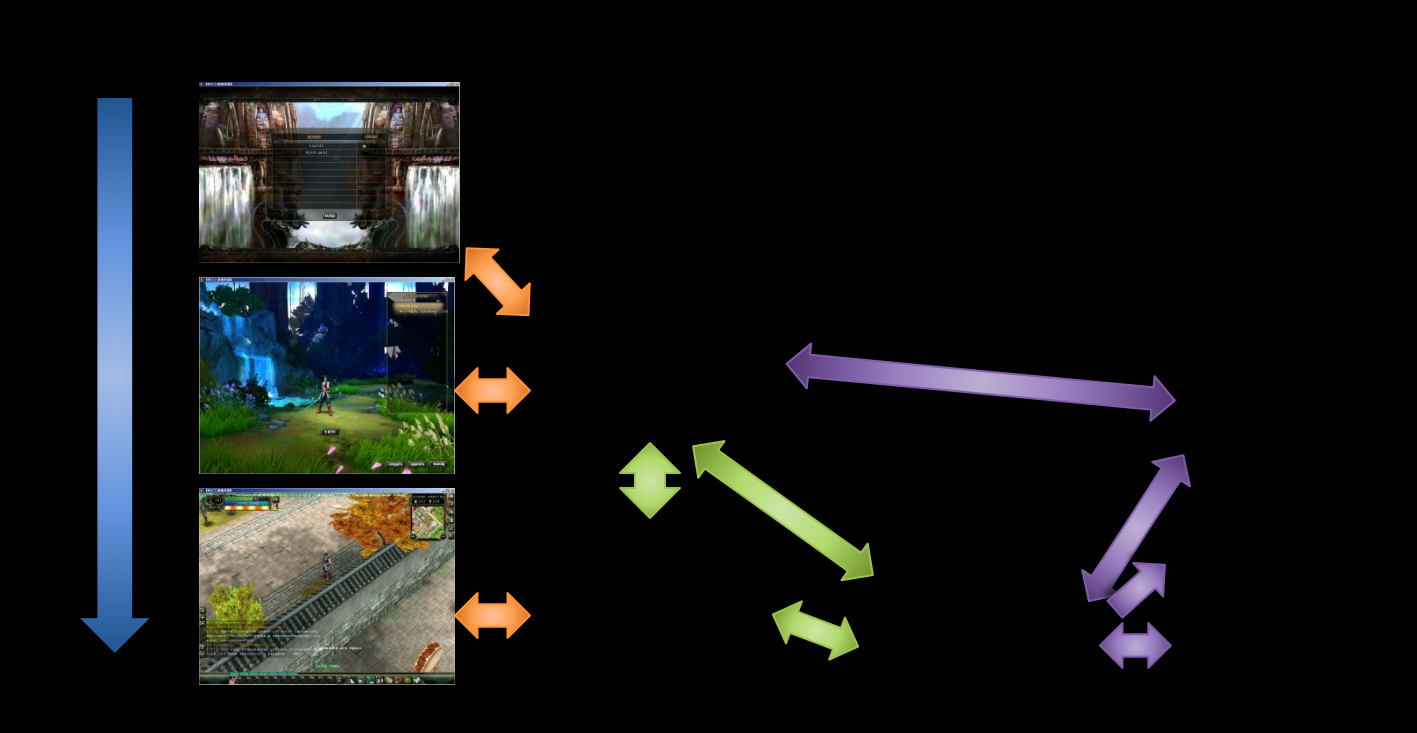

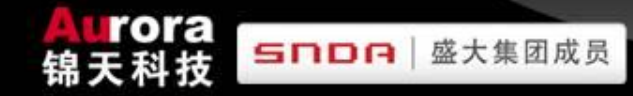

# **ITEMS RECEIVING FLOW**

物品接收流程

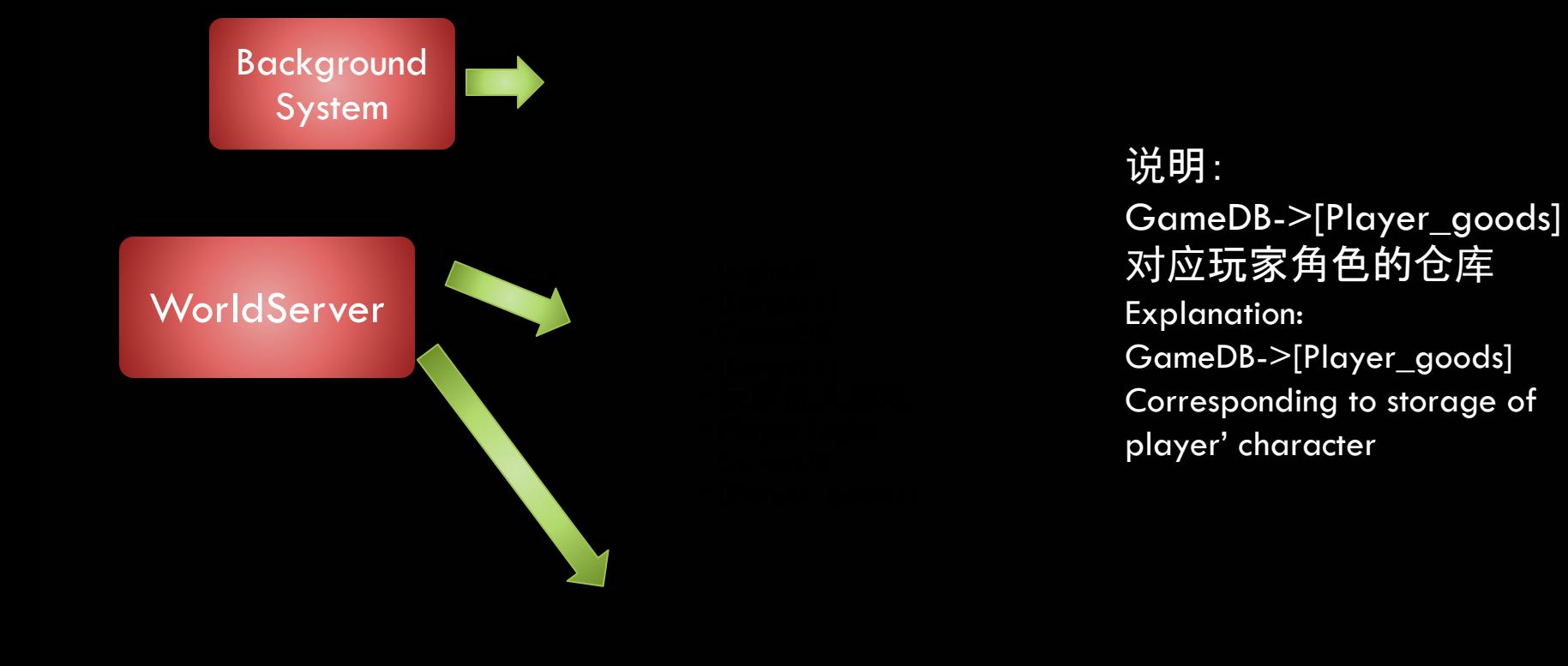

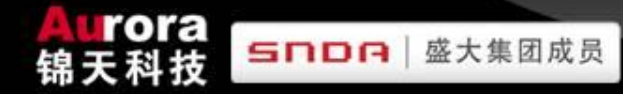

# **DATABASE OPERATION**

数据库操作

- 1. 数据库常用字段说明
- 2. 圣女操作(每月初第一个维护日处理)
- 3. 武状元操作(每月最后一个维护日处 理)
- 4. 数据库其它操作
	- A. 发放物品
	- B. Delete item of player
	- C. 修改帮会名称

Delete items删除物品: LoginDB->Largess表(Table) GameDB->Largess表(Table) GameDB->player\_goods表(Table)

Explanation:

If we want delete palyer goods table, needs to access

GameDB->CSL\_Player\_Base

or GameDB->CSL\_Player\_ability to gain corresponding ID of player's character. 说明:

如果删除player\_goods表,需要访问 GameDB->CSL\_Player\_Base

or

GameDB->CSL\_Player\_ability 获得玩家角色对应的ID。

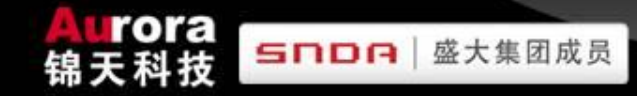

# **ITEMS RECEIVING FLOW**

物品接收流程

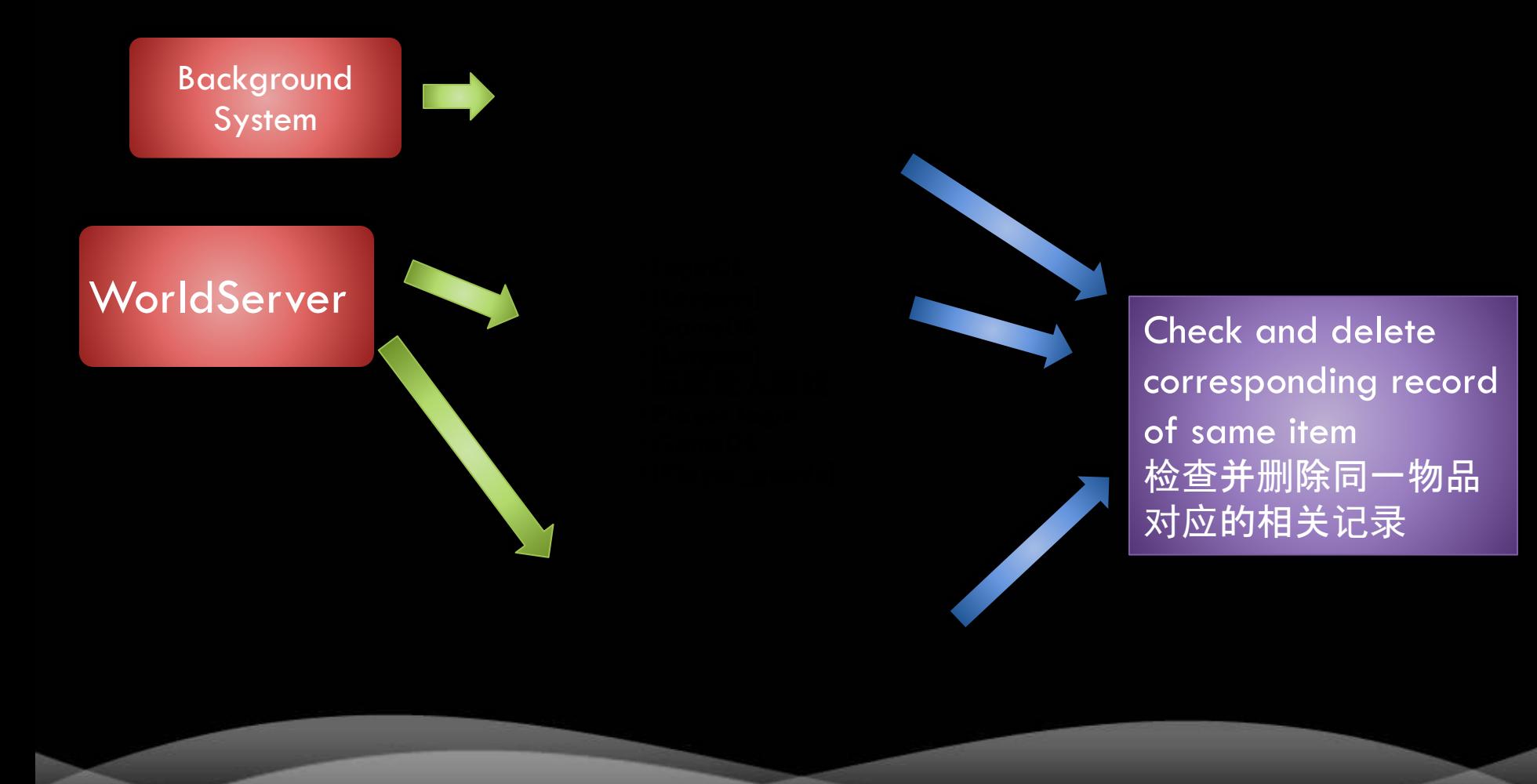

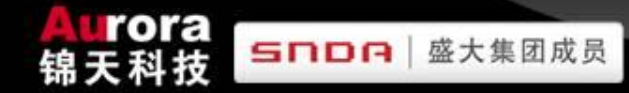

# **DATABASE OPERATION**

数据库操作

- 1. 数据库常用字段说明
- 2. 圣女操作(每月初第一个维护日处理)
- 3. 武状元操作(每月最后一个维护日处 理)
- 4. 数据库其它操作
	- A. 发放物品
	- B. Delete item of player
	- C. 修改帮会名称

 如果玩家收到多余物品: 检查并删除: GameDB->player\_goods 表中玩家对应的记录。 如果物品发错: 检查并删除: LoginDB->Largess GameDB-Largess GameDB->player\_goods 表中玩家对应的记录。

 $\Box$  If player receive superfluous items, we need to check and delete it:

> GameDB->player\_goods corresponding record of player in table.

 $\Box$  If we send items to wrong player, we need to check an delete it.

LoginDB->Largess GameDB-Largess GameDB->player\_goods corresponding record of player in table.

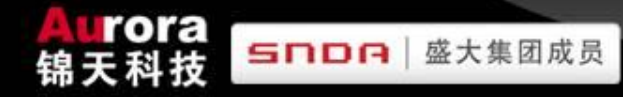

# **DATABASE OPERATION**

数据库操作

- 1. 数据库常用字段说明
- 2. 圣女操作(每月初第一个维护日处理)
- 3. 武状元操作(每月最后一个维护日处 理)
- 4. 数据库其它操作
	- A. 发放物品
	- B. 删除玩家物品
	- C. Modify guild's name

GameDB

->CSL\_Faction\_BasePropert

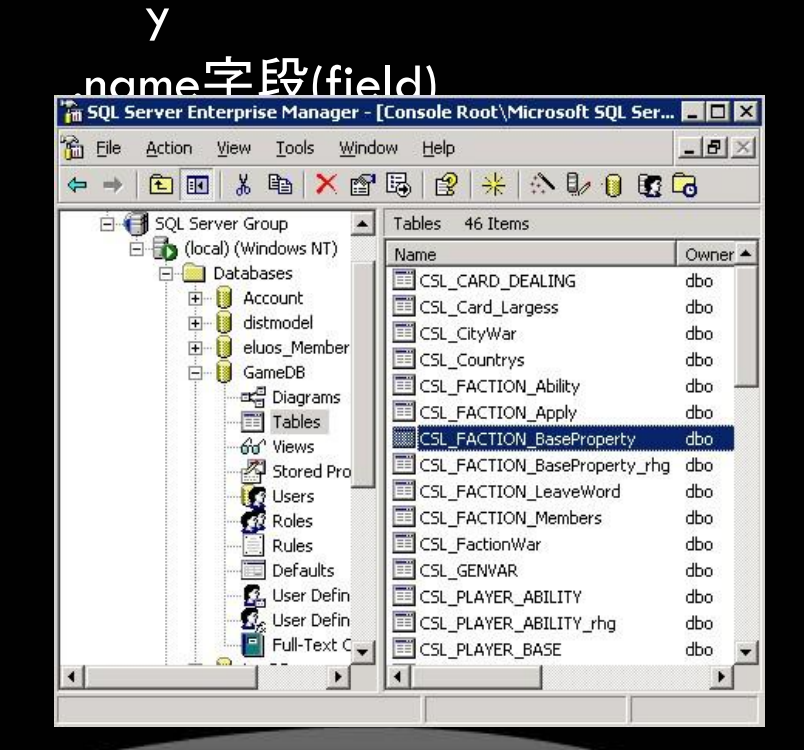

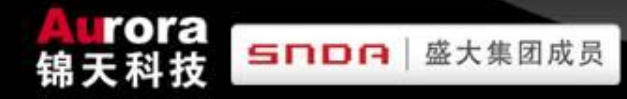

### **THE MAINTENANCE OF THE SERVER**

服务器维护

- 服务器例行维护
	- A. 正常关闭服务器
	- B. 对外开启服务器
- 合区
- 数据库操作
- THE INTRODUCTION OF DETECTION AND ELIMINATING SOME SUDDEN FAULT OF SERVER

# **THE INTRODUCTION OF DETECTION AND ELIMINATING SOME SUDDEN FAULT OF SERVER**

**SNDA** 

盛大集团成员

服务器端一些突发故障的发现和排除操作

- 1. Find reasons about fault of server by player's feedback from game client problems 通过玩家反映的客户端问题来判断故障的原因
- 2. Server updating error resulting in fault 服务器更新错误导致的故障
- 3. Database Suspect 数据库数据检测
- 4. The introduction of Server software error by network or hardware fault and processing method 服务器硬件或网络故障对服务器软件产生的错误和处理方法
- 5. The introduction of Server software error by cheating program and processing method 外挂原因导致的服务器软件故障的处理方法

1. Find reasons about fault of server by player's feedback from game client problems

Please referring to "Common Operation of Customer Service" 这部份内容请参看"常见GM操作"部份

**SNOR** 

- 2. 服务器更新错误导致的故障
- 3. 数据库数据检测
- 4. 服务器硬件或网络故障对服务 器软件产生的错误和处理方法
- 5. 外挂原因导致的服务器软件故 障的处理方法

- 1. 通过玩家反映的客户端问题来 判断故障的原因
- 2. Server updating error resulting in fault
- 3. 数据库数据检测
- 4. 服务器硬件或网络故障对服务 器软件产生的错误和处理方法
- 5. 外挂原因导致的服务器软件故 障的处理方法

Can not boot server normally, needs to replace the original sever program file

SNDA

服务器无法正常开启,需要替换原 服务器端程序文件。

- 1. 通过玩家反映的客户端问题来判 断故障的原因
- 2. 服务器更新错误导致的故障
- 3. Database Suspect
- 4. 服务器硬件或网络故障对服务器 软件产生的错误和处理方法
- 5. 外挂原因导致的服务器软件故障 的处理方法

When database suspect, taking care to check :

**TOTE** 

snoe

GameDB->[CSL\_SETUP].[**PlayerID**]

Whether <10000 , if less than 10000, means this tabel error.

Use DBCC command to check or repair database.

Needs timing backup data of database.

数据库数据检测时,注意检查:

GameDB->[CSL\_SETUP].[**PlayerID**]

是否<10000, 如果小于10000, 说明此表发生了错 误。

使用DBCC命令检查或修复数据库 需要做好数据库的定时备份。

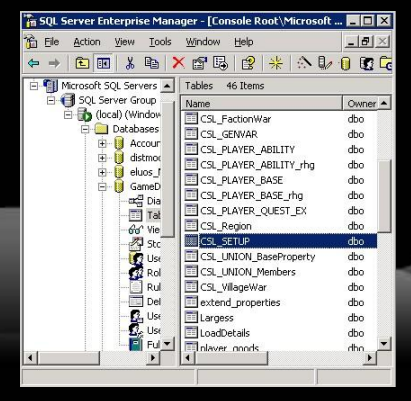

- 1. 通过玩家反映的客户端问题来 判断故障的原因
- 2. 服务器更新错误导致的故障
- 3. 数据库数据检测
- 4. The introduction of Server software error by network or hardware fault and processing method
- 5. 外挂原因导致的服务器软件故 障的处理方法

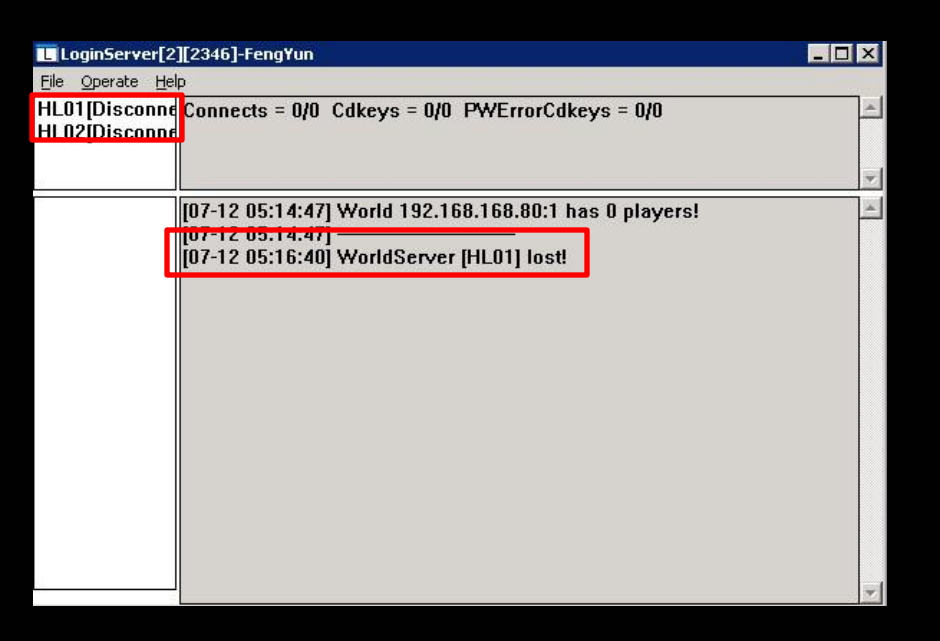

rora

**SNOR** 

- 1. 通过玩家反映的客户端问题来 判断故障的原因
- 2. 服务器更新错误导致的故障
- 3. 数据库数据检测
- 4. The introduction of Server software error by network or hardware fault and processing method
- 5. 外挂原因导致的服务器软件故 障的处理方法

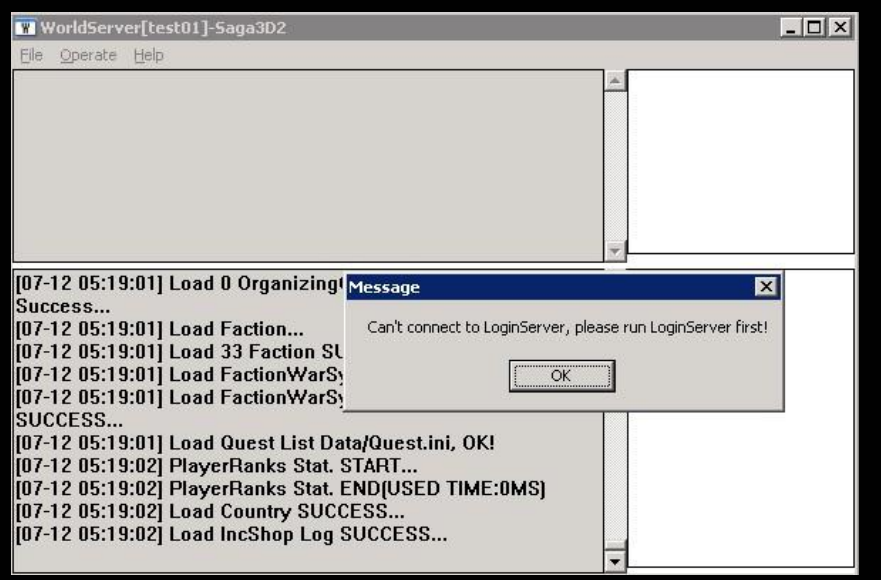

SNDA

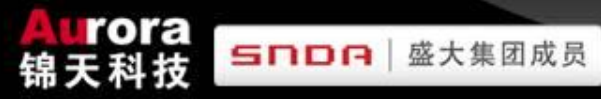

- 1. 通过玩家反映的客户端问题来 判断故障的原因
- 2. 服务器更新错误导致的故障
- 3. 数据库数据检测
- 4. The introduction of Server software error by network or hardware fault and processing method
- 5. 外挂原因导致的服务器软件故 障的处理方法

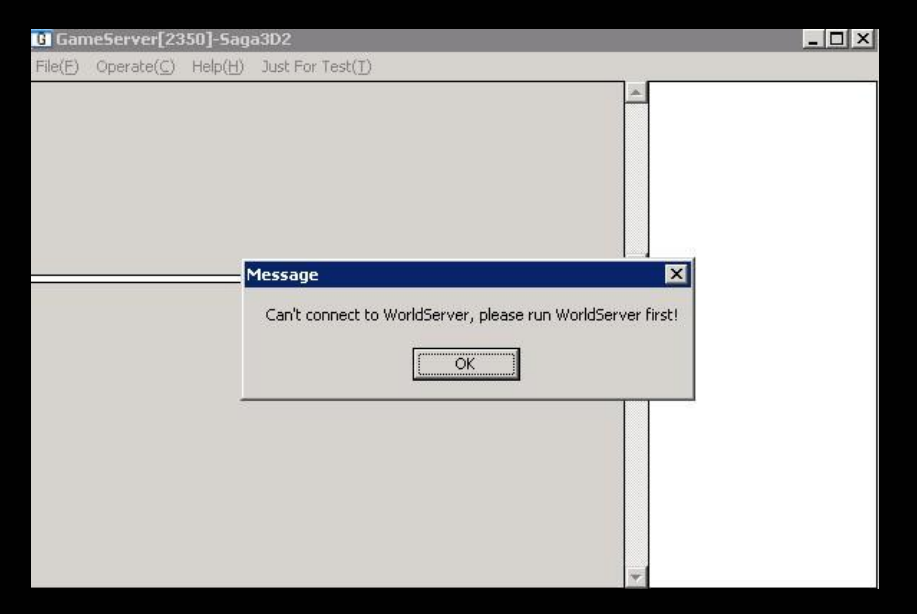

- 1. 通过玩家反映的客户端问题来 判断故障的原因
- 2. 服务器更新错误导致的故障
- 3. 数据库数据检测
- 4. The introduction of Server software error by network or hardware fault and processing method
- 5. 外挂原因导致的服务器软件故 障的处理方法

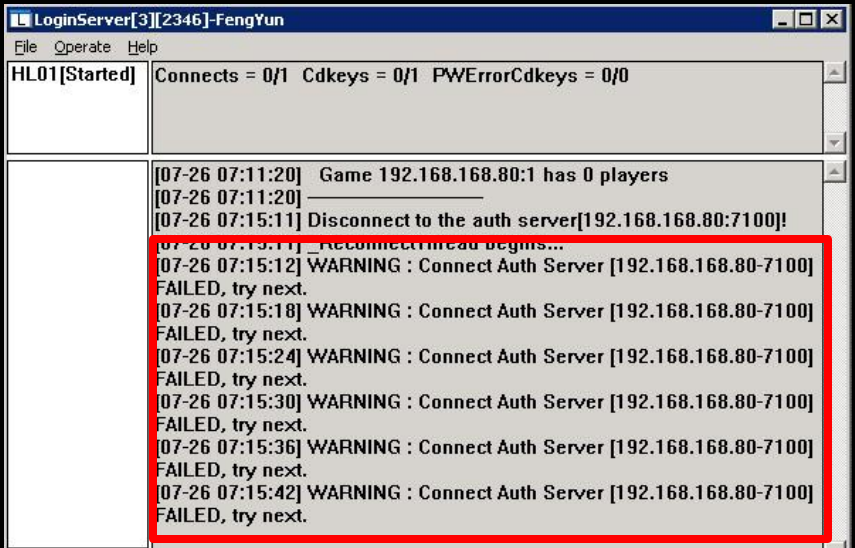

rora

snoe
## THE INTRODUCTION OF DETECTION AND ELIMINATING SOME SUDDEN FAULT OF SERVER 服务器端的一些突发故障的发现和排除库操作

- 1. 通过玩家反映的客户端问题来 判断故障的原因
- 2. 服务器更新错误导致的故障
- 3. 数据库数据检测
- 4. The introduction of Server software error by network or hardware fault and processing method
- 5. 外挂原因导致的服务器软件故 障的处理方法

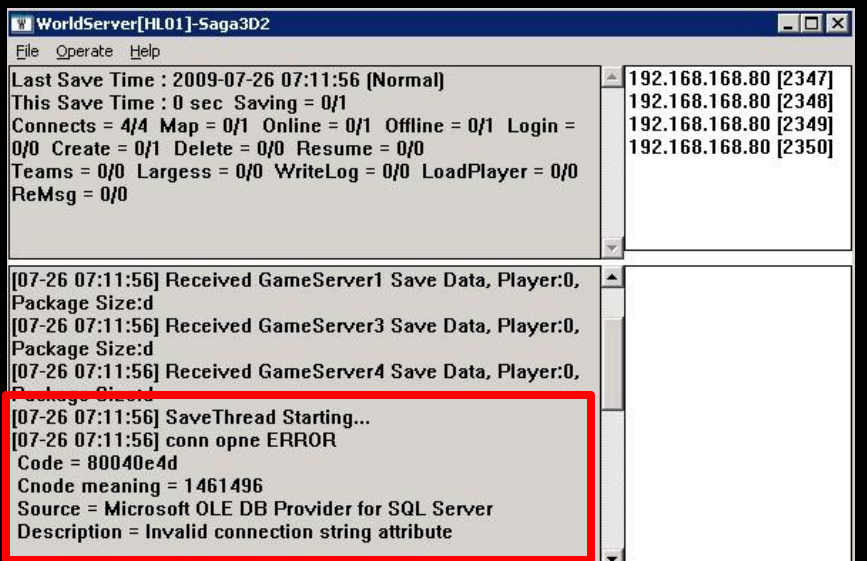

rora

SNDA

盛大集团成员

## THE INTRODUCTION OF DETECTION AND ELIMINATING SOME SUDDEN FAULT OF SERVER 服务器端的一些突发故障的发现和排除库操作

- 1. 通过玩家反映的客户端问题来 判断故障的原因
- 2. 服务器更新错误导致的故障
- 3. 数据库数据检测
- 4. The introduction of Server software error by network or hardware fault and processing method
- 5. 外挂原因导致的服务器软件故 障的处理方法

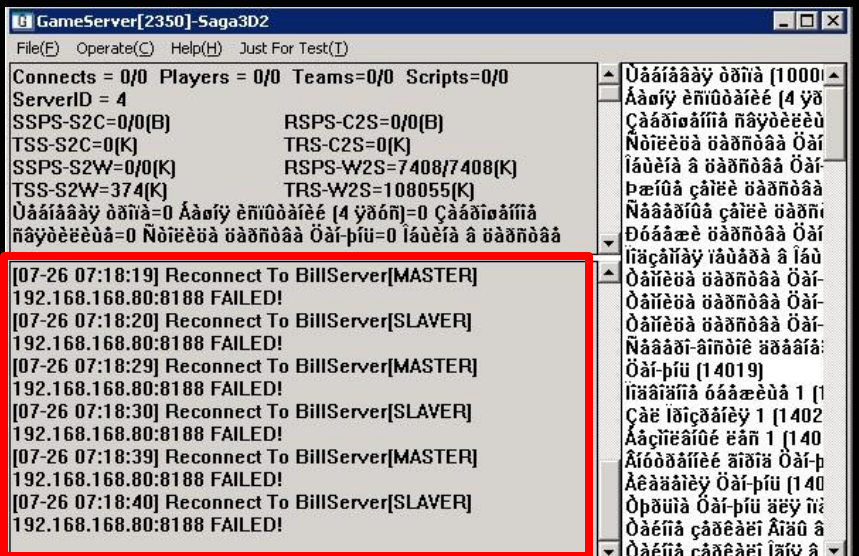

rora

**SNOR** 

盛大集团成员

## THE INTRODUCTION OF DETECTION AND ELIMINATING SOME SUDDEN FAULT OF SERVER 服务器端的一些突发故障的发现和排除库操作

- 1. 通过玩家反映的客户端问题来 判断故障的原因
- 2. 服务器更新错误导致的故障
- 3. 数据库数据检测
- 4. 服务器硬件或网络故障对服务 器软件产生的错误和处理方法
- 5. The introduction of Server software error by cheating program and processing method

1. Use customer service command to block player's account.

**TOTE** 

snoe

大集团成员

2. Use

windows

- ->Local securitysettings
- ->Secure Server(Require security)
- Filter IP address of cheating program.
- 1.通过客服命令封停帐号
- 2.使用
- windows->Local securitysettings
- ->Secure Server(Require security) 过滤外挂IP地址。

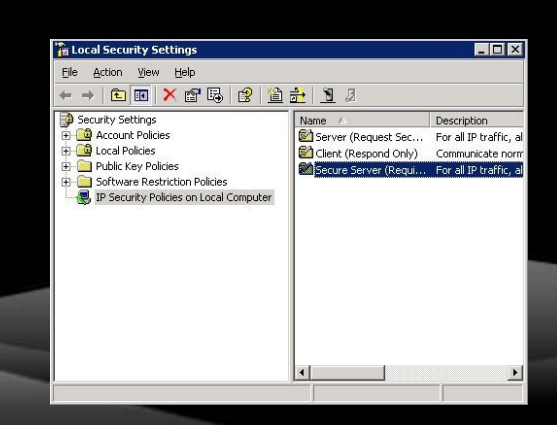

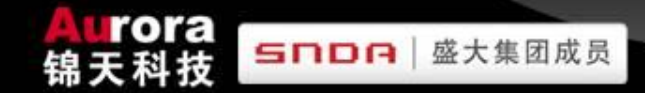

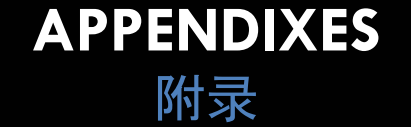

- "EXPLANATION OF SERVER MERGER OPERATION" 《合区操作说明》
- "EXPLANATION OF GM COMMAND" 《GM命令说明》
- "EXPLANATION OF USED SYLLABLE ON DATABASE " 《数据库常用表字段说明》
- "Fengyun ITEM CODE LIST" 《风云物品编号对照表》
- "Fengyun MAP CODE LIST " 《风云地图编码对照表》

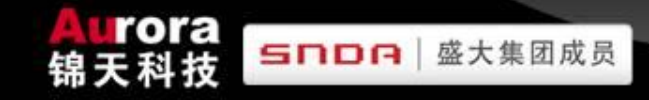

## **THE END**